*Universidad del Bío-Bío. Red de Bibliotecas - Chile*

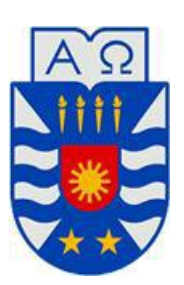

UNIVERSIDAD DEL BÍO – BÍO FACULTAD DE CIENCIAS EMPRESARIALES DEPARTAMENTO DE CIENCIAS DE LA COMPUTACIÓN ESCUELA DE INGENIERÍA CIVIL EN INFORMÁTICA

# **"Implementación de sistema Web para programa de radio Isadora FM en la ciudad de Chillán"**

CHRISTEL JULIETTE QUILODRÁN MUÑOZ

MEMORIA PARA OPTAR AL TITULO DE INGENIERO CIVIL EN INFORMÁTICA

Chillán, Septiembre 2014

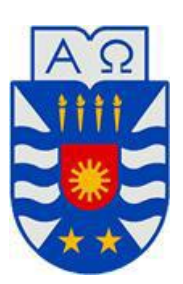

UNIVERSIDAD DEL BÍO – BÍO FACULTAD DE CIENCIAS EMPRESARIALES DEPARTAMENTO DE CIENCIAS DE LA COMPUTACIÓN ESCUELA DE INGENIERÍA CIVIL EN INFORMÁTICA

# **"Implementación de sistema Web para programa de radio Isadora FM en la ciudad de Chillán"**

## PROFESORA GUÍA: CAROLA ANDREA FIGUEROA FLORES PROFESOR INFORMANTE: ALFONSO ENRIQUE RODRIGUEZ RIOS

MEMORIA PARA OPTAR AL TITULO DE INGENIERO CIVIL EN INFORMÁTICA

Chillán, Septiembre 2014

## *AGRADECIMIENTOS*

*A mi mamá Jeannette, todo tu sacrificio al fin tiene una gran recompensa, gracias por todas esas noches de desvelo y apoyo moral que aunque no entendieras nada de lo que yo hacía me acompañabas y cada vez que algo me resultaba bien, te alegrabas tanto como yo. Infinitas gracias por tu apoyo, paciencia y amor.*

*A Kari, sin ti no podría haber logrado nada de lo que hoy fui capaz de terminar, gracias por el apoyo, tirones de oreja, retos, abrazos, ánimo. Por creer en mi con tus "dale peque, tu puedes", gracias por la ayuda que me entregaste todo este tiempo, por sacrificar tardes que estabas muy cansada, y ayudarme a seguir con la aplicación. Gracias por entregarme tus conocimientos y poder aplicarlos a lo que hoy soy, te adoro un montón!*

*A Yeye, mi partner, sin tu apoyo, paciencia, aguante, cariño y amistad nada de esto sería posible, gracias por creer en mí, cuando ni yo misma lo hacía, por ser mi pilar en esta etapa de vida y ser mi soporte en momentos en que sentía que ya no podría lograrlo, te recontra adoro!*

*A Dani, por tu ayuda en el informe de configurar todos los contenidos y quedaran bien ordenaditos y bonitos, y por sobre todo tu apoyo de "vamos feita, queda poquito", gracias por eso y por siempre desde que entramos a la carrera, creer en mí, y en que si podía lograr mis metas, te quiero mucho amiga!*

*A Jordan por su ayuda para resolver las complicaciones en la aplicación, muchas gracias por tu buena onda, ánimo y ayuda =)*

**Christel Juliette Quilodrán Muñoz**

#### **RESUMEN**

Este proyecto se presenta para dar conformidad a los requisitos exigidos por la Universidad del Bío-Bío en el proceso de titulación para la carrera de Ingeniería Civil en Informática, para que la alumna Christel Juliette Quilodrán Muñoz opte al título de Ingeniero Civil en Informática.

El proyecto está centrado en área del editor / locutor de la radio Isadora FM, específicamente en el programa radial "Tremendo Mambo", creando así una interacción formal y constante entre los auditores y los locutores.

La dinámica que poseen los programas radiales depende de cada uno, su duración y la cantidad de patrocinadores que tenga.

A pesar del buen funcionamiento de la radio, se ha manifestado algunos puntos que se quieren mejorar como por ejemplo, existe un sitio web pero no representa las necesidades de los diferentes programas radiales de ésta, es decir, no permite una interacción personalizada entre radio y auditores.

La metodología utilizada fue iterativo incremental, la que contempló 5 iteraciones, las que siguen el ciclo de vida de la metodología. Permitiendo la actualización constante, siendo esta una ventaja importante para los proyectos de desarrollo con empresas que decidan la automatización de sus funciones.

Como herramienta a utilizaron lenguaje de programación PHP, JavaScript, html5, css3, una base de datos MySQL y un gestor de base de datos PhpMyAdmin.

Como resultado de este proyecto, se construyó una aplicación web bajo el dominio [www.tremendomambo.cl,](http://www.tremendomambo.cl/) en donde los locutores pueden establecer una interacción con los auditores, por medio de concursos, votación en ranking musical, entre otras cosas, teniendo la opción de agregar, modificar o eliminar canciones, rankings, patrocinadores, gastos, perfiles, y generar reportes.

## **ABSTRACT**

This project appears to provide pursuant to the requirements of the Universidad del Bío Bío in the certification process for Civil Engineering in Computer Science, so that the student Christel Juliette Quilodrán Muñoz chooses the title of Civil Engineer in Computer Science.

The project area is centered on the publisher / broadcaster Radio Isadora FM, specifically in the radio program "Tremendo Mambo", creating a formal, ongoing interaction between auditors and broadcasters.

The dynamics have radio programs depends on each one, its duration and the number of sponsors that has.

Despite the good performance of the radio, there has been some points that want to improve such as there is a web site but does not represent the needs of different radio programs this, ie, does not allow personalized interaction between radio and auditors.

The methodology was incremental iterative, which contemplated five iterations, which follow the life cycle methodology. Allowing constant updating, being this an important development projects with companies that decide to automate their lead roles.

As a tool they used programming language PHP, JavaScript, html5, css3 a MySQL database and database manager PhpMyAdmin data.

As a result of this project, a web application under the rule www.tremendomambo.cl, where announcers can establish interaction with auditors, through contests, voting in musical ranking, among other things, having the option of built add, modify or delete songs, rankings, sponsors, expenses, profiles, and generate reports.

## ÍNDICE GENERAL

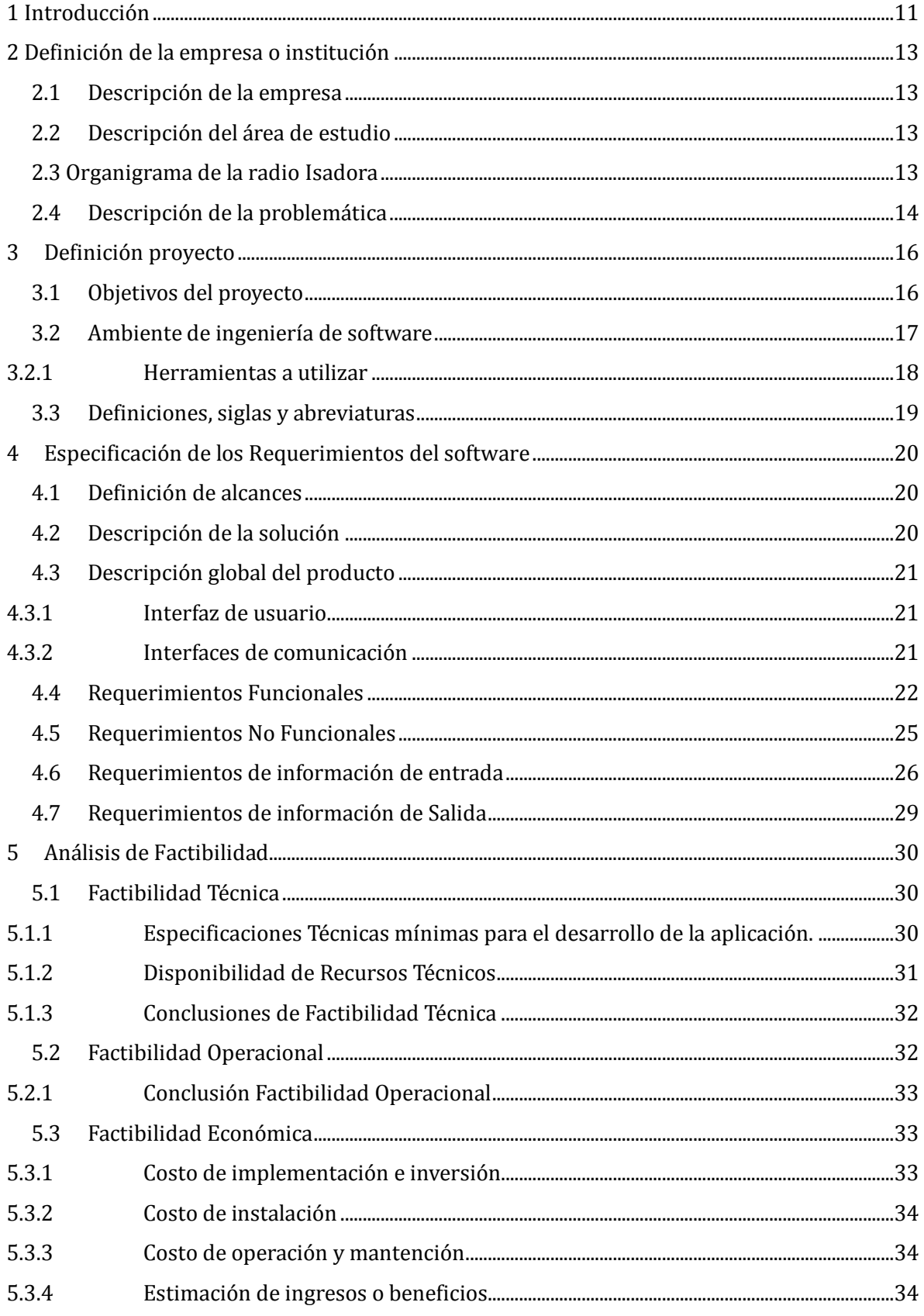

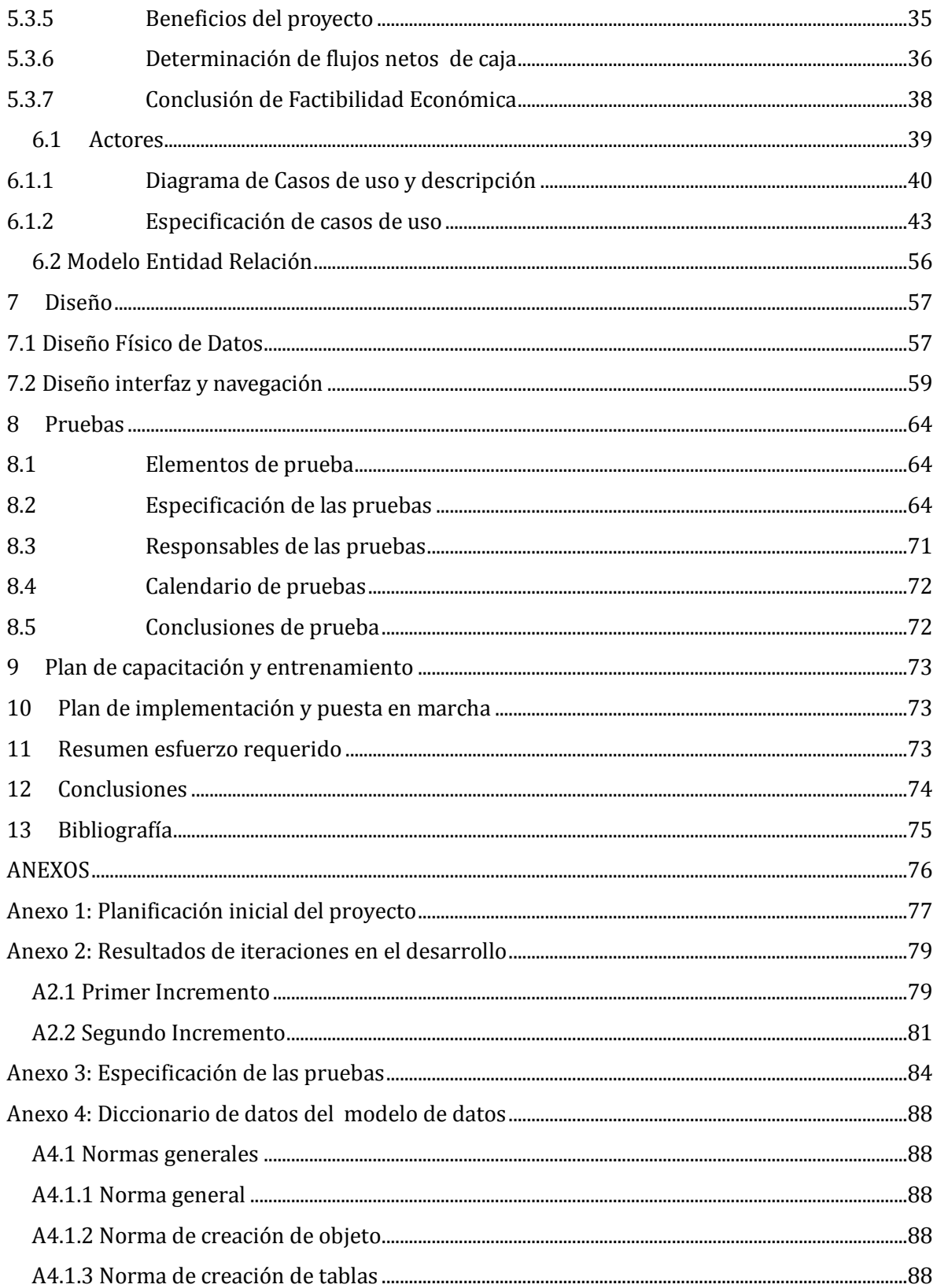

## **INDICE TABLAS**

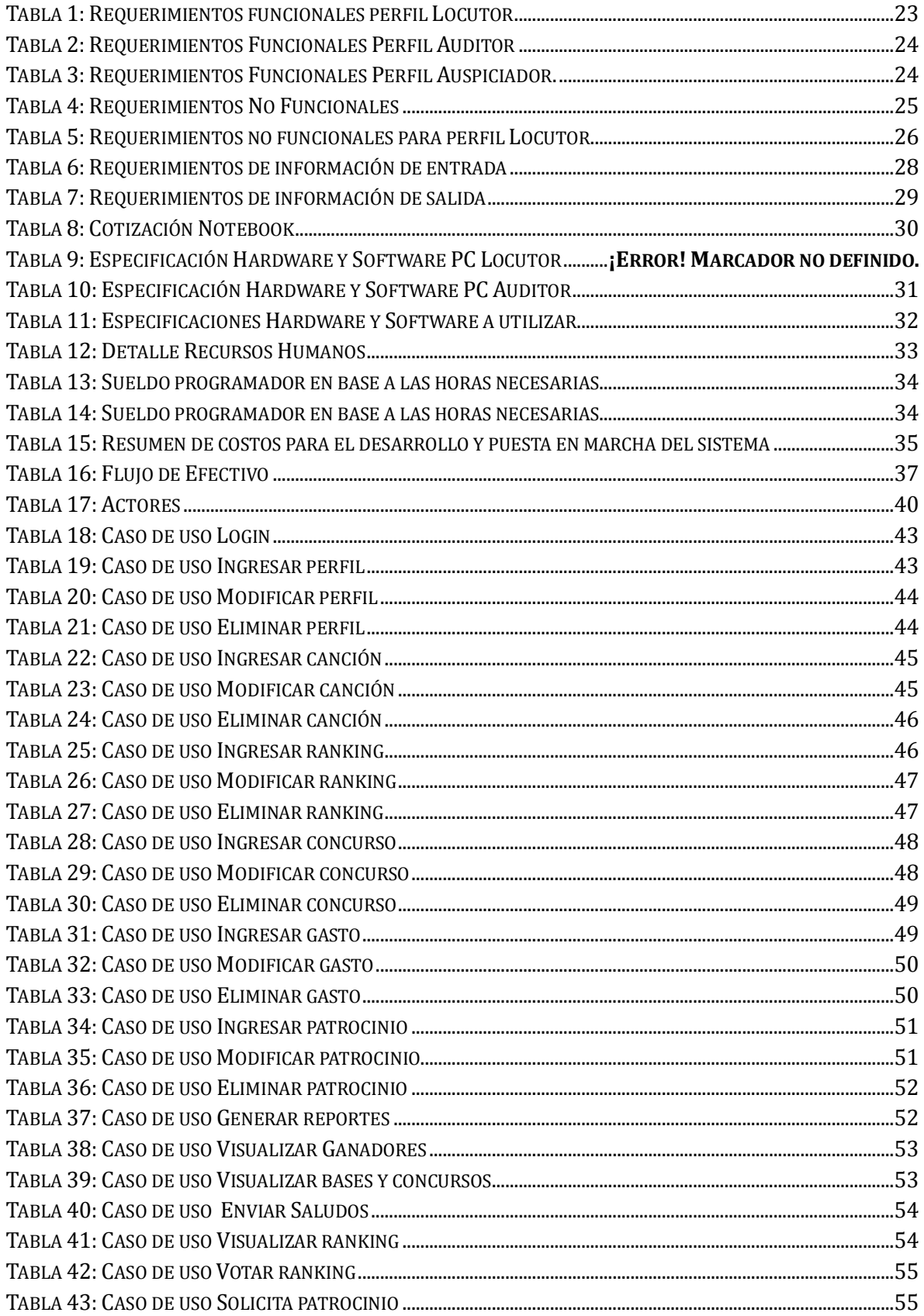

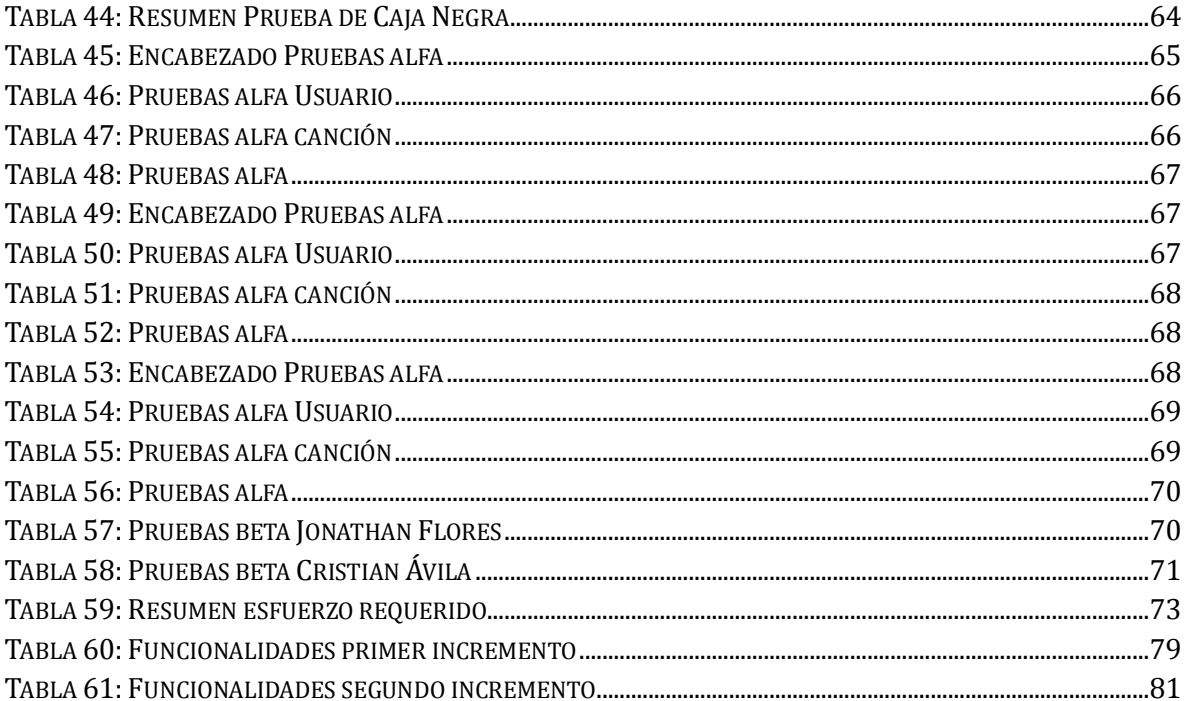

# ÍNDICE FIGURAS

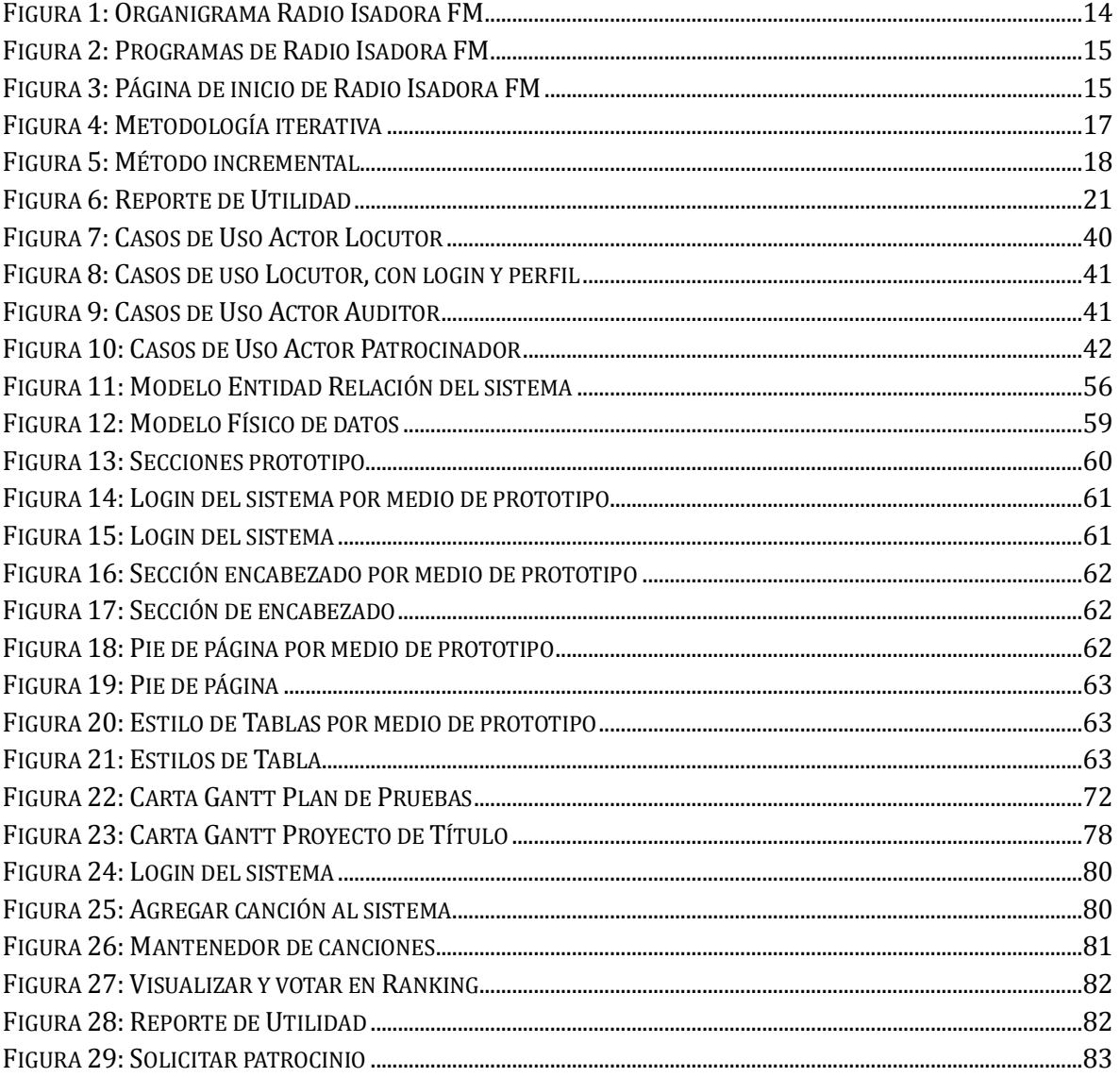

## **1 INTRODUCCIÓN**

Hoy en día la sociedad está muy avanzada, cada día innova o mejora algún área, es por esto que la tecnología también avanza, requiriendo de perfeccionamiento en sus aplicaciones y sistemas, siendo las empresas exigentes por la gran cantidad de información que actualmente se opera. Por esta razón el manejo automático de la información es cada vez más útil y necesario. Para lograr este propósito, se tiene que estudiar, analizar la empresa y cuestionar mejoras para lograr un óptimo sistema, una toma de decisiones adecuada, segura y práctica con respecto a técnicas de planificación, programación y administración, garantizando su éxito, limitando el riesgo, reduciendo costos y aumentando utilidades.

Es de esta manera como en el marco teórico se realiza un proyecto de título en el que se analizará una empresa y su problemática, entregando una solución automatizada, de acuerdo a los objetivos planteados en este proyecto.

La empresa a analizar , que en particular, es un programa radial de la radio Isadora FM "Tremendo Mambo", el cual requiere un sistema Web para crear la interacción formal y constante entre locutor y auditor. Es así como la empresa quiere incorporar, desde el punto de vista del auditor concursos online, votación de rankings musicales, enviar saludos y desde el perfil de locutor ingresar, modificar y/o eliminar rankings, canciones, concursos, patrocinadores, gastos y la generación de reportes.

Lo anteriormente mencionado se programó en lenguaje PHP, JavaScript, HTML5, incorporando también AJAX y CSS3 con el propósito de crear un sistema dinámico, intuitivo e interactivo para el usuario. En el caso del locutor permite gestionar lo que se hace de forma manual e incorporar nuevos módulos de interacción en el auditor. Al mismo tiempo el recibir una solicitud por medio de un formulario por parte de uno o muchos patrocinadores a través de la aplicación, ayuda al locutor a tomar decisiones de forma clara y ordenada ya que antes de la aplicación solo era un trato de palabra.

En el presente informe se detalla cada etapa que compone el Proyecto de Título, que son la base para desarrollarlo y llevarlo a cabo de manera exitosa. Este informe se divide en 12 capítulos que se detallan a continuación:

Capítulo 1: En este capítulo se presenta la introducción al tema a tratar.

Capítulo 2: Contiene los datos que identifican a la empresa, como la descripción de la empresa, el área de estudio, organigrama de la empresa y el detalle de la problemática.

Capítulo 3: Se establecen los objetivos del proyecto, ambiente de ingeniería de software, herramientas a utilizar, definiciones, siglas y abreviaturas.

Capítulo 4: Corresponde a la especificación de los requerimientos de software, la definición de alcances, detalle de solución, descripción global del producto, requerimientos funcionales, requerimientos no funcionales, requerimientos de información de entrada y salida.

Capítulo 5: Realización de análisis de factibilidad, donde se divide en análisis de factibilidad técnica, operacional y económica.

Capítulo 6: En este capítulo se presentan los casos de uso, los actores y su especificación de cada caso de uso y modelo entidad relación.

Capítulo 7: Se realiza el diseño físico de datos y el diseño de interfaz y navegación de la aplicación.

Capítulo 8: Engloba las pruebas realizadas al software, para el aseguramiento de calidad.

Capítulo 9: En esta sección se presenta el plan de capacitación y entrenamiento de la aplicación.

Capítulo 10: En este capítulo se presenta el plan de implementación y puesta en marcha del proyecto

Capítulo 11: Corresponde al resumen de esfuerzo requerido para el desarrollo de la aplicación.

Capítulo 12: Presenta las conclusiones obtenidas de este proyecto de título.

## **2 DEFINICIÓN DE LA EMPRESA O INSTITUCIÓN**

#### **2.1 DESCRIPCIÓN DE LA EMPRESA**

#### **Antecedentes generales de la empresa**

- Nombre: Radio Isadora FM.
- Dirección: 5 de Abril 786, Tercer Piso, oficina 14. Chillán.
- Rubro: Telecomunicaciones.
- Productos: Programas radiales.

## **2.2 DESCRIPCIÓN DEL ÁREA DE ESTUDIO**

Al no existir la conformación de departamentos, el área de estudio se centra en las telecomunicaciones de la radio cuyo público objetivo son los auditores, captando su fidelidad hacia los programas radiales en sus diferentes horarios.

La radio posee una línea programática considerando programas específicos de corte noticioso, deportivos, misceláneos o juveniles y programas musicales orientados a segmentos determinados. Actualmente la fuente de ingresos que poseen los programas radiales es por parte de los aportes de los patrocinadores teniendo como política publicitaria tandas cada 30 minutos, dividiendo los avisos competitivos.

#### **2.3 ORGANIGRAMA DE LA RADIO ISADORA**

A continuación se presenta el organigrama de la radio Isadora, que consta de un director, productor general, productor de programas, editor y programador musical. El productor de programas, se entiende por el responsable de organizar los programas radiales.

La radio Isadora posee varios programas radiales, como de carácter noticioso, de entretención, de deporte, entre otros, pero para efectos de estudio de este proyecto de título, se estudiará un solo programa radial, el de área de entretención y orientado al público adulto joven, para que en proyectos futuros se tenga una base de análisis.

Este proyecto fue desarrollado en el área del editor / locutor (Véase Figura 1), siendo esta área beneficiada , gracias al aumento en la interacción entre los locutores y auditores de la radio.

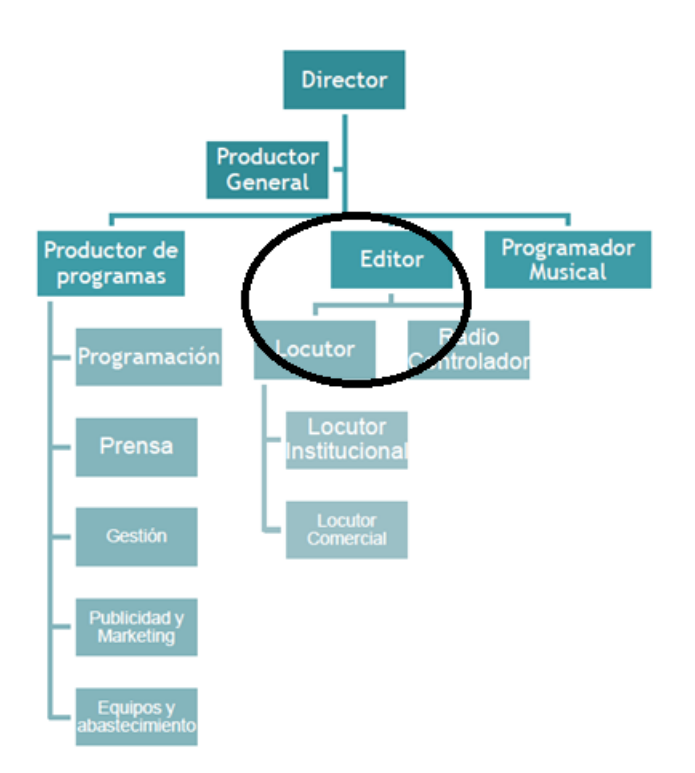

**Figura 1: Organigrama Radio Isadora FM**

## **2.4 DESCRIPCIÓN DE LA PROBLEMÁTICA**

La dinámica que poseen los programas radiales depende de cada uno, su duración y la cantidad de patrocinadores que tenga. En particular un programa radial, tiene una duración de 2 horas cronológicas, dividido en 4 bloques de 30 minutos, que al finalizar cada bloque existe una tanda publicitaria.

A pesar del buen funcionamiento de la radio, se ha manifestado algunos puntos que se quieren mejorar como por ejemplo, la existencia de un sitio Web que no satisface las necesidades de los diferentes programas radiales de ésta, es decir, no permite una interacción personalizada entre radio y auditores. Específicamente, ninguno de los locutores de los programas de esta radio posee un espacio en este canal de comunicación para satisfacer los requerimientos de los oyentes, a excepción de una red social y correo electrónico. El contacto entre locutores y oyentes es básicamente vía telefónica.

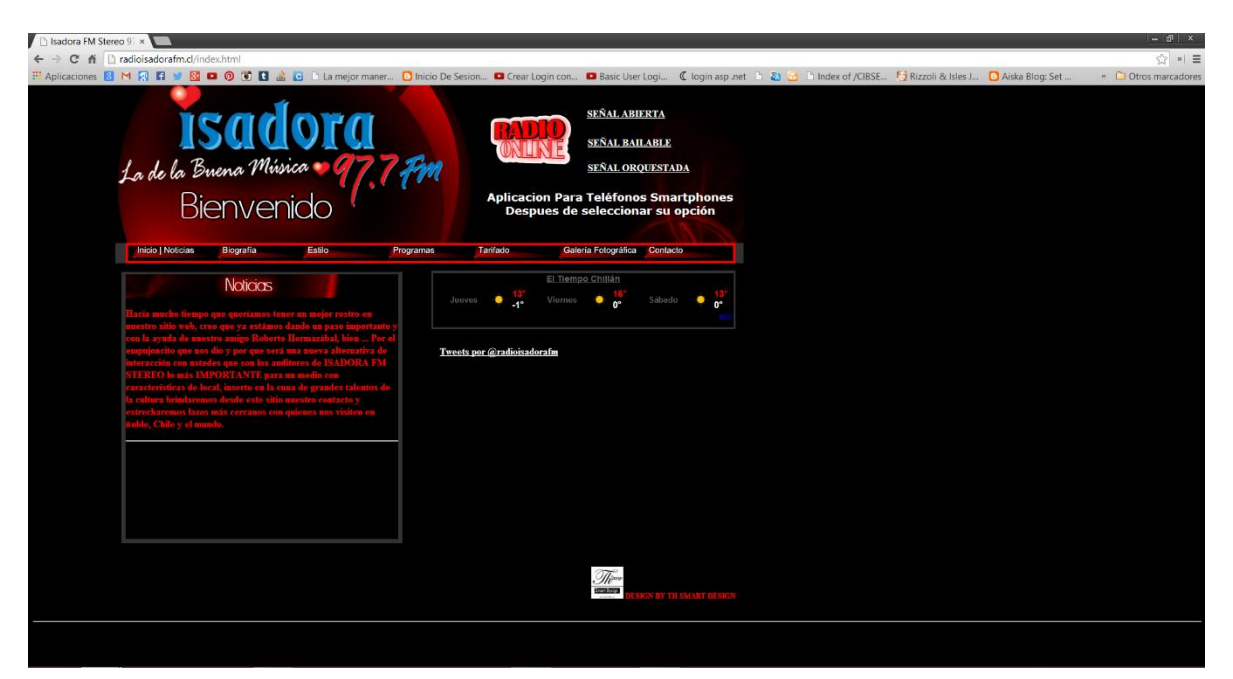

**Figura 2: Página de inicio de Radio Isadora FM**

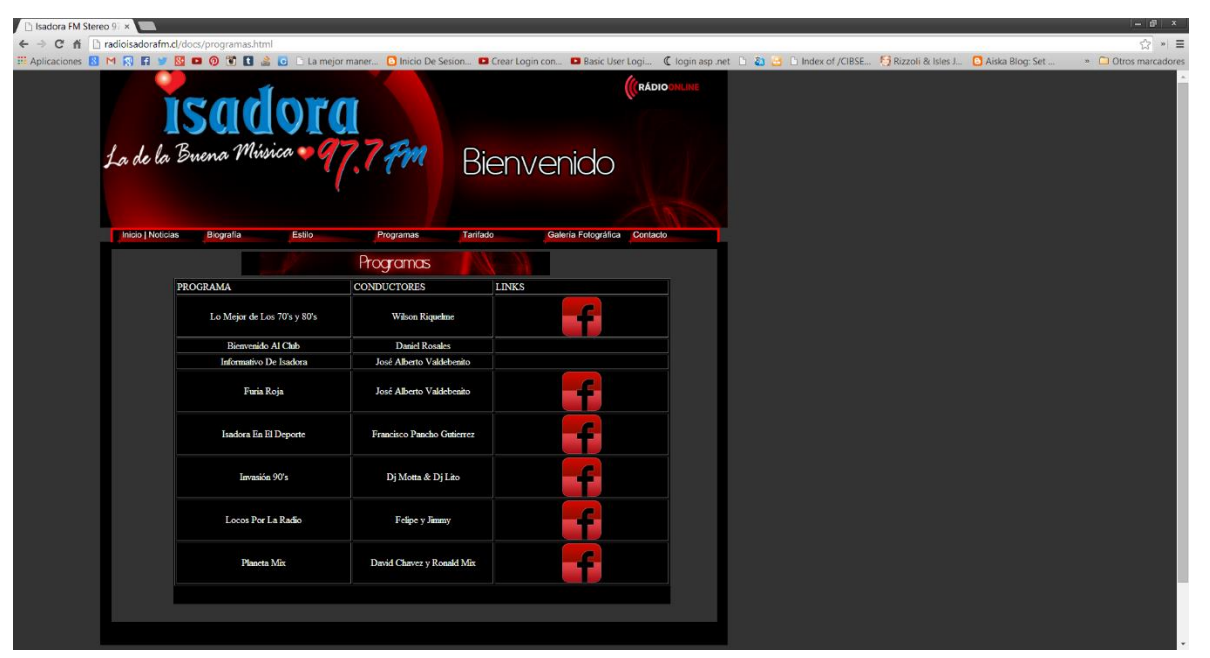

**Figura 3: Programas de Radio Isadora FM**

En las Figuras 2 y 3, se puede observar la actual página de la radio Isadora, en la cual ni siquiera existe el programa "Tremendo Mambo" (programa para el que se realiza aplicación Web). Actualmente la página de la radio Isadora, carece de la interacción directa entre locutor y oyentes, funcionalidad fue incorporada por medio de este proyecto.

En este proyecto se desarrolló una aplicación Web que solucionó los problemas anteriormente mencionados, para ello, el sistema permite por parte del locutor el ingreso, modificación, búsqueda, eliminación de canciones, rankings, concursos, patrocinios, perfiles, programas. Para el registro de gastos el sistema permite el ingreso, modificación y eliminación de estos, para calcular utilidades, para ellos se debe completar pequeño formulario para tener un orden interno de estos.

Por parte del auditor visualizar rankings, en rankings visualizar canciones y participar de la votación en estos, para ellos se autorizará la autenticación a través de la red social Facebook, para participar de una votación justa y transparente (votación única) y por último visualizar y participar en concursos.

#### **3 DEFINICIÓN PROYECTO**

#### **3.1 OBJETIVOS DEL PROYECTO**

#### **Objetivo general:**

Crear una aplicación Web para radio Isadora FM, con el fin de mejorar la interacción entre locutores y auditores u oyentes en los distintos programas que sean transmitidos en ella.

#### **Objetivos específicos:**

- Permitir la votación única, en un ranking musical incluyendo la visualización de un video por cada una de las canciones.
- Modelar actividades interactivas que puedan ser modificadas.
- Interactuar con los locutores mediante la red social Facebook para el envío de saludos y/o realizar comentarios.
- Incluir información de los patrocinadores que auspician los programas radiales e informar sobre concursos y resultados de estos a sus oyentes.
- Permitir al oyente indicar canciones que desee escuchar en los programas en vivo, mediante un formulario sencillo para dar su nombre y dejar la canción en pauta del programa radial.

## **3.2 AMBIENTE DE INGENIERÍA DE SOFTWARE**

La metodología a utilizar será iterativa incremental.

**Iterativo:** Es un modelo derivado del ciclo de vida en cascada. Este modelo busca reducir el riesgo que surge entre las necesidades del usuario y el producto final por malos entendidos durante la etapa de recogida de requisitos. Consiste en la iteración de varios ciclos de vida en cascada. Al final de cada iteración se le entrega al cliente una versión mejorada o con mayores funcionalidades del producto. El cliente es quien después de cada iteración evalúa el producto y lo corrige o propone mejoras. Estas iteraciones se repetirán hasta obtener un producto que satisfaga las necesidades del cliente.

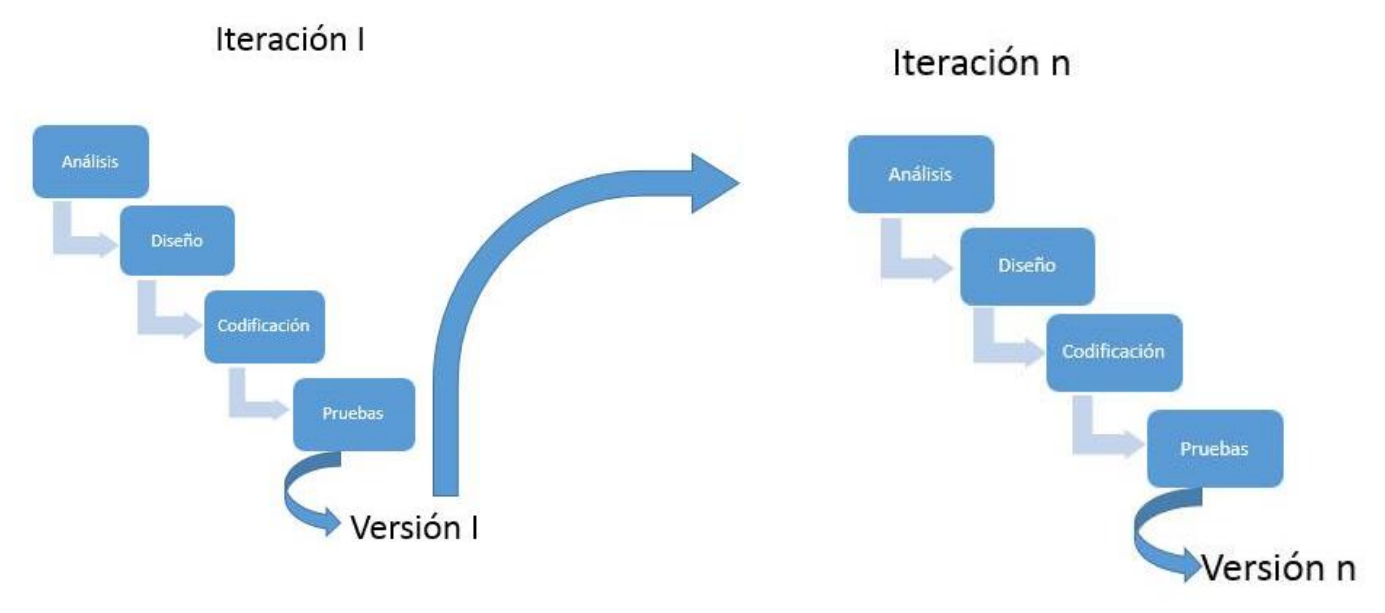

**Figura 2: Metodología iterativa**

**Incremental:** Combina elementos del modelo lineal secuencial (aplicados repetidamente) con la filosofía interactiva de construcción de prototipos. Como muestra la Figura 5, el modelo incremental aplica secuencias lineales de forma escalonada mientras progresa en el tiempo en el calendario. Cada secuencia lineal produce un "incremento" del software. El modelo de proceso incremental, como la construcción de prototipos y otros enfoques evolutivos, es iterativo por naturaleza. Pero a diferencia de la construcción de prototipos, el modelo incremental se centra en la entrega de un producto operacional con cada incremento. Los primeros incrementos son versiones "incompletas" del producto final, pero proporcionan al usuario la funcionalidad que precisa y también una plataforma para la evaluación. (Pressman, 2005)

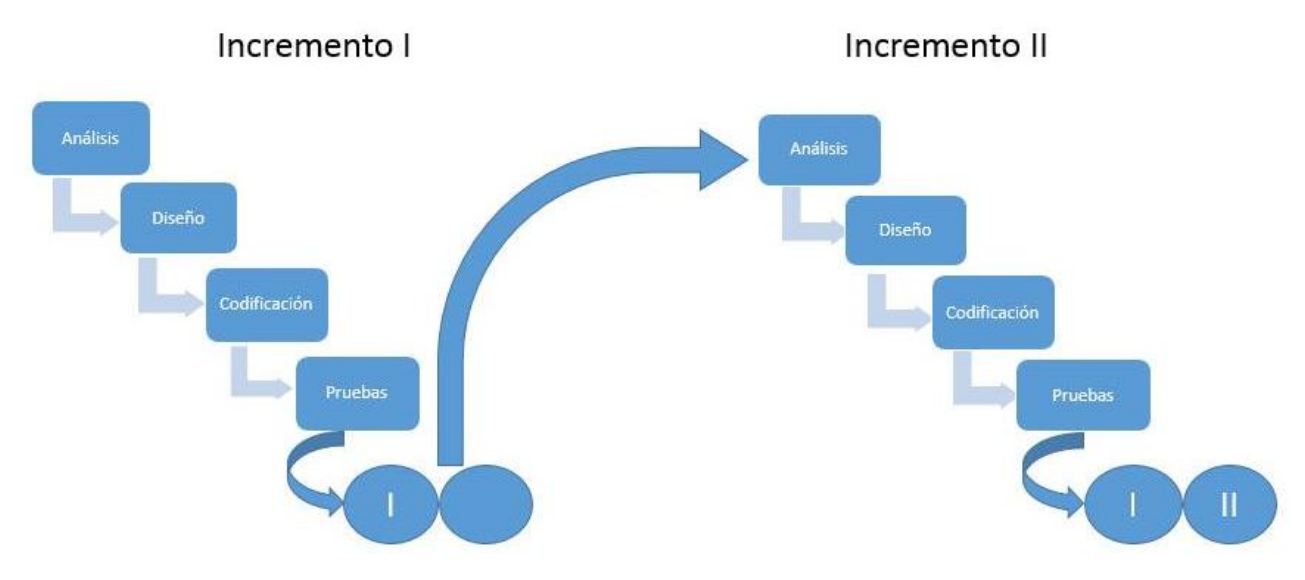

**Figura 3: Método incremental**

#### **Ventajas**

Una de las principales ventajas que ofrece el uso del modelo iterativo incremental es que no hace falta que los requisitos estén totalmente definidos al inicio del desarrollo, sino que se pueden ir refinando en cada una de las iteraciones y los primeros incrementos son las versiones inconclusas que irán mejorando con el segundo incremento.

Otra ventaja es que disminuye el costo y esfuerzo de desarrollo para que el proyecto finalice con éxito, reduciendo el tiempo de entrega.

Como son iteraciones con revisiones y constante correcciones, disminuye los riesgos durante el desarrollo.

Este proyecto contempla dos etapas, dos incrementos, y cinco iteraciones <sup>1</sup>

Para la toma de requerimientos se utilizarán entrevistas y encuestas.

#### **3.2.1 HERRAMIENTAS A UTILIZAR**

A continuación se presentan las herramientas de desarrollo para dar solución al problema planteado:

- Lenguaje de programación PHP, JavaScript, HTML5, CSS3.
- Base de datos MySQL
- Gestor de Base de Datos PhpMyAdmin.

 $\overline{a}$ 

<sup>1</sup> Véase Anexo 1

## **3.3 DEFINICIONES, SIGLAS Y ABREVIATURAS**

**Locutor:** Administrador del sitio web, gestiona ranking, canción, concurso, patrocinios, gastos, generar reportes.

**Auditor u oyente:** Cualquier persona que visite la página web sin la necesidad de autenticarse, puede concursar, votar en ranking, dejar saludos.

**Patrocinador:** Persona o empresa que solicita ser parte del equipo del programa radial, entregando un aporte monetario de forma mensual.

**Concurso:** Prueba o competición en la que uno o varios candidatos rivalizan por obtener un premio.

**Concursante:** Persona o personas que compiten en un concurso por un premio.

**Ganador:** Persona que es parte de un concurso consiguiendo un premio.

**Premio:** Reconocimiento público que obtiene una persona al ganar un concurso.

**Ranking:** Listado de canciones más populares en un determinado tiempo.

**Canción:** Pieza musical cantada para la voz humana.

**RF**: Requerimiento Funcional

**RNF**: Requerimiento No Funcional

**RAA**: Requerimiento de autenticación y autorización

**RIE**: Requerimiento de información de entrada

**RIS**: Requerimiento de información de salida

**CU**: Caso de uso

## **4 ESPECIFICACIÓN DE LOS REQUERIMIENTOS DEL SOFTWARE**

## **4.1 DEFINICIÓN DE ALCANCES**

Este proyecto tiene como finalidad la implementación de un sitio Web para permitir la interacción formal y constante entre los locutores y los auditores.

El sistema está enfocado a los locutores del programa radial "Tremendo Mambo", transmitido por Radio Isadora FM de lunes a miércoles de 20.00 a 22.00 horas y a los auditores (usuarios visitantes del sitio web) de este programa radial. El nivel de manejo del software computacional se espera sea básico a intermedio, por lo que el sistema se desarrollará con una usabilidad intuitiva y una interfaz agradable y llamativa para el usuario.

#### **4.2 DESCRIPCIÓN DE LA SOLUCIÓN**

Se implementará un sistema web bajo el dominio comprado www.tremendomambo.cl por el locutor del espacio radial. Teniendo como finalidad crear una interacción formal y constante entre locutores y auditores. Es debido a lo anterior, que la aplicación web permitirá a los auditores y visitantes del sitio Web poder votar por sus canciones favoritas, teniendo la oportunidad de ver y escuchar el video musical.

Además, la aplicación permitirá incluir información relevante de los patrocinadores del programa radial, ayudando a mantener la fidelidad de los oyentes hacia el espacio radial. Por otro lado, el sistema entregará un reporte con información relativa a los gastos del programa radial, ya sea: valor del espacio y costos de grabaciones de voz en off.

A su vez, se podrán visualizar en detalle, ingresos de los programas, que se remiten al aporte monetario de los auspicios, que se menciona en el párrafo anterior.

En consecuencia, los locutores de los programas podrán visualizar la utilidad en un determinado rango de tiempo (fechas) permitiéndoles tomar decisiones tempranas sobre los aportes de cada auspiciador a través de la generación y visualización de reportes. Existe un módulo llamado "Gastos" en la aplicación donde se ingresa a través un breve formulario los gastos que existen dentro de los programas radiales, y un módulo llamado "Patrocinadores" , donde se ingresa el monto asignado a cada uno, se puede realizar un cálculo básico de suma y

resta, decidiendo por parte de los locutores si conviene aumentar el monto del patrocinador para tener un mayor ingreso para ellos, es decir, calcular la ganancia que tiene realizar los programas radiales. Como se muestra en la Figura 6.

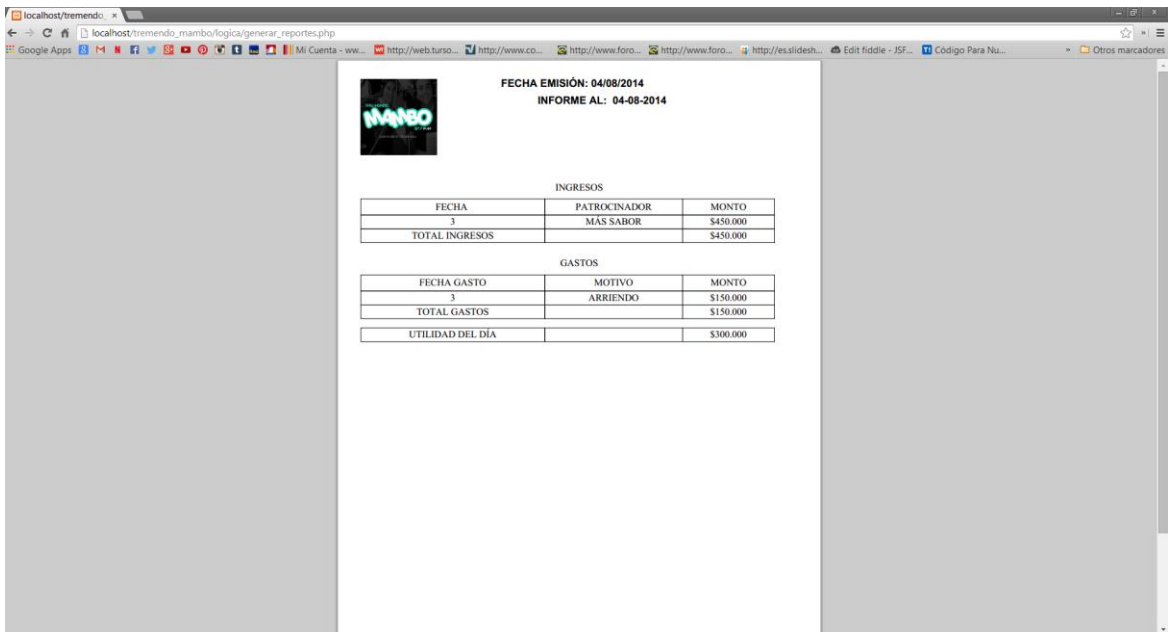

**Figura 4: Reporte de Utilidad**

## **4.3 DESCRIPCIÓN GLOBAL DEL PRODUCTO**

#### **4.3.1 INTERFAZ DE USUARIO**

- El usuario experimentado debe tener la capacidad de moverse rápidamente en las capas del menú.
- Intuitiva, es decir, fácil de utilizar para el usuario.
- El usuario debe tener la opción de revertir las acciones.
- Dinámica y clara, debe mantener uniformidad en estilo, vocabulario.

#### **4.3.2 INTERFACES DE COMUNICACIÓN**

El sistema presenta un servidor central conectado a Internet, con un protocolo de comunicación TCP/IP, por su amplio uso y seguridad que posee cuando la información llega al receptor.

#### **4.4 REQUERIMIENTOS FUNCIONALES**

Se definen tres perfiles para este sistema, locutor, auditor y patrocinador, detallándose como sigue:

- **Locutor:** Es quien tiene control absoluto del sistema, es decir, puede agregar, modificar o eliminar algún dato o información dentro de la aplicación.
- **Auditor:** Es quien visualiza la aplicación e interactúa con el locutor, mediante saludos publicados en la red social Facebook o correo electrónico, participación en los concursos, y votación en rankings.
- **Patrocinador:** Es quien solicita ser parte del equipo de patrocinios de la aplicación, mediante un formulario, posterior a la solicitud espera una respuesta del locutor, la cual debe ser aprobada por él, luego de dicha aprobación, formará parte del equipo que entregará un aporte monetario al programa radial de forma mensual.

En las siguientes tablas se detallan los requerimientos funcionales del sistema por cada perfil explicado anteriormente:

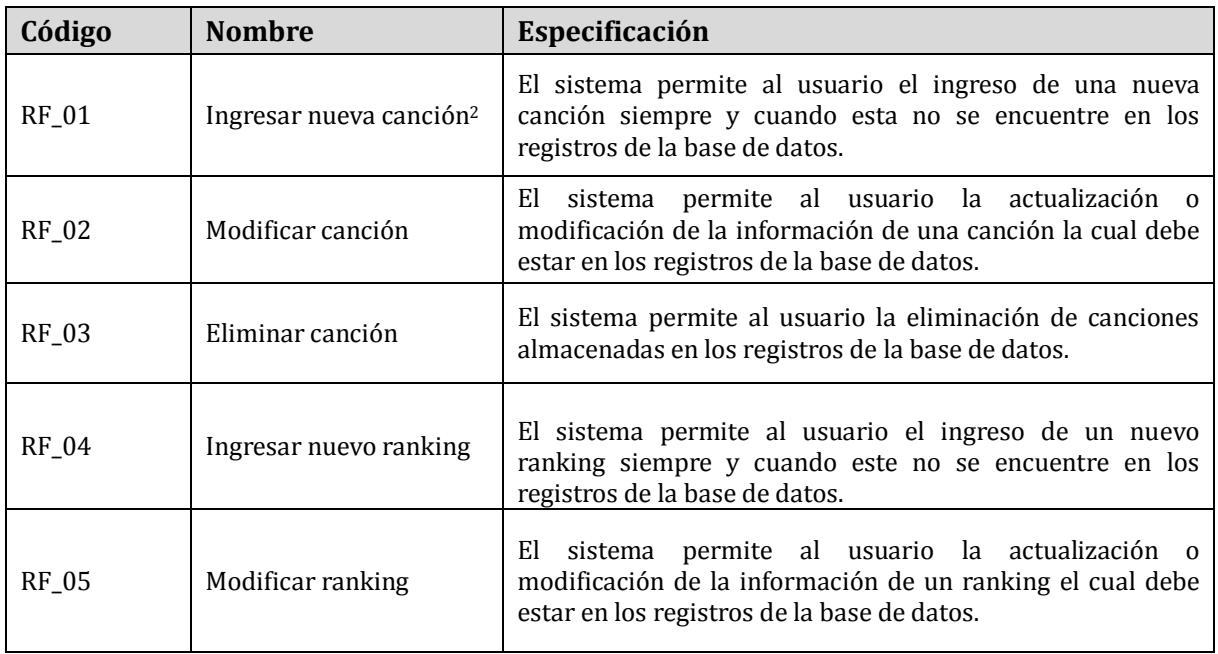

Locutor:

 $\overline{a}$ 

<sup>2</sup> Véase Anexo 1

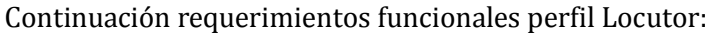

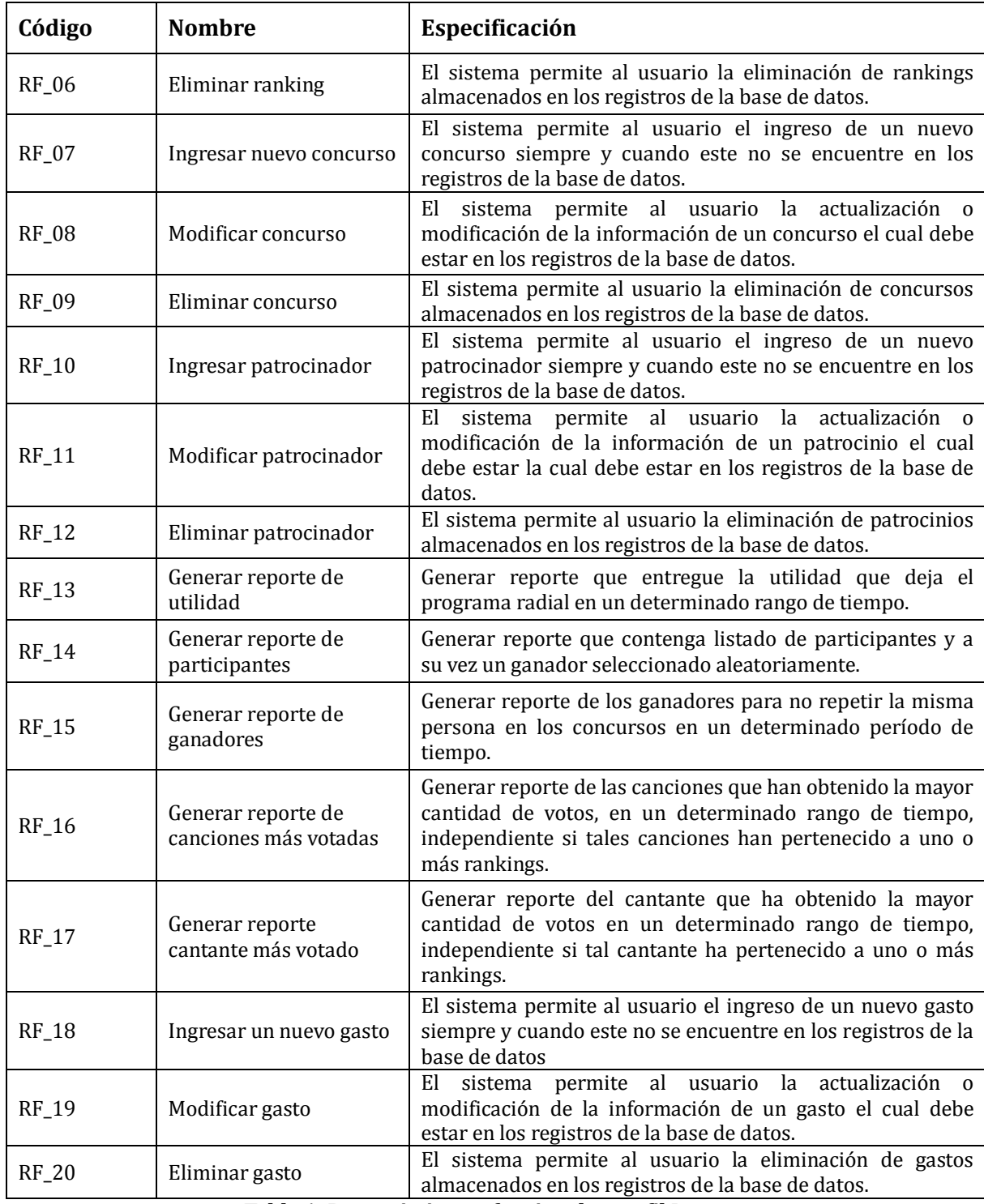

<span id="page-22-0"></span>**Tabla 1: Requerimientos funcionales perfil Locutor**

## Auditor:

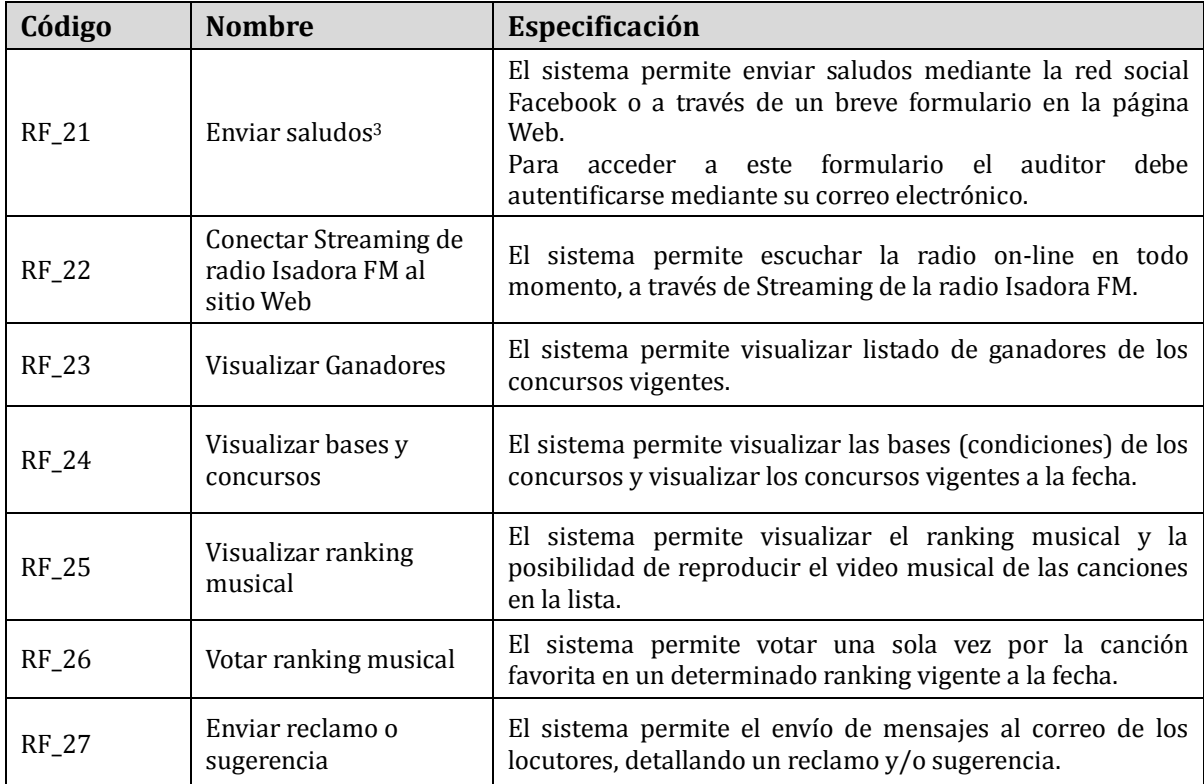

## **Tabla 2: Requerimientos Funcionales Perfil Auditor**

#### <span id="page-23-0"></span>Patrocinador:

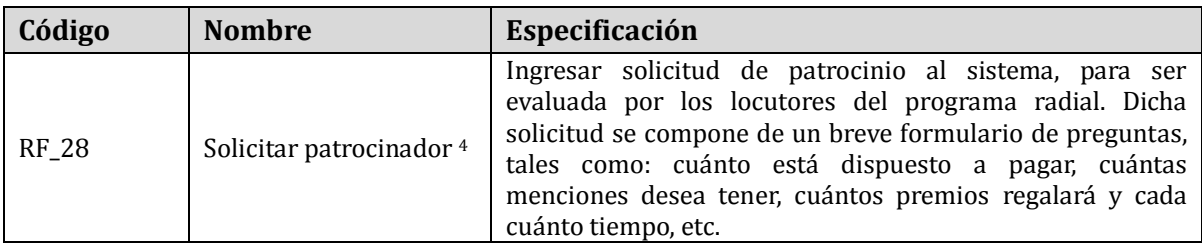

## <span id="page-23-1"></span>**Tabla 3: Requerimientos Funcionales Perfil Auspiciador.**

 $\overline{a}$ 

<sup>&</sup>lt;sup>3</sup> Véase Anexo 1

<sup>4</sup> Véase Anexo 1

## **4.5 REQUERIMIENTOS NO FUNCIONALES**

En l[a](#page-24-1) 

[Tabla](#page-24-1) 4, se presentan las restricciones manifestadas por el cliente para el desarrollo de la aplicación:

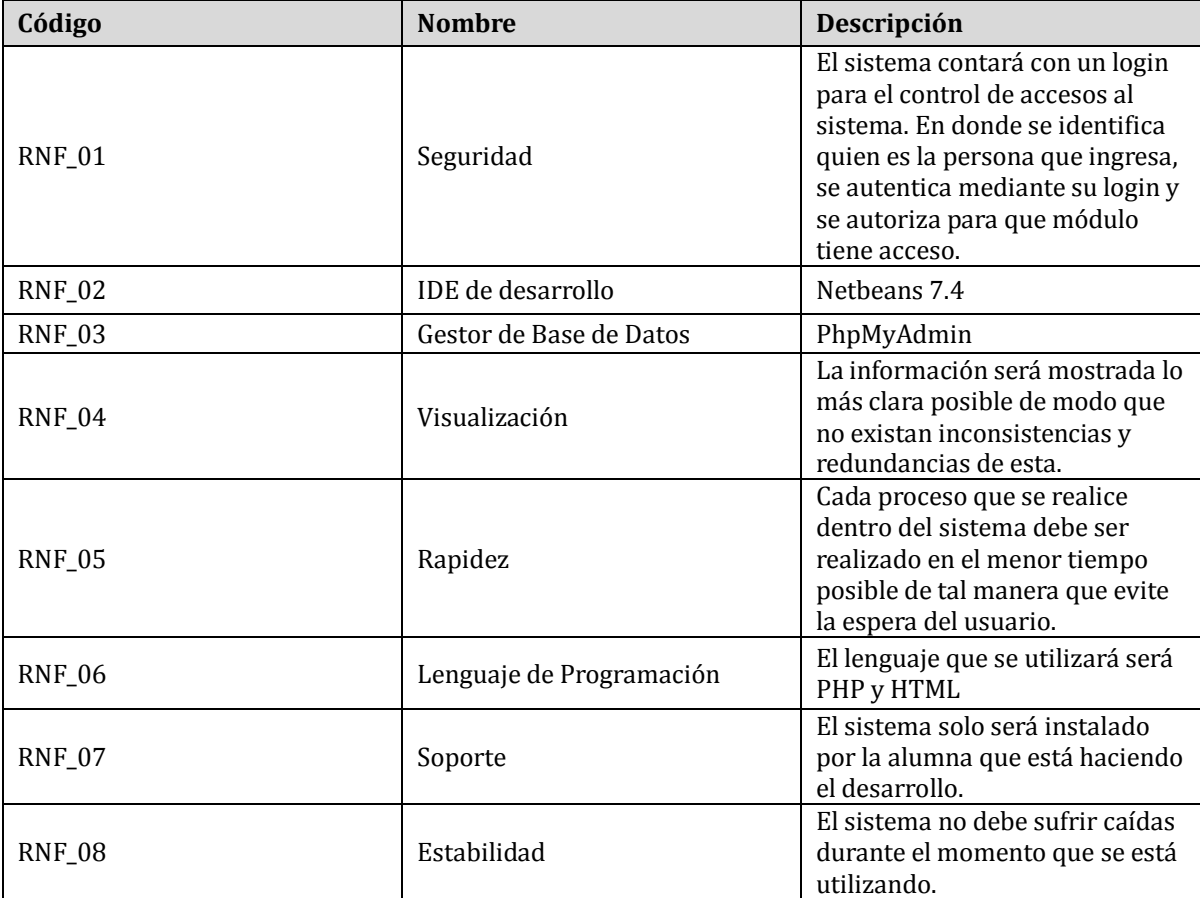

#### **Tabla 4: Requerimientos No Funcionales**

<span id="page-24-1"></span><span id="page-24-0"></span>Para los requerimientos no funcionales se consideran requerimientos de autentificación y autorización para el ingreso a los respectivos perfiles, siendo el Login el verificador del sistema mediante los campos nombre del usuario y contraseña de los usuarios, evitando así tener usuarios duplicados y una mayor seguridad para el ingreso y respaldo de datos e información. Se describe también dentro de los requerimientos los perfiles, restringiendo de esta manera el ingreso a los distintos módulos, información y acciones descritas para cada perfil de usuario.

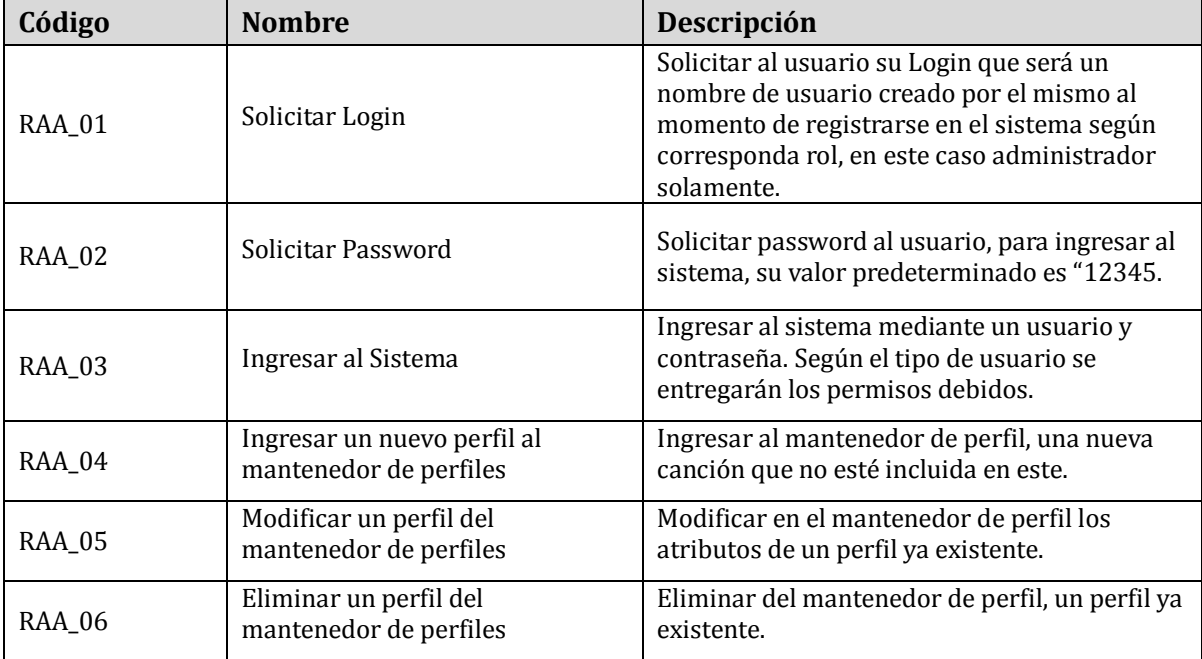

En la Tabla 5 se presentan los requerimientos de autentificación y autorización para el usuario Locutor.

## **Tabla 5: Requerimientos no funcionales para perfil Locutor**

## <span id="page-25-0"></span>**4.6 REQUERIMIENTOS DE INFORMACIÓN DE ENTRADA**

Todos los requerimientos de información de entrada tienen un medio de entrada por teclado y formato de datos de texto.

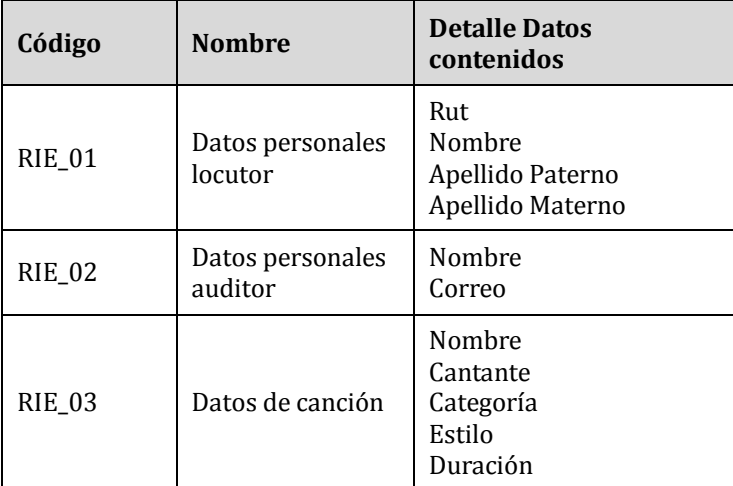

Continuación requerimientos de información de entrada:

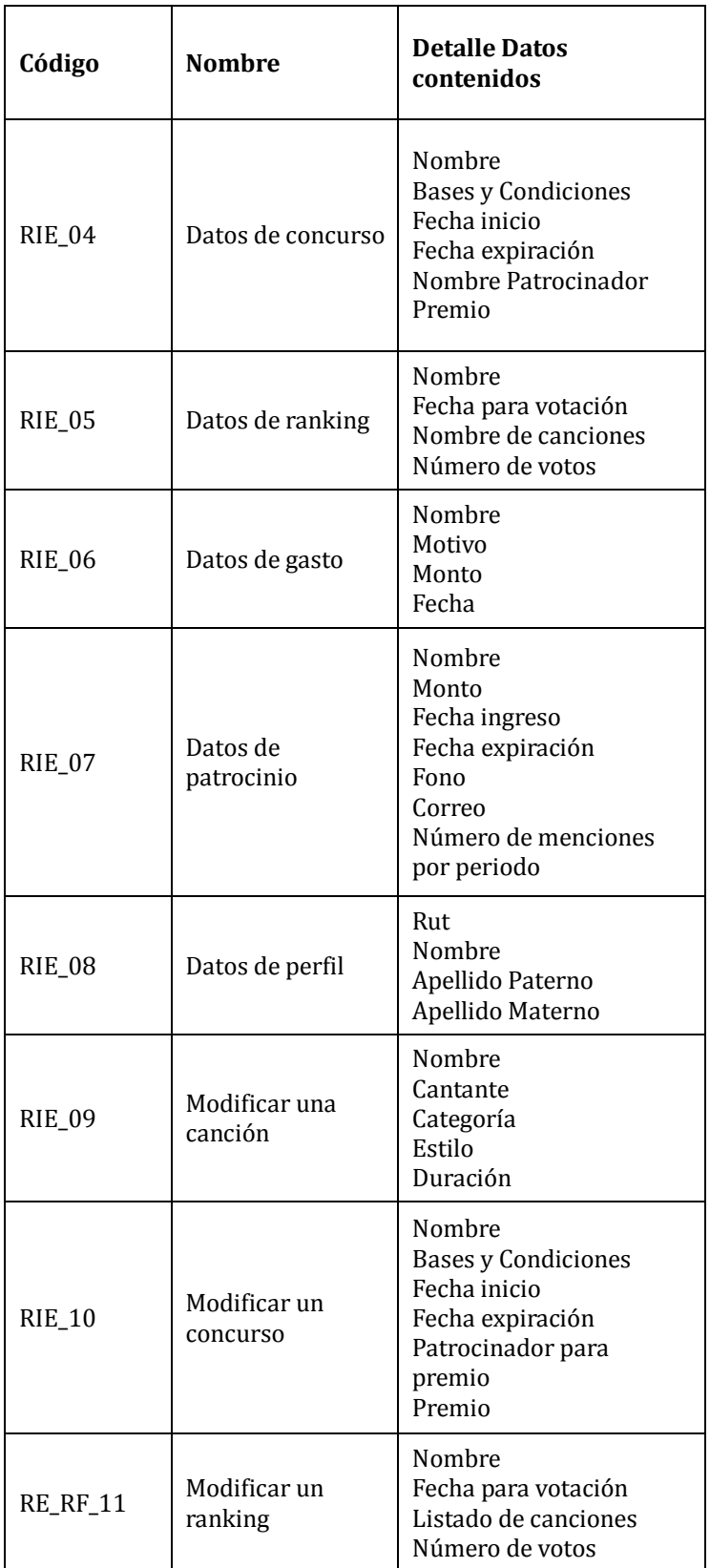

Continuación y final requerimientos de información de entrada:

| Código        | <b>Nombre</b>              | <b>Detalle Datos</b><br>contenidos                                                                                  |  |
|---------------|----------------------------|----------------------------------------------------------------------------------------------------|--|
| <b>RIE_12</b> | Modificar un<br>gasto      | Nombre<br>Motivo<br>Monto<br>Fecha                                                                                  |  |
| <b>RIE_13</b> | Modificar un<br>patrocinio | Rut<br>Nombre<br>Monto<br>Fecha ingreso<br>Fecha expiración<br>Fono<br>Correo<br>Número de menciones<br>por periodo |  |
| <b>RIE_14</b> | Modificar un<br>perfil     | Rut<br>Nombre<br>Apellido Paterno<br>Apellido Materno                                                               |  |
| <b>RIE_15</b> | Eliminar una<br>canción    | Nombre                                                                                                    |  |
| <b>RIE_16</b> | Eliminar un<br>concurso    | Nombre                                                                                                    |  |
| <b>RIE_17</b> | Eliminar un<br>ranking     | Nombre                                                                                                    |  |
| <b>RIE_18</b> | Eliminar un gasto          | Nombre                                                                                                    |  |
| <b>RIE_19</b> | Eliminar un<br>patrocinio  | Rut                                                                                                    |  |
| <b>RIE_20</b> | Eliminar un perfil         | Rut                                                                                                    |  |

<span id="page-27-0"></span>**Tabla 6: Requerimientos de información de entrada**

## **4.7 REQUERIMIENTOS DE INFORMACIÓN DE SALIDA**

Todos los requerimientos de informacion de salida, tiene un medio de salida por pantalla.

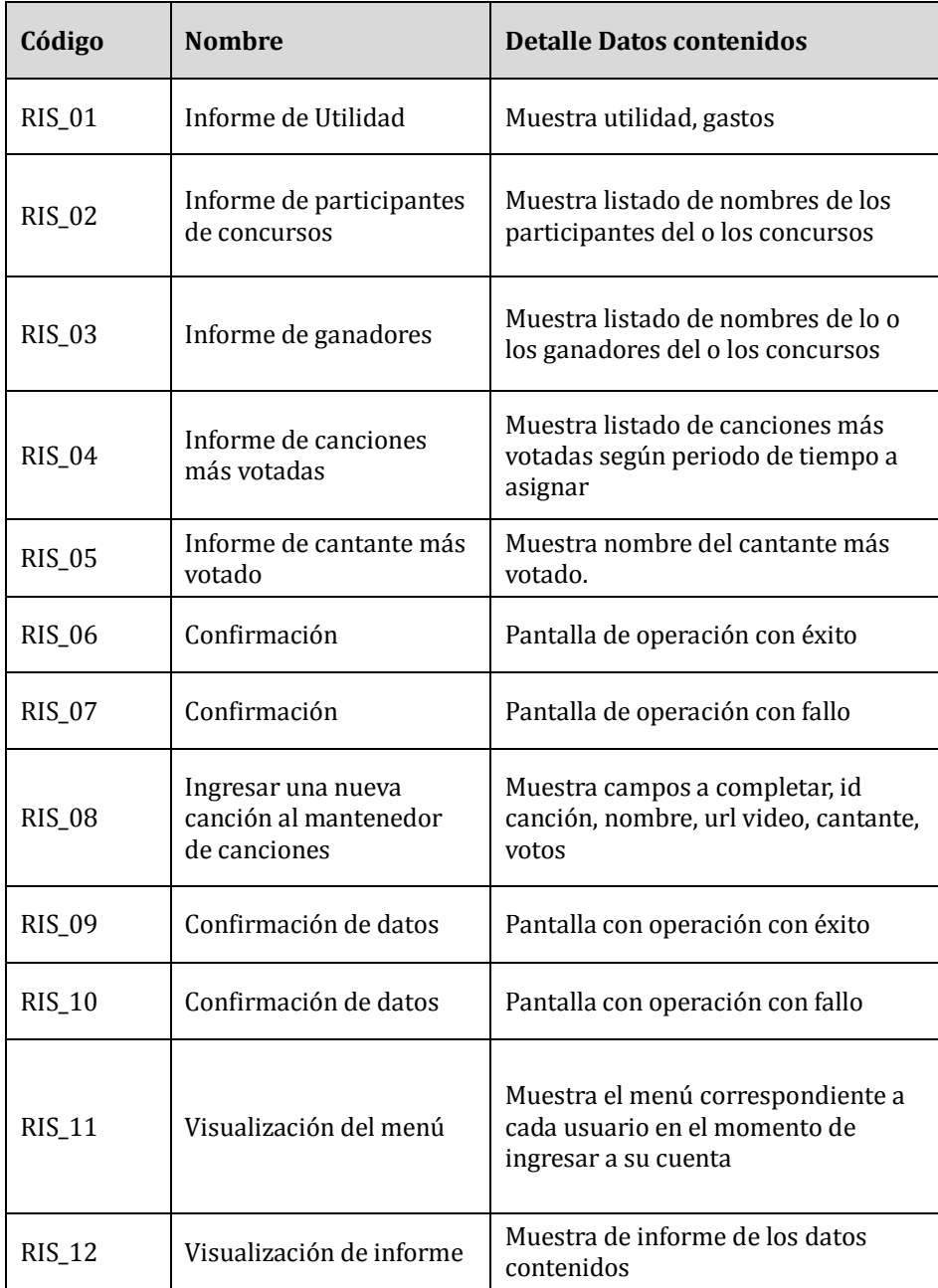

<span id="page-28-0"></span>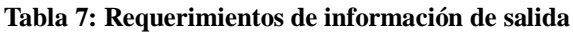

## **5 ANÁLISIS DE FACTIBILIDAD**

A continuación se presenta un análisis de factibildad, que a su vez esta dividido en factibilidad técnica, operacional y económica.

## **5.1 FACTIBILIDAD TÉCNICA**

El análisis de Factibilidad Técnica tiene como finalidad evaluar si el programa radial "Tremendo Mambo" dispone del equipamiento necesario, tanto de software como de hardware, para poder implementar el sistema propuesto.

En el análisis se consideraron los recursos que están involucrados directamente en el desarrollo e implementación del sistema, como lo son: hardware, software, recurso humano y técnico necesario para desarrollarlo, y el que se necesitará para que el sistema funcione de manera óptima, es decir, se haga uso de cada uno de las operaciones que brinda el sistema.

#### **5.1.1 ESPECIFICACIONES TÉCNICAS MÍNIMAS PARA EL DESARROLLO DE LA APLICACIÓN.**

Ya que el sistema se ejecutará en red, se requiere un entorno web de desarrollo de la aplicación, es decir, las máquinas deben tener la potencia suficiente para poder establecer conexión entre el usuario final (auditor) y la base de datos a través de un browser (navegador).

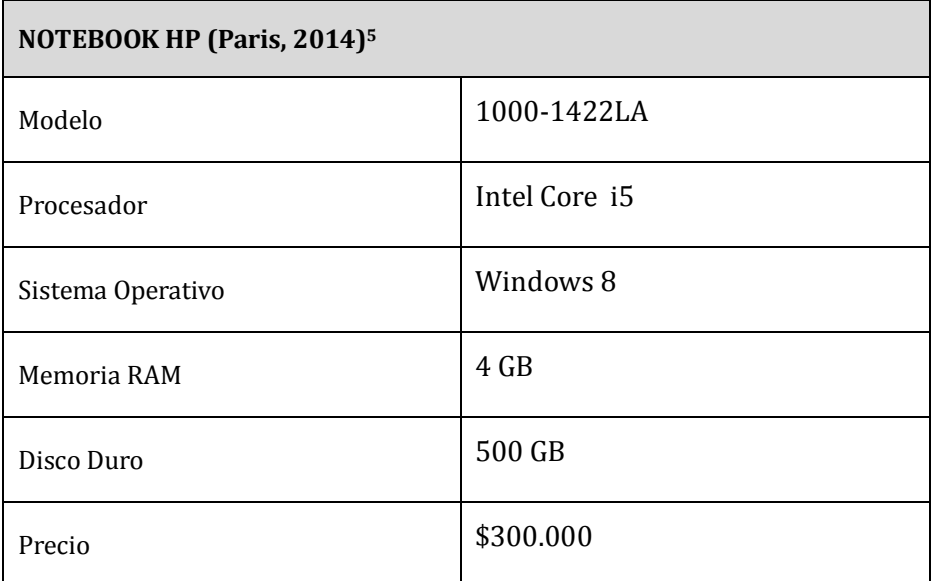

#### **Tabla 8: Cotización Notebook**

<span id="page-29-0"></span> $\overline{a}$ 

<sup>5</sup> Ver en Bibliografía el enlace

| <b>Tipo</b> | Especificación           |  |
|-------------|--------------------------|--|
|             | Procesador Intel         |  |
| Hardware    | Memoria RAM 2GB          |  |
|             | Disco Duro 256GB         |  |
|             | Windows 7                |  |
|             | Windows 8                |  |
| Software    | <b>Internet Explorer</b> |  |
|             | Google Chrome            |  |
|             | Mozilla Firefox          |  |

**Tabla 9: Especificación Hardware y Software PC Auditor**

## <span id="page-30-0"></span>**5.1.2 DISPONIBILIDAD DE RECURSOS TÉCNICOS**

Fue posible identificar las características técnicas del computador que podría usarse como servidor de la aplicación. En la Tabla 10 se especifica con detalles.

| <b>Hardware</b>   |                                                            | <b>Software</b>              |                                                              |
|-------------------|------------------------------------------------------------|------------------------------|--------------------------------------------------------------|
| <b>OPERACIÓN</b>  |                                                            | Sistema<br>Operativo         | Windows 7<br>Windows 8<br>Windows 8.1                        |
| Procesador        | 2 procesadores Intel x86<br>$2.4$ GHz                      | Base de datos                | MySQL                                                        |
| Memoria RAM       | 4 GB                                                       | Gestor de Base<br>de Datos   | PhpMyAdmin                                                   |
| Disco Duro        | 60 GB mínimo                                               | Entorno de<br>desarrollo     | PHP<br>JavaScript                                            |
| Periféricos       | Mouse y Teclado                                            |                              | CSS <sub>3</sub><br>HTML5                                    |
| <b>DESARROLLO</b> |                                                            | Herramienta<br>de desarrollo | Netheans 7.4                                                 |
| Procesador        | $Intel(R)$ Core (TM) i5-<br>2430M CPU 2.40 GHz 2.40<br>GHz | Servidor Web                 | xampp-win32-1.8.3-<br>3-VC11                                 |
| Memoria RAM       | 4.00 GB                                                    | Herramienta<br>de modelado   | <b>Visio 2010</b><br>dbDesigner<br>yed                       |
| Disco Duro        | 500 GB                                                     | Navegador<br>web             | Google Chrome<br>Mozilla Firefox<br><b>Internet Explorer</b> |
| Periféricos       | Mouse y teclado                                            | Ofimática                    | Microsoft Office 2013                                        |

**Tabla 10: Especificaciones Hardware y Software a utilizar**

#### <span id="page-31-0"></span>**5.1.3 CONCLUSIONES DE FACTIBILIDAD TÉCNICA**

En conclusión, luego de realizar el análisis de factibilidad técnica, implementar un sistema Web para el programa radial contará con el recurso técnico necesario para realizar el proyecto con éxito. En relación al hardware, se satisfacen los requerimientos técnicos necesarios para que el proyecto tenga resultados a corto plazo, evitando problemas en el desarrollo, implementación y ejecución. Por lo tanto, se concluye que el sistema a implementar es factible desde el punto de vista técnico.

#### **5.2 FACTIBILIDAD OPERACIONAL**

Para evaluar estos elementos se realizó una entrevista al locutor de "Tremendo Mambo", Jonathan Flores, y al co-locutor Cristian Ávila.

Conforme a la información obtenida durante la entrevista con los locutores, se logró

comprobar que existe bastante interés y altas expectativas en cuanto a las facilidades que podría entregar un sistema informático orientado a la creación de interacción entre locutor y auditores.

Es importante mencionar que el equipo de desarrollo posee las capacidades necesarias para desempeñarse en los diferentes roles especificados en la Tabla 11, además se cuenta con las herramientas para el desarrollo efectivo de las capacitaciones, configuraciones, entre otros.

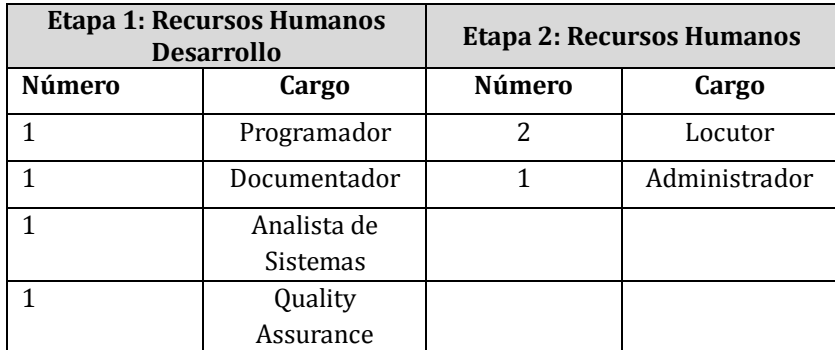

#### **Tabla 11: Detalle Recursos Humanos**

#### <span id="page-32-0"></span>**5.2.1 CONCLUSIÓN FACTIBILIDAD OPERACIONAL**

Considerando las especificaciones técnicas y los requisitos técnicos detallados para el servidor de aplicaciones y para la base de datos, se concluye que este requerimiento se cumple y las características son adecuadas para llevar a cabo la aplicación propuesta.

#### **5.3 FACTIBILIDAD ECONÓMICA**

El propósito de este análisis es determinar los recursos necesarios para el desarrollo, implementación, y mantención de la aplicación. Se hace una evaluación de los costos del sistema y los beneficios que tendrá su implementación.

#### **5.3.1 COSTO DE IMPLEMENTACIÓN E INVERSIÓN**

El programa radial no cuenta con los equipos y recursos técnicos necesarios, para el desarrollo del nuevo sistema, se necesita invertir en el computador que será utilizado como servidor, teniendo un valor estimado de \$ 300.000, cuyas características fueron mencionadas en el análisis de factibilidad técnica.

En el costo de personal, implementar la solución necesita la contratación de un programador experto en lenguaje PHP, JavaScript, SQL, CSS3, HTML5, para el desarrollo del sistema. Para obtener el sueldo del programador contratado, se estimó una jornada de trabajo de 8 horas diarias de lunes a viernes, por el periodo de 3 meses, teniendo un total de 520 horas,

donde cada hora equivale a \$2.8856. En la Tabla 12 se detalla el monto total a pagar al programador contratado.

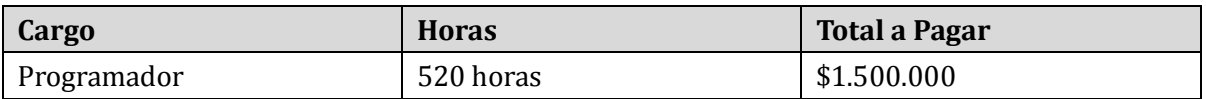

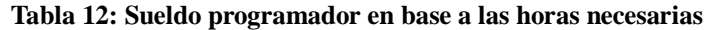

#### <span id="page-33-0"></span>**5.3.2 COSTO DE INSTALACIÓN**

La implementación presenta gastos de instalación y capacitación con la necesidad del mismo programador por un periodo de 7 días (8 horas diarias), en que se considera la instalación y capacitación de los locutores (usuarios) que operen el sistema.

El valor de la hora será el mismo estimado anteriormente (\$2.885). En la Tabla 13 se detalla el monto total a pagar al programador contratado por asunto de capacitación e instalación.

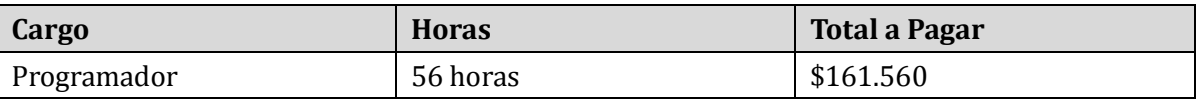

#### **Tabla 13: Sueldo programador en base a las horas necesarias**

#### <span id="page-33-1"></span>**5.3.3 COSTO DE OPERACIÓN Y MANTENCIÓN**

Se solicitó al locutor de "Tremendo Mambo" que contratara un técnico en mantención en forma particular cuando él lo considerara conveniente o aconsejablemente cada 2 meses, lo que tendría un costo de \$15.000 por cada visita.

#### **5.3.4 ESTIMACIÓN DE INGRESOS O BENEFICIOS**

La solución propuesta espera mejorar el actual proceso a través de la red social Facebook y llamadas al fono de la radio. Por otra parte, se destaca que el desarrollo e implementación fue realizado por una alumna que realiza su proyecto de título, por lo que este costo no está presente, debido a que el trabajo no será remunerado.

Con respecto a los costos de implementación e inversión del proyecto, cade destacar que el desarrollo del presente sistema fue realizado por una alumna que desarrolló su proyecto de tíyulo, por lo que este costo es absorbido, debido a que no se remunerará por dicho trabajo.

La Tabla 14 resume los costos para el desarrollo y puesta en marcha del sistema, donde la acción "A" ("Aplica") lo que significa que cuenta con lo exigido.

 $\overline{a}$ 

<sup>6</sup> Se estima un sueldo de \$1.500.000 dividido en la cantidad de horas (520)

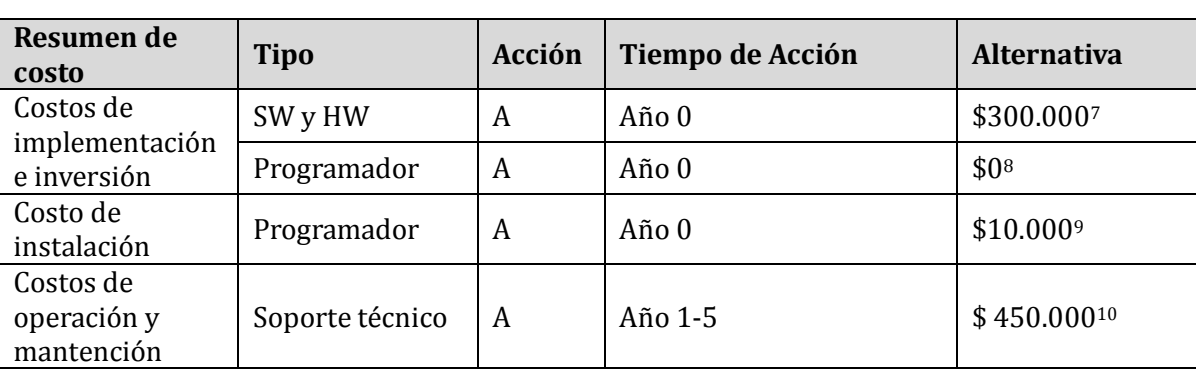

En el costo de operación y mantención se consideran 6 visitas anuales, donde cada visita tiene un costo de \$15.000, da un total de \$90.000 anual.

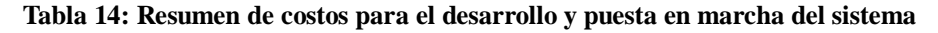

#### <span id="page-34-0"></span>**5.3.5 BENEFICIOS DEL PROYECTO**

Se consideran los siguientes beneficios que tendrá la implementación del sistema web, beneficios tangibles, y beneficios intangibles, siendo los primeros todo aquel beneficio que se puede cuantificar, y los segundos, todos los beneficios que no se pueden cuantificar, como se muestra a continuación:

#### **5.3.5.1 BENEFICIOS TANGIBLES**

- Aumento de Patrocinadores: El ser un sistema con interacción constante con los auditores, se estima un mayor interés por parte de los patrocinadores que les gustaría ser parte del equipo radial. Por lo que esto trae un aumento de los ingresos para el programa radial. Considerado en un aumento del 23% desde el año 2 al año 3, y un mayor aumento desde el año 4 al año 5 (30%)<sup>11</sup>
- Acceso a la información en cualquier momento: El ser un sistema Web, se puede generar y visualizar reportes en cualquier momento, lo cual provocará un ahorro de tiempo considerable. Anteriormente los informes que se tenían eran en forma manual lo que demoraba alrededor de 2 horas, pero con el sistema se demorará 30 minutos, desde el momento que se ingresan datos y se genere el informe.

 $\overline{a}$ 

<sup>7</sup> Precio de hardware (notebook)

<sup>8</sup> Costo de implementación e inversión, pago del programador \$0 porque quien realizó la aplicación es una alumna memorista sin fines de lucro.

<sup>9</sup> Costo de instalación de la aplicación

<sup>10</sup> Costo de operación y mantención \$90.000 por los 5 años, \$450.000.

<sup>11</sup> 23% ,es decir, de \$480.000 a \$624.000 y 30%,es decir, de \$624.000 a \$811.200

 Eliminación de los errores numéricos y ortográficos: Cada formulario presente en el sistema está validado por HTML5, por lo que evita errores de escritura de las personas que participan en la aplicación. Cuantificando lo anterior, se estima que la eliminación de errores provocará un crecimiento de ingreso de datos a la aplicación de un 0,4% mensual en el primer año, es decir, 0,013% diario en el primer año.

#### **5.3.5.2 BENEFICIOS INTANGIBLES**

- Aumento de audiencia: Al crear la interacción entre locutor y auditor, existe un mayor interés de estos últimos, debido a que esta interacción ahora es formal y constante, ayudando a potenciar el interés por escuchar el programa.
- Información verídica: La información entregada en el sistema es verídica y confiable, puesto que es publicada y entregada por los locutores radiales, en tiempo real.
- Mayor seguridad de la información: El sistema permite el ingreso a los perfiles asignados mediante un usuario y contraseña, otorgando ciertos privilegios para que el uso, ingreso, modificación y eliminación de información esté restringida a ciertos usuarios.

#### **5.3.6 DETERMINACIÓN DE FLUJOS NETOS DE CAJA**

Para determinar la factibilidad económica se utilizará el indicador Valor Actual Neto (VAN), que proporcionará el valor presente de un determinado número de flujos de caja futuros, originados por una inversión. Este cálculo permitirá establecer si el proyecto es rentable.

Se tienen las siguientes consideraciones:

- Se estima un tiempo de vida útil del proyecto de 5 años.
- Se sabe que el promedio de utilidad mensual del programa "Tremendo Mambo" asciende a la suma de \$480.000. Teniendo el aporte de cada patrocinador de \$80.000 mensual, con un total de 10 patrocinadores. Este último monto varía, dependiendo de cuántas menciones del patrocinador en el programa radial.
- Costos de implementación e inversión no hay, porque se cuenta con el notebook desde antes.
Existen los siguientes gastos, pago de voz en off \$100.000 mensual y pago de arriendo del espacio radial \$150.000 mensual y otros gastos de 150.000 aprox.

En la Tabla 15 se aprecian los flujos de caja:

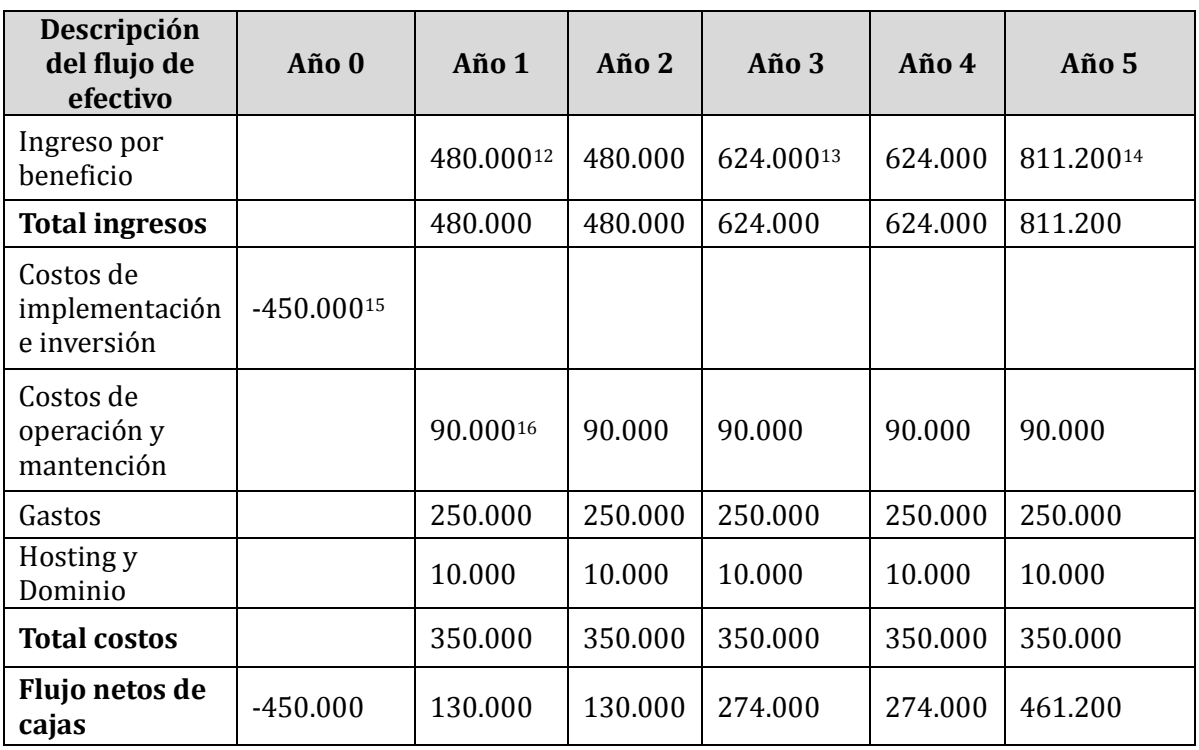

### **Tabla 15: Flujo de Efectivo**

 $\overline{a}$ 

 $12$  Ingresos por beneficios de \$480.000 se refiere a un monto aproximado de ingresos que se estiman para los 2 primeros años del proyecto en marcha, monto desde el ingreso de \$80.000 por cada uno de los patrocinadores (10) variando en el monto final según la cantidad de menciones en el programa radial.

<sup>13</sup> Ingreso año 3, con un aumento del 30% del año 2.

<sup>14</sup> Ingreso año 5, con un aumento del 30% del año 3.

<sup>&</sup>lt;sup>15</sup> Costo de implementación e inversión de \$450.000, con monto de \$300.000 referente al notebook que se necesita comprar para utilizarlo de servidor de la aplicación y \$150.000 de pago de arriendo del espacio radial.

<sup>16</sup> Costo de operación y mantención, cada 2 meses mantención de \$15.000, es decir \$90.000 al año.

El cálculo del VAN se realiza a través de la siguiente fórmula:

$$
VAN = -A + \sum_{j=1}^{j=n} \frac{FC_j}{(1+k)^j}
$$

#### Fórmula 1. Cálculo del VAN

Donde:

A: es el desembolso inicial del proyecto.

FCj: Representa los diversos flujos de caja.

n: es el horizonte temporal del proyecto y

k: es la tasa de descuento (coste de oportunidad del capital) apropiada al riesgo del proyecto. (10%)

Entonces:

$$
VAN = -450.000 + \frac{130.000}{(1+0,1)^1} + \frac{130.000}{(1+0,1)^2} + \frac{274.000}{(1+0,1)^3} + \frac{274.000}{(1+0,1)^4} + \frac{461.200}{(1+0,1)^5}
$$
  

$$
VAN = 454.992
$$

La tabla 17 muestra los flujos netos para un periodo de 5 años a una tasa de descuento del 10%, así como el VAN resultante.

Los resultados obtenidos de terminan que el proyecto es factible económicamente.

## **5.3.7 CONCLUSIÓN DE FACTIBILIDAD ECONÓMICA**

Debido a que el resultado del VAN es positivo, implica que la inversión produciría ganancias por encima de la rentabilidad exigida (\$454.992 anual aproximadamente), de esta manera el proyecto de inversión es factible económicamente, debe realizarse y llevar a cabo su implementación y puesta en marcha.

# **6 CASOS DE USO**

En el modelado de casos de uso se identifican tres módulos:

- Subsistema de Locutor
- Subsistema de Auditor
- Subsistema de Patrocinador

# **6.1 ACTORES**

La Tabla 16 muestra cada actor dentro de la aplicación, con su respectivo rol, nivel de conocimiento y funcionalidades que podrá realizar.

El sistema tiene interacción con tres actores. Dado que cada actor coincide con la descripción de los perfiles, se considera que cada actor se asocia a su propio rol de perfil dependiendo de su funcionalidad. (Véase en 3. Requerimientos Funcionales). Estos son locutor, auditor y patrocinador.

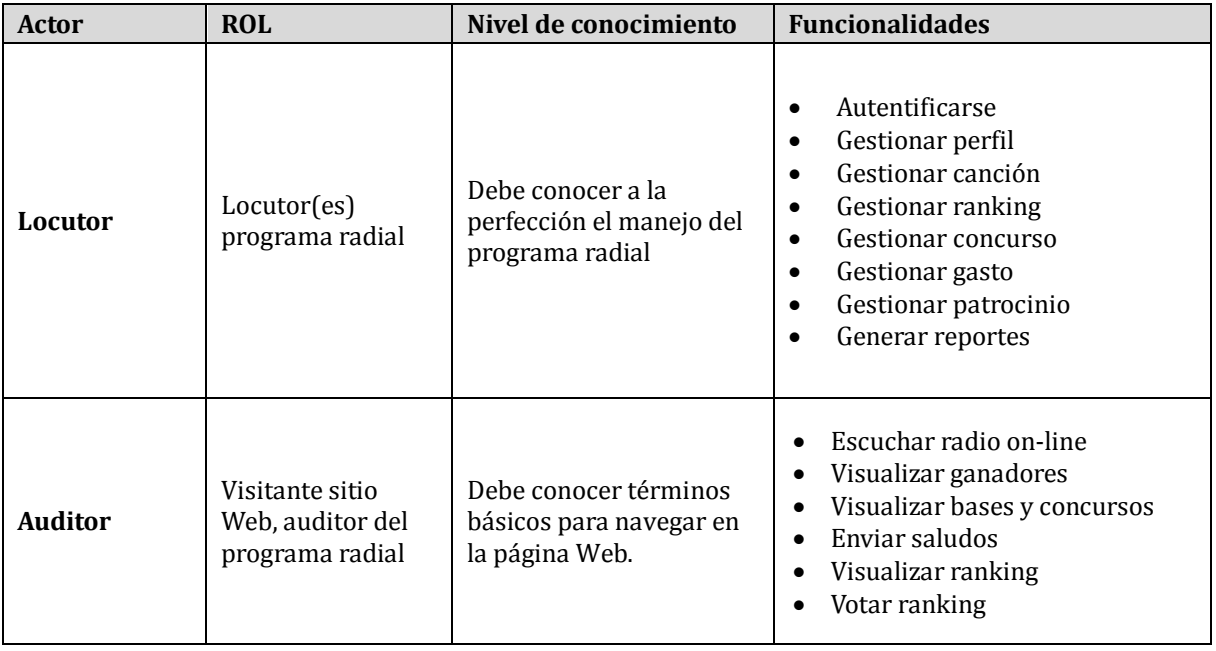

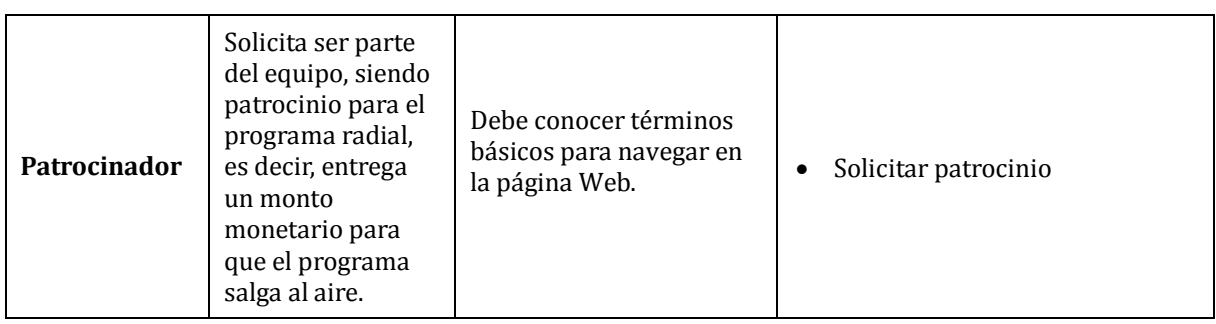

#### **Tabla 16: Actores**

#### **6.1.1 DIAGRAMA DE CASOS DE USO Y DESCRIPCIÓN**

Los modelos de casos de uso, se muestran a continuación por medio de los siguientes tres esquemas:

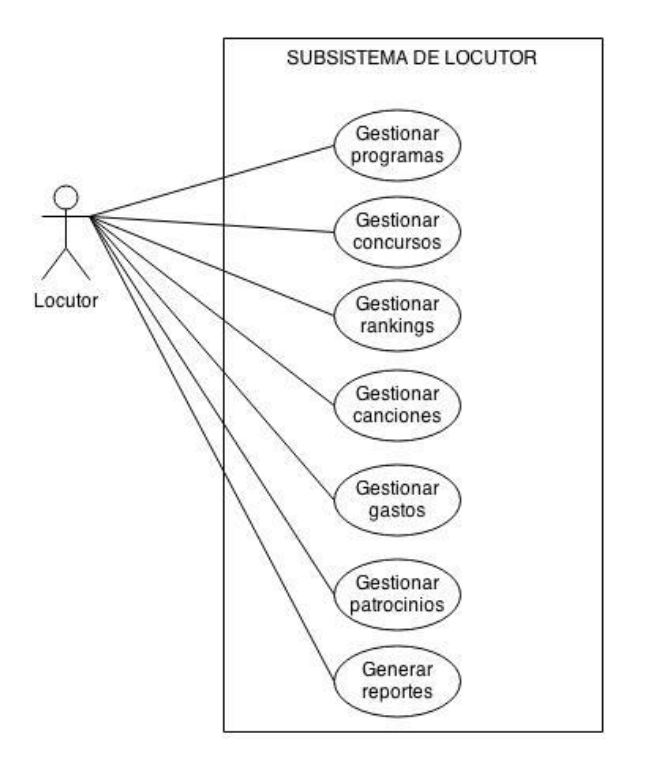

**Figura 5: Casos de Uso Actor Locutor**

La Figura 7 muestra de forma global los casos de uso en gestionar, para que en términos de orden se pueda entender mejor, pero en la especificación de casos de uso, corresponde a ingresar, modificar y eliminar cada caso de uso.

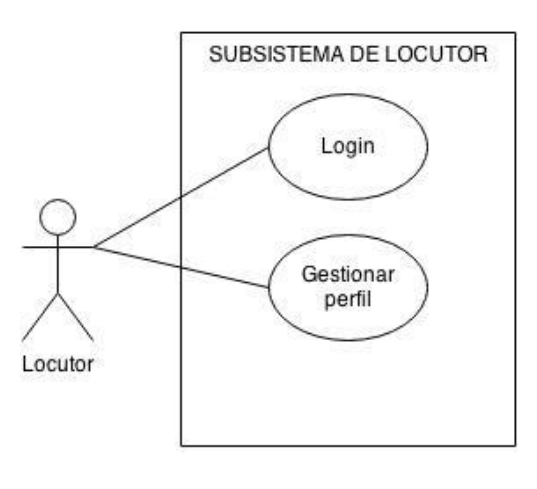

**Figura 6: Casos de uso Locutor, con login y perfil**

La Figura 8 muestra lo que se señaló en el punto 4 con respecto a los requerimientos no funcionales que identifican, autentican y autorizan de parte de los requerimientos funcionales y se engloba en gestionar para mantener el orden del diagrama anterior (Véase [Tabla 5\)](#page-25-0).

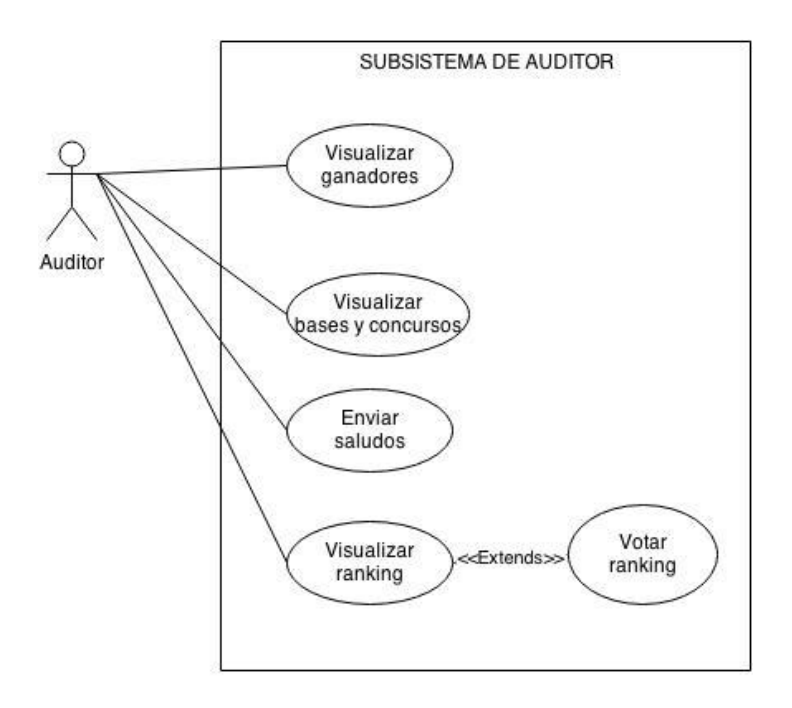

**Figura 7: Casos de Uso Actor Auditor**

La Figura 9 muestra la interacción del actor auditor que tendrá en la aplicación, dejando claro que votar ranking, es de carácter opcional, es decir, el auditor puede elegir si participar en la votación, de no querer participar solo puede visualizar el ranking (escuchar las canciones).

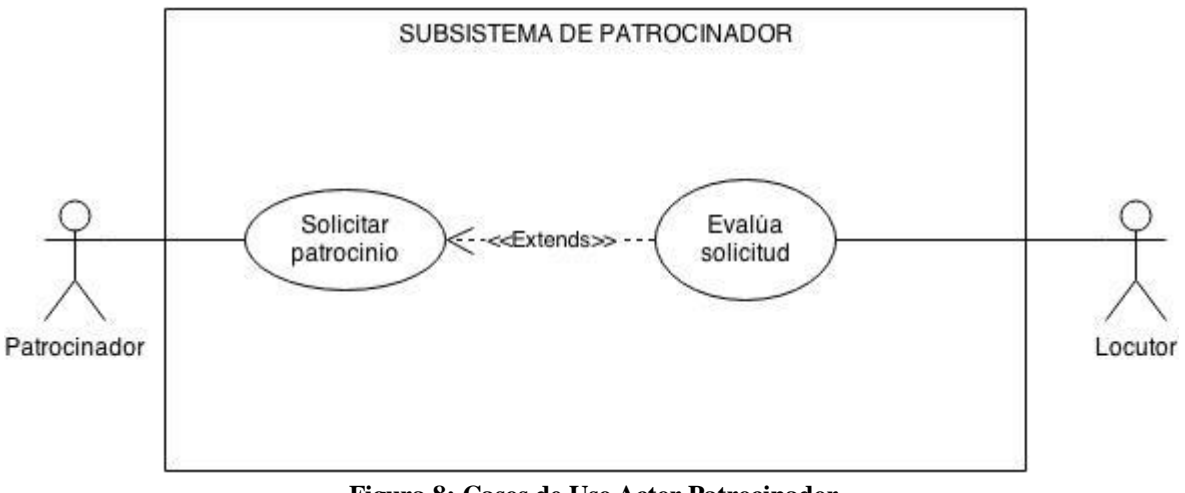

**Figura 8: Casos de Uso Actor Patrocinador**

La Figura 10 Muestra al patrocinador solicitando ser parte del equipo, luego de ser recibida la solicitud, el locutor revisa esta y luego da una respuesta.

# **6.1.2 ESPECIFICACIÓN DE CASOS DE USO**

A continuación se presenta cada caso de uso mediante una tabla para los tres módulos.

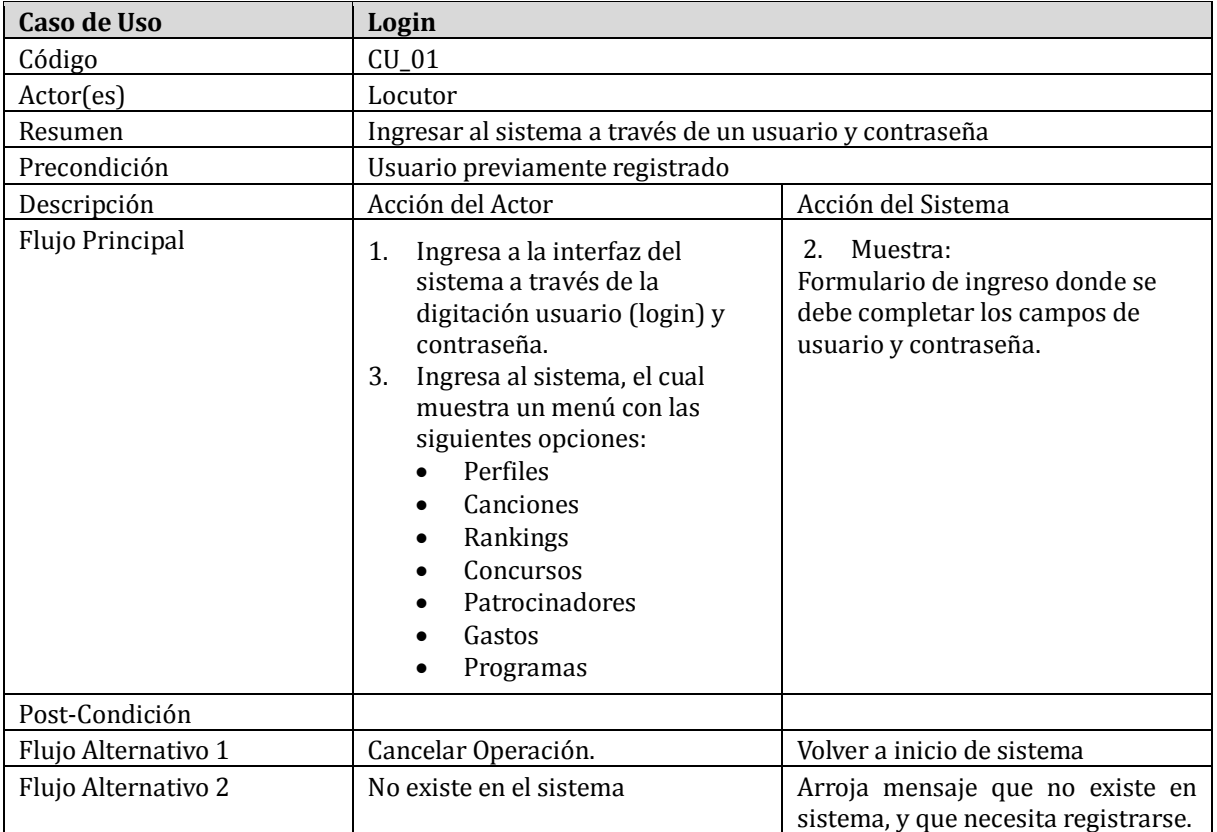

# **Tabla 17: Caso de uso Login**

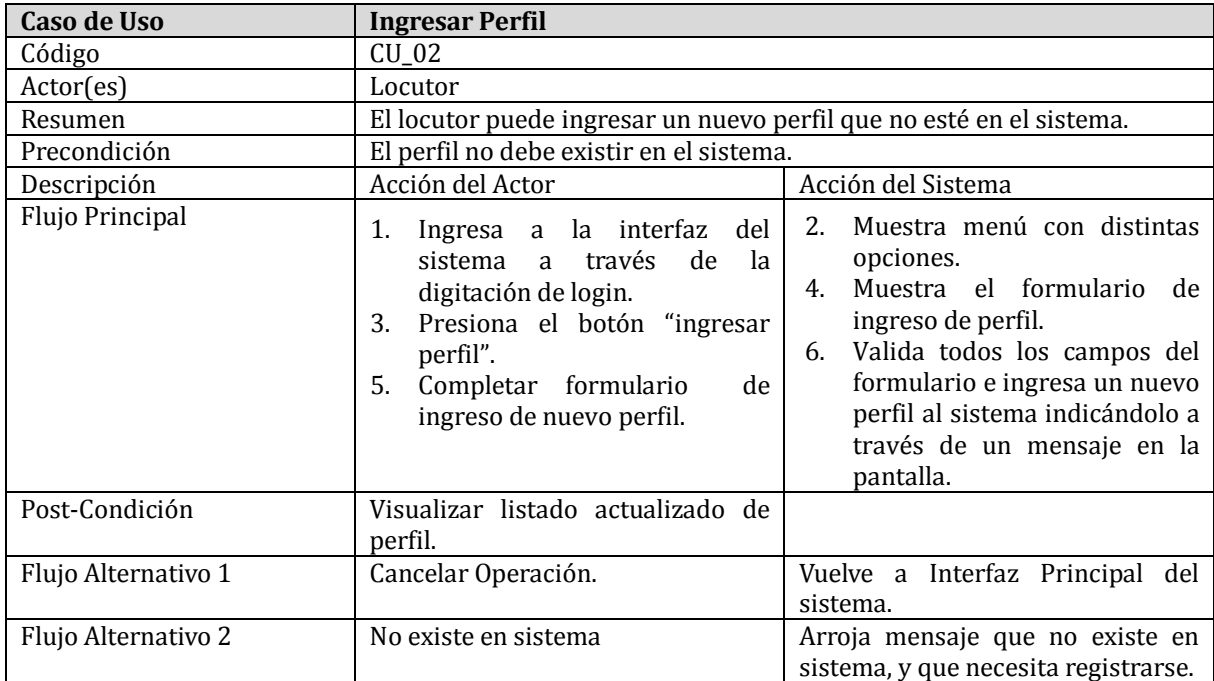

**Tabla 98: Caso de uso Ingresar perfil**

| <b>Caso de Uso</b>  | <b>Modificar Perfil</b>                                                                                                    |                                                                                                    |  |  |  |  |
|---------------------|----------------------------------------------------------------------------------------------------|----------------------------------------------------------------------------------------------------|--|--|--|--|
| Código              | CU_03                                                                                                    |                                                                                                    |  |  |  |  |
| Actor(es)           | Locutor                                                                                                    |                                                                                                    |  |  |  |  |
| Resumen             | El locutor puede modificar un perfil en el mantenedor de perfiles.                                                                                                    |                                                                                                    |  |  |  |  |
| Precondición        | El perfil ya debe estar ingresado en sistema.                                                                                                    |                                                                                                    |  |  |  |  |
| Descripción         | Acción del Actor                                                                                                    | Acción del Sistema                                                                                                    |  |  |  |  |
| Flujo Principal     | Ingresa a la interfaz del<br>1.<br>sistema a través de digitación<br>de login.<br>Presionar el botón "modificar<br>3.<br>perfil".<br>5. Completar formulario<br>de  <br>modificado de perfil. | 2. Muestra menú con distintas<br>opciones.<br>Muestra el formulario de<br>4.<br>modificar perfil.<br>6. Valida todos los campos del<br>formulario e ingresa un nuevo<br>perfil al sistema indicándolo a<br>través de un mensaje en la<br>pantalla. |  |  |  |  |
| Post-Condición      | Visualizar listado actualizado de<br>perfil.                                                                                                    |                                                                                                    |  |  |  |  |
| Flujo Alternativo 1 | Cancelar Operación.                                                                                                    | Volver a inicio de sistema                                                                                                    |  |  |  |  |
| Flujo Alternativo 2 | No existe en sistema                                                                                                    | Arroja mensaje que no existe en<br>sistema, y que necesita registrarse.                                                                                                    |  |  |  |  |

**Tabla 19: Caso de uso Modificar perfil**

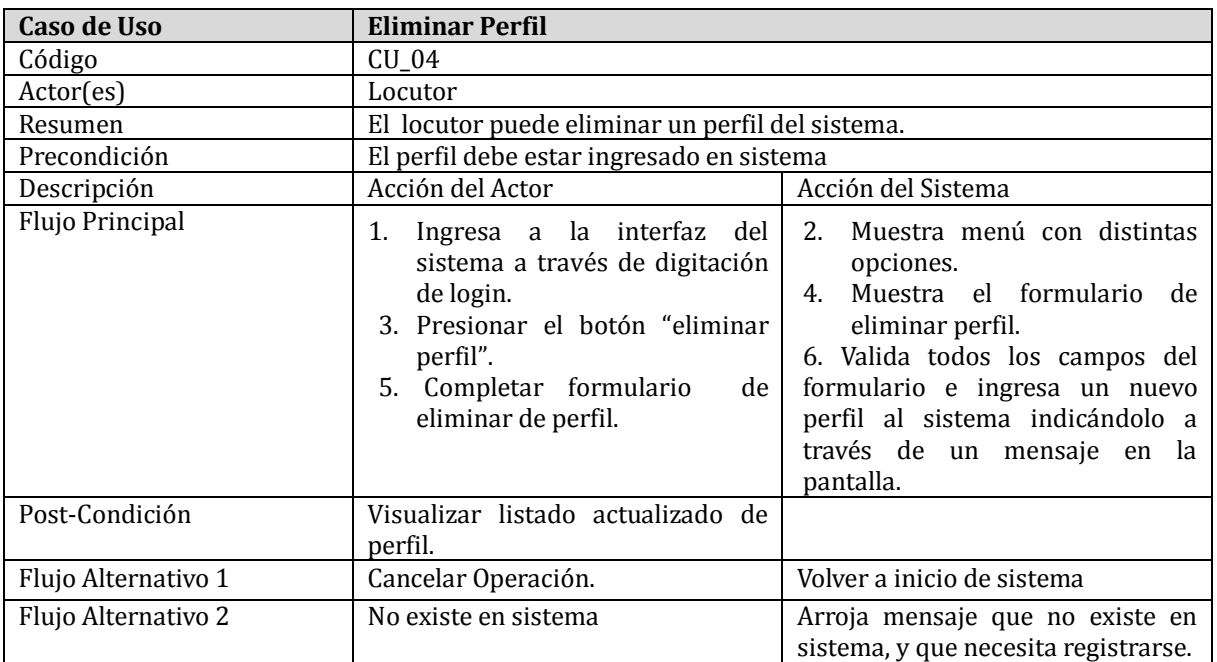

**Tabla 20: Caso de uso Eliminar perfil**

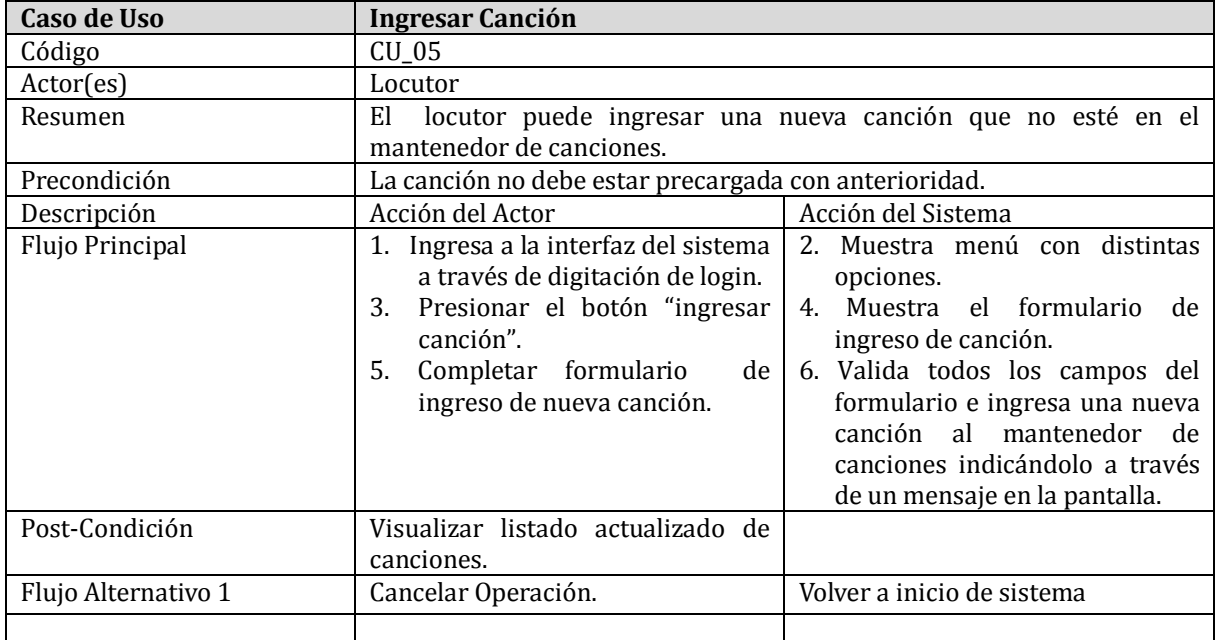

# **Tabla 21: Caso de uso Ingresar canción**

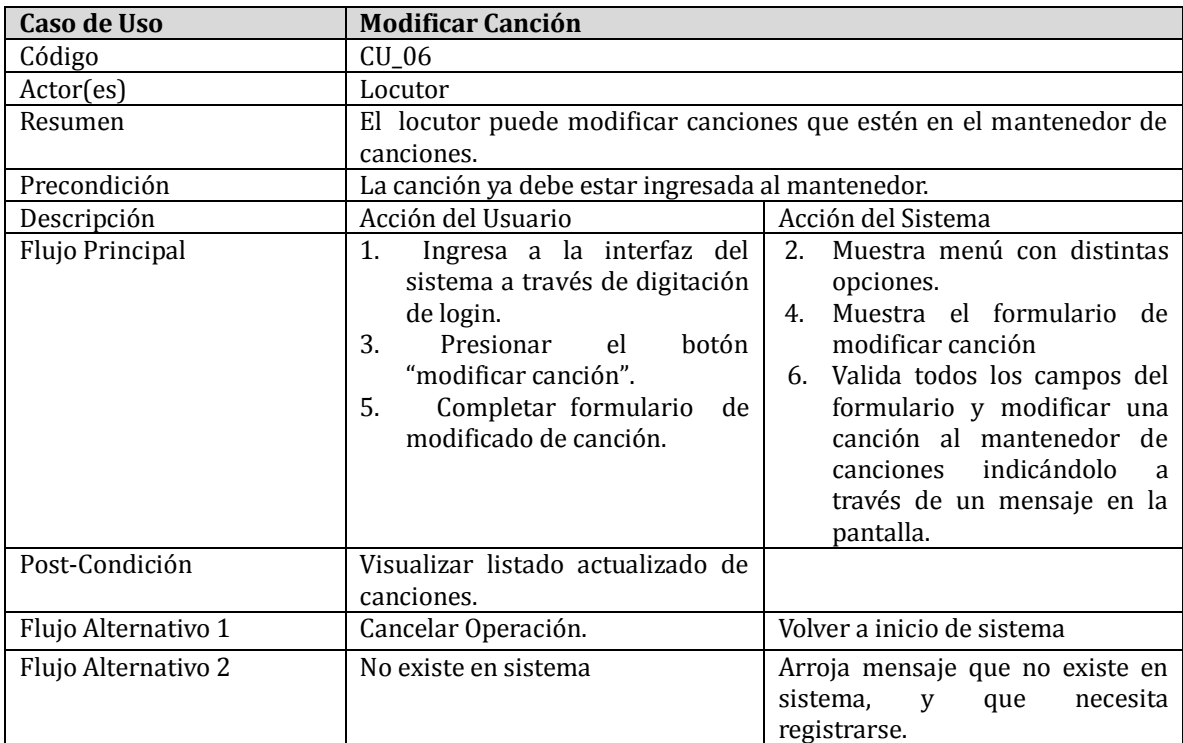

**Tabla 22: Caso de uso Modificar canción**

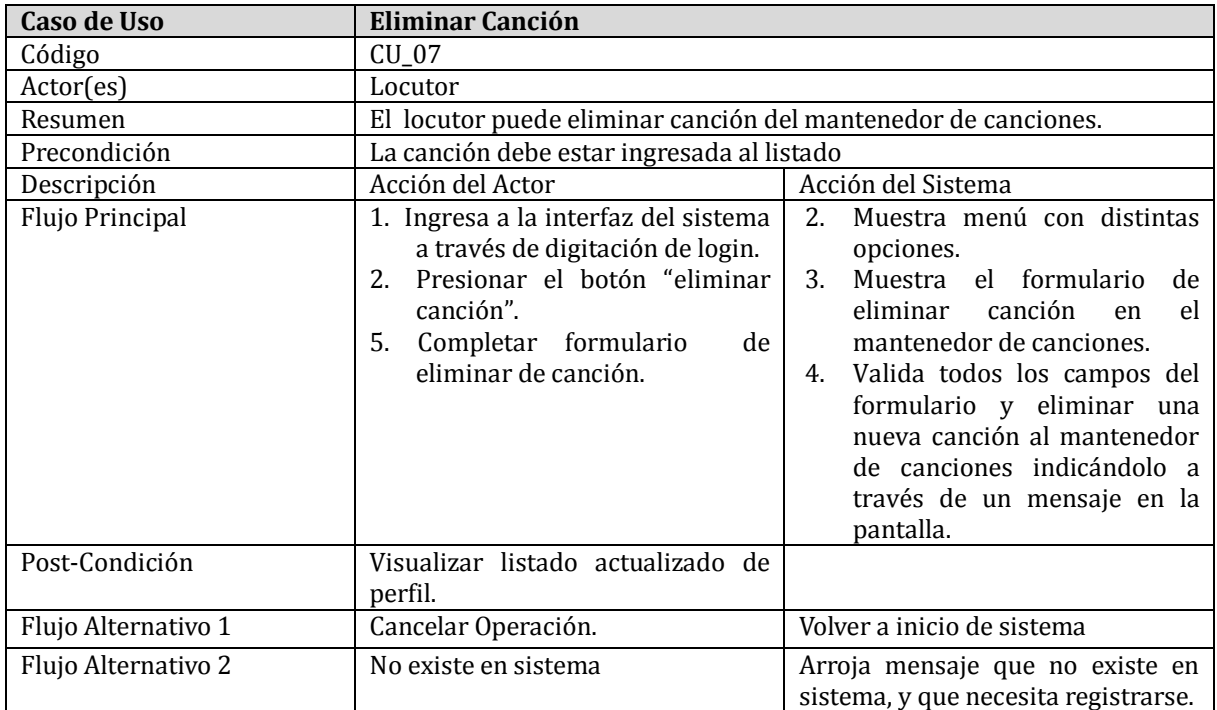

**Tabla 23: Caso de uso Eliminar canción**

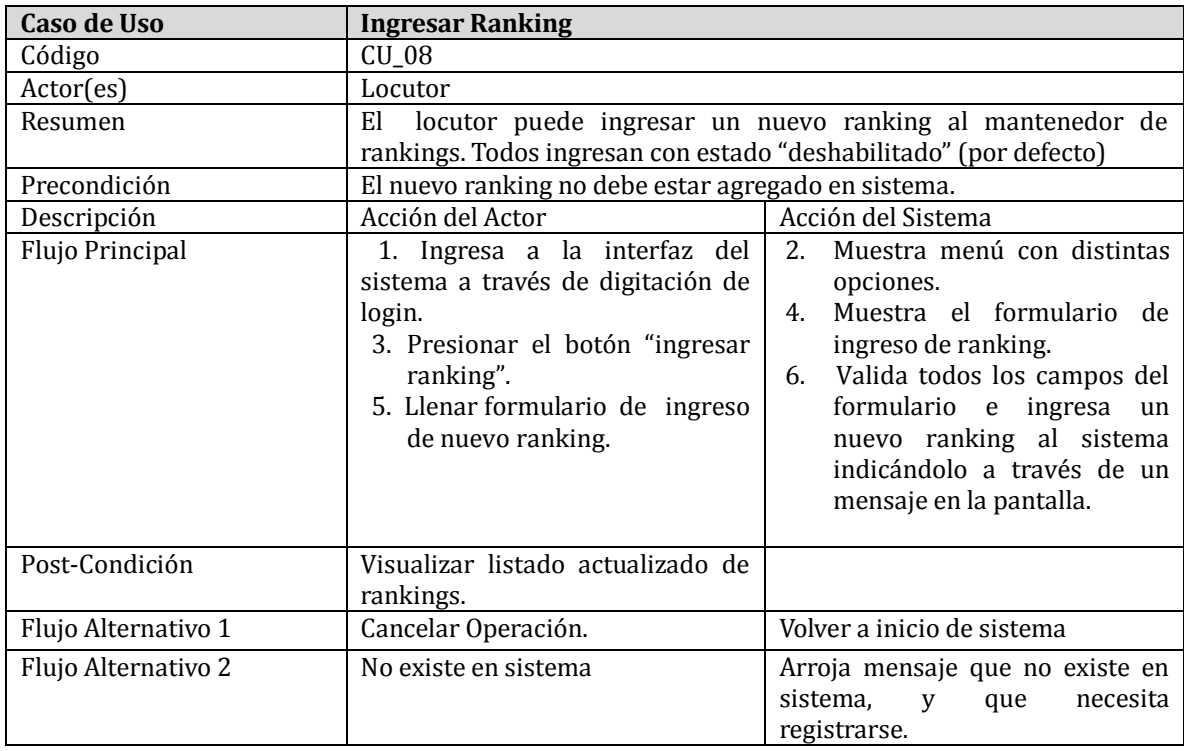

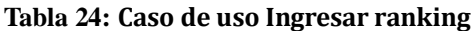

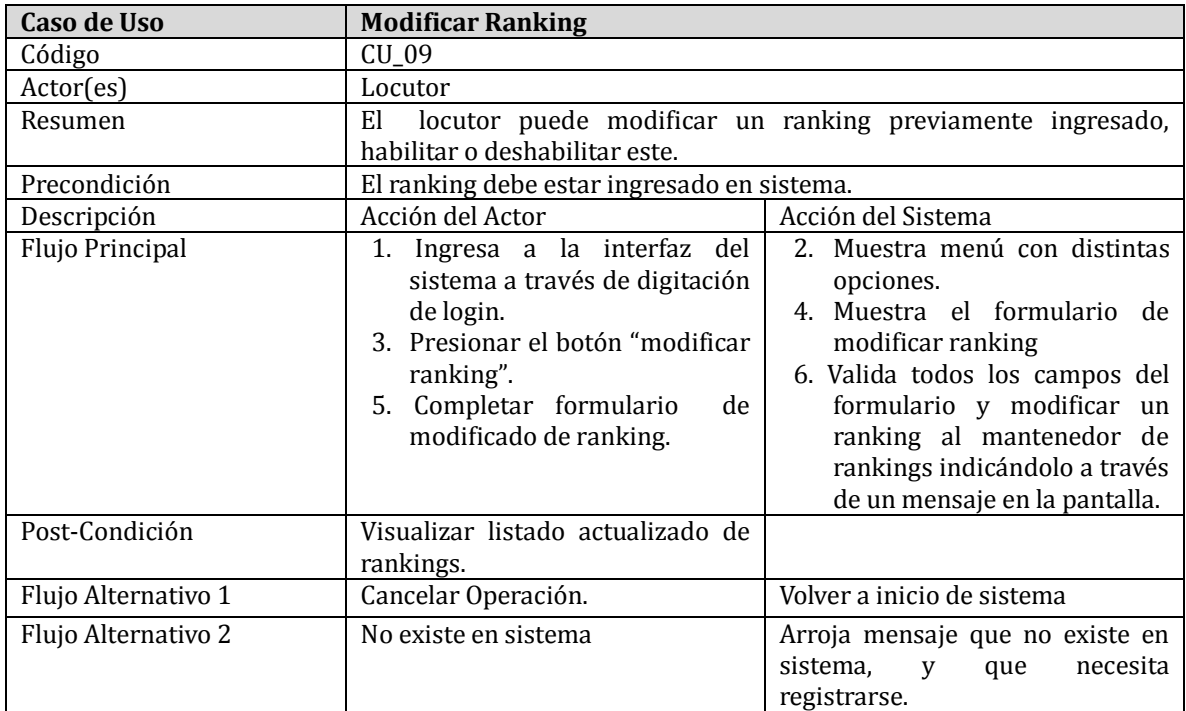

**Tabla 25: Caso de uso Modificar ranking**

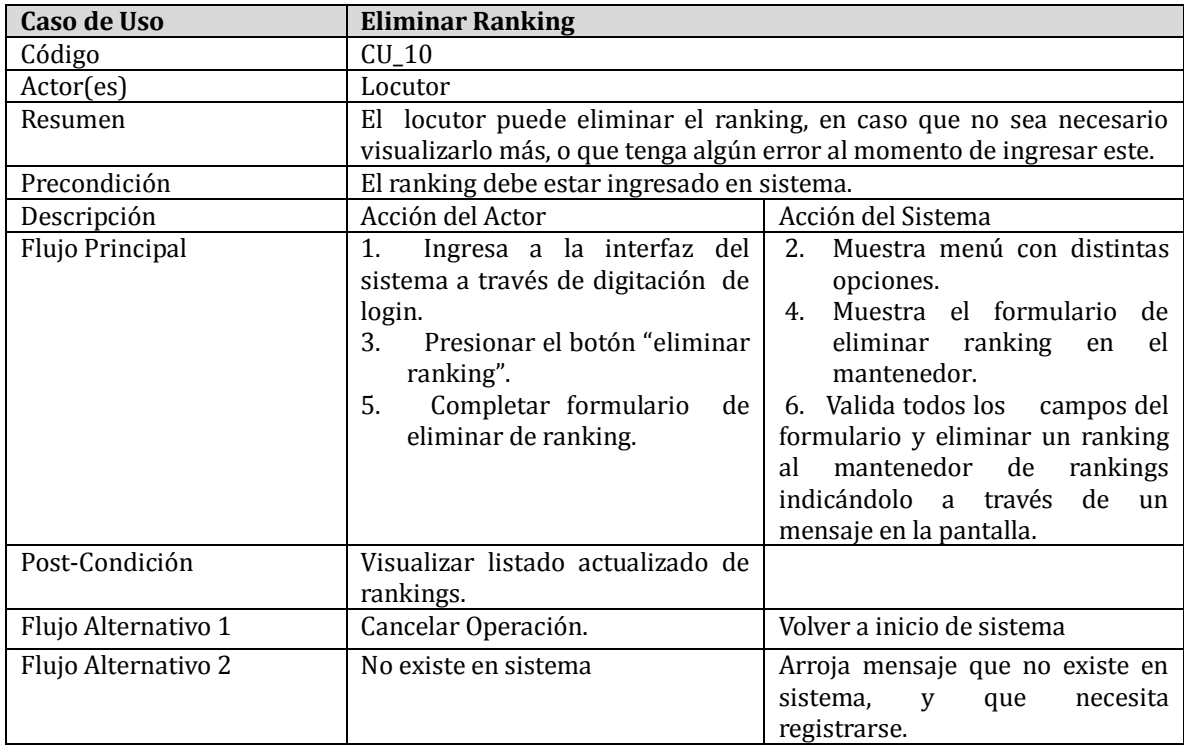

**Tabla 26: Caso de uso Eliminar ranking**

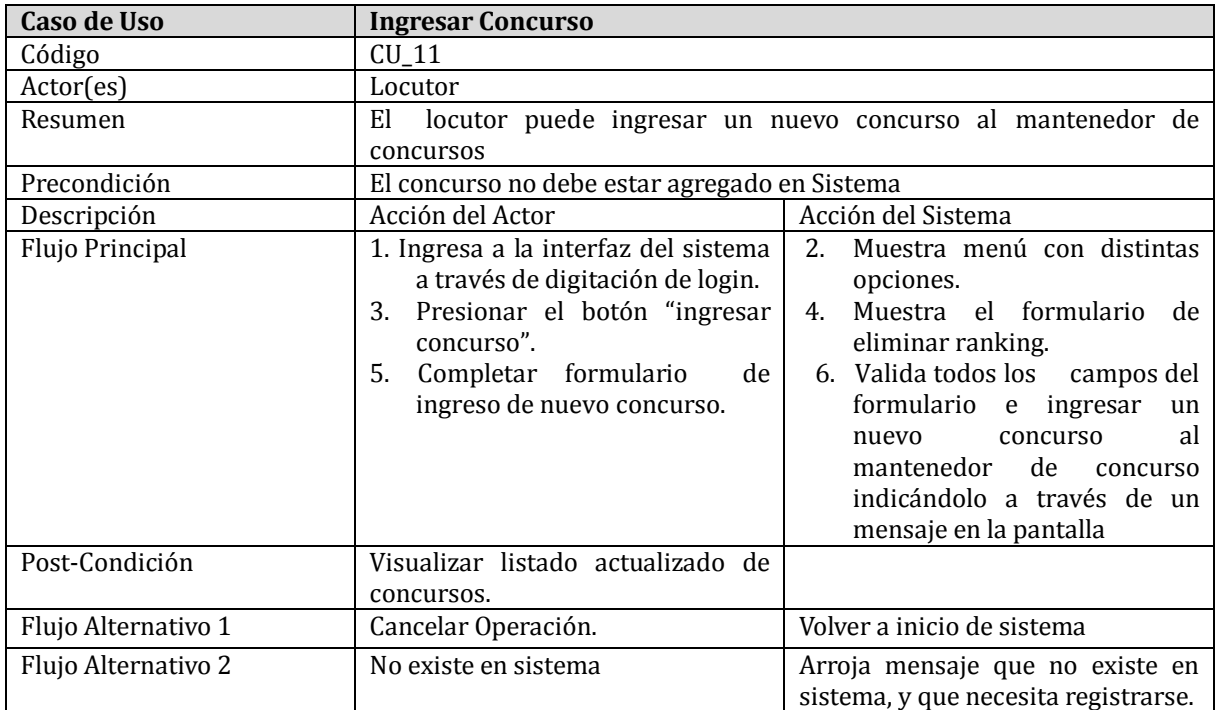

# **Tabla 27: Caso de uso Ingresar concurso**

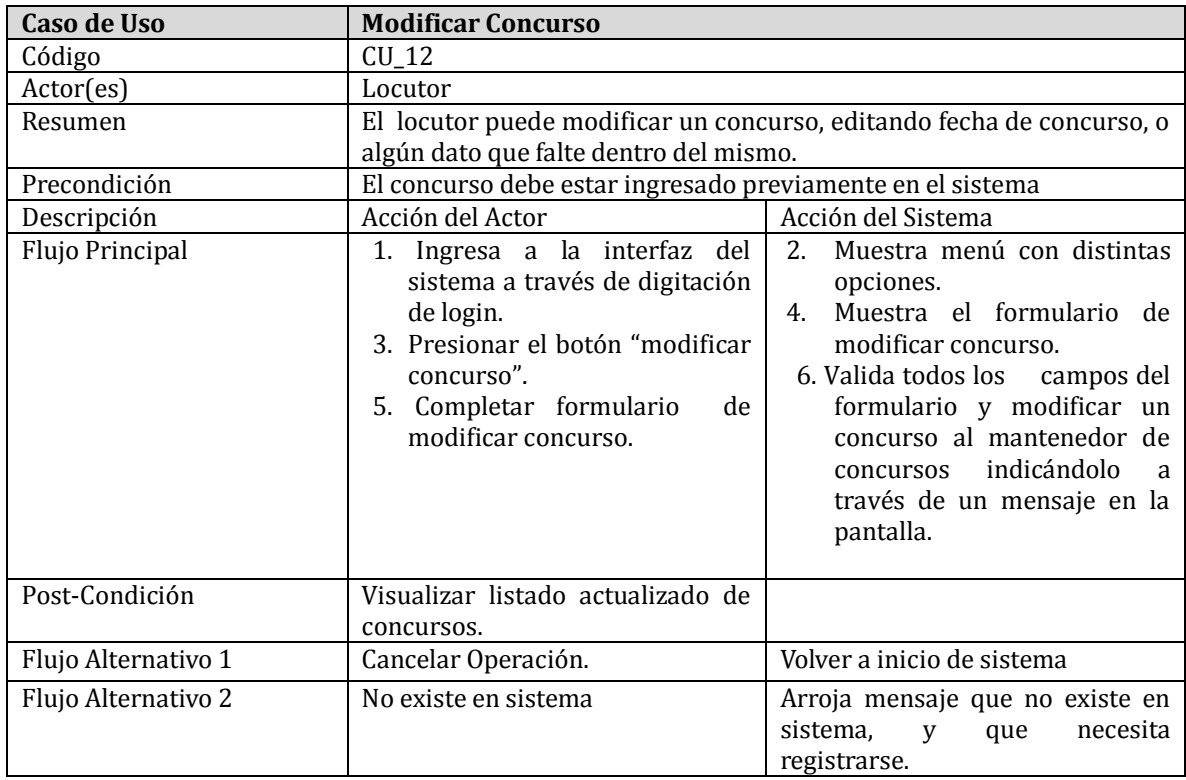

**Tabla 28: Caso de uso Modificar concurso**

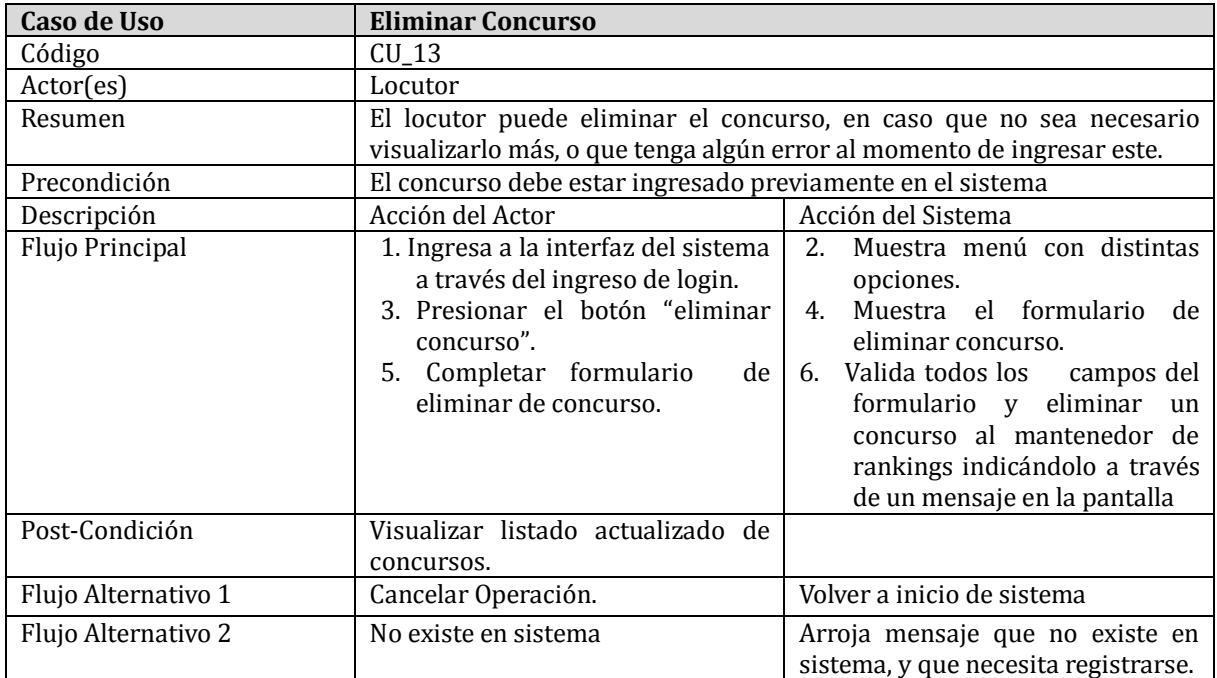

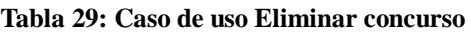

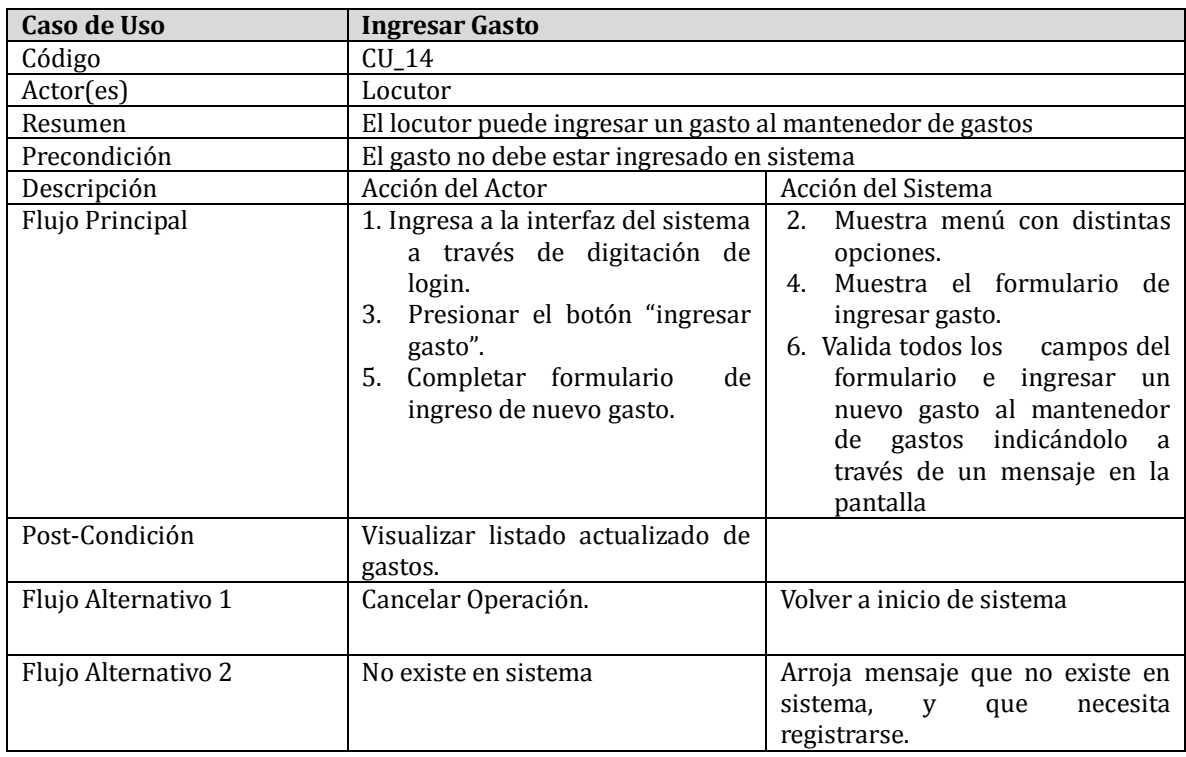

**Tabla 30: Caso de uso Ingresar gasto**

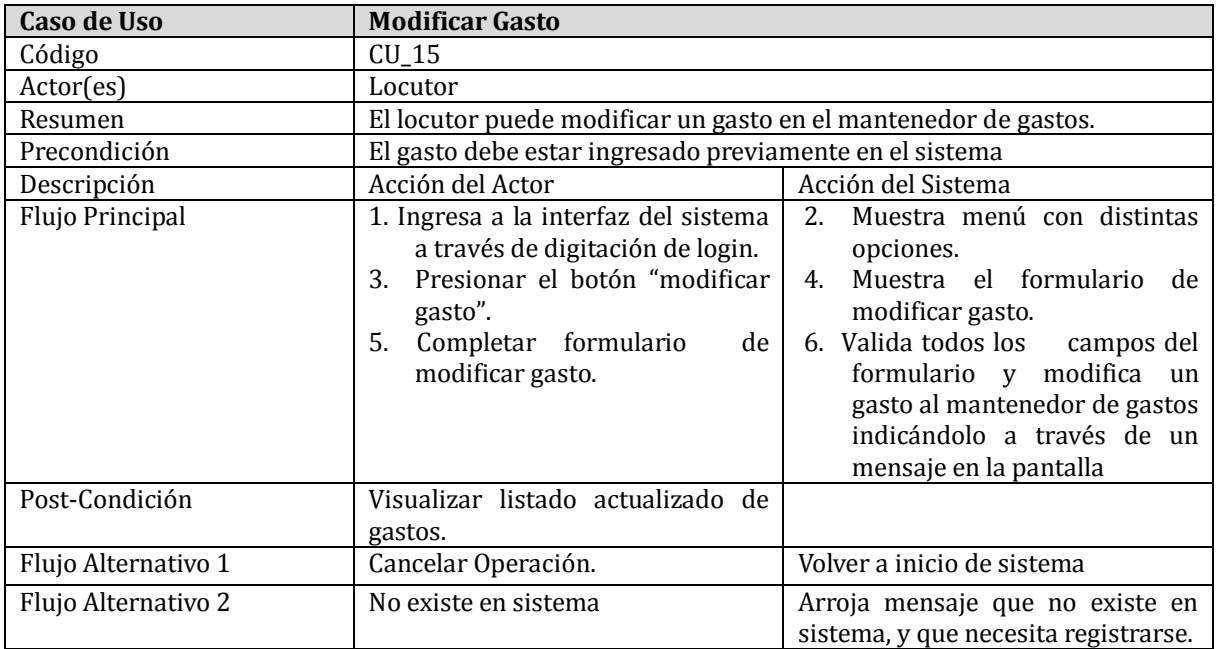

**Tabla 101: Caso de uso Modificar gasto**

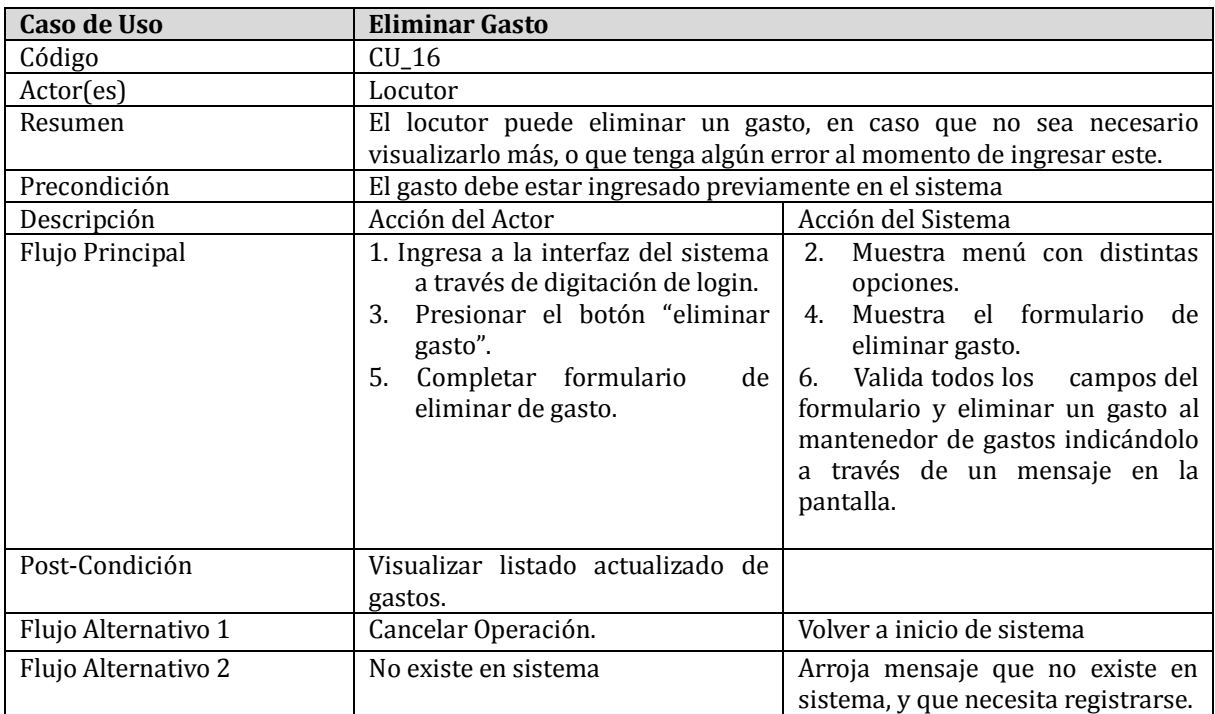

**Tabla 32: Caso de uso Eliminar gasto**

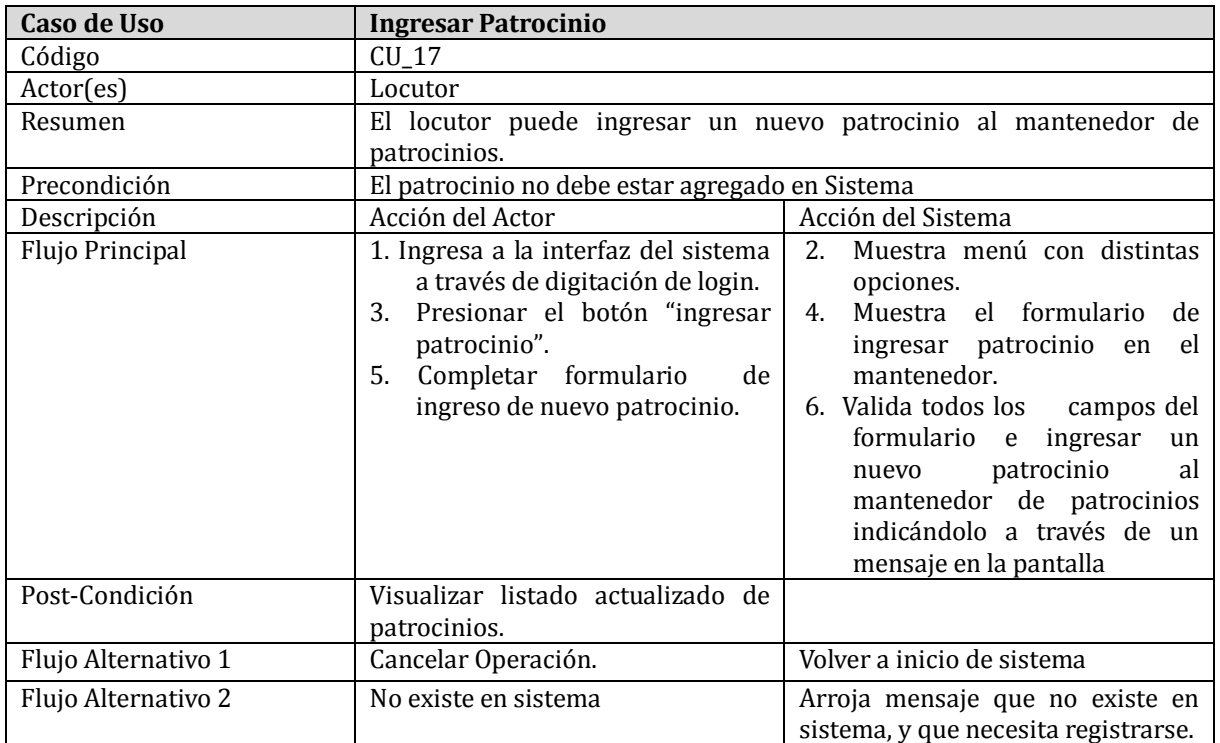

**Tabla 33: Caso de uso Ingresar patrocinio**

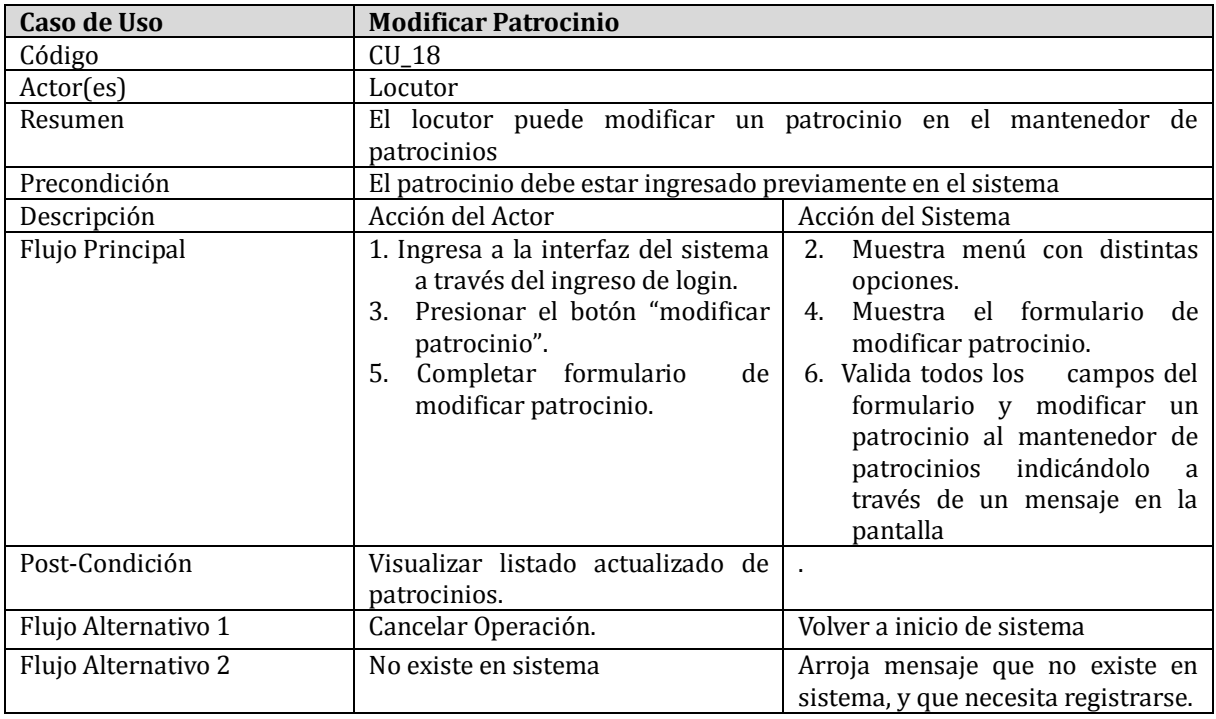

**Tabla 34: Caso de uso Modificar patrocinio**

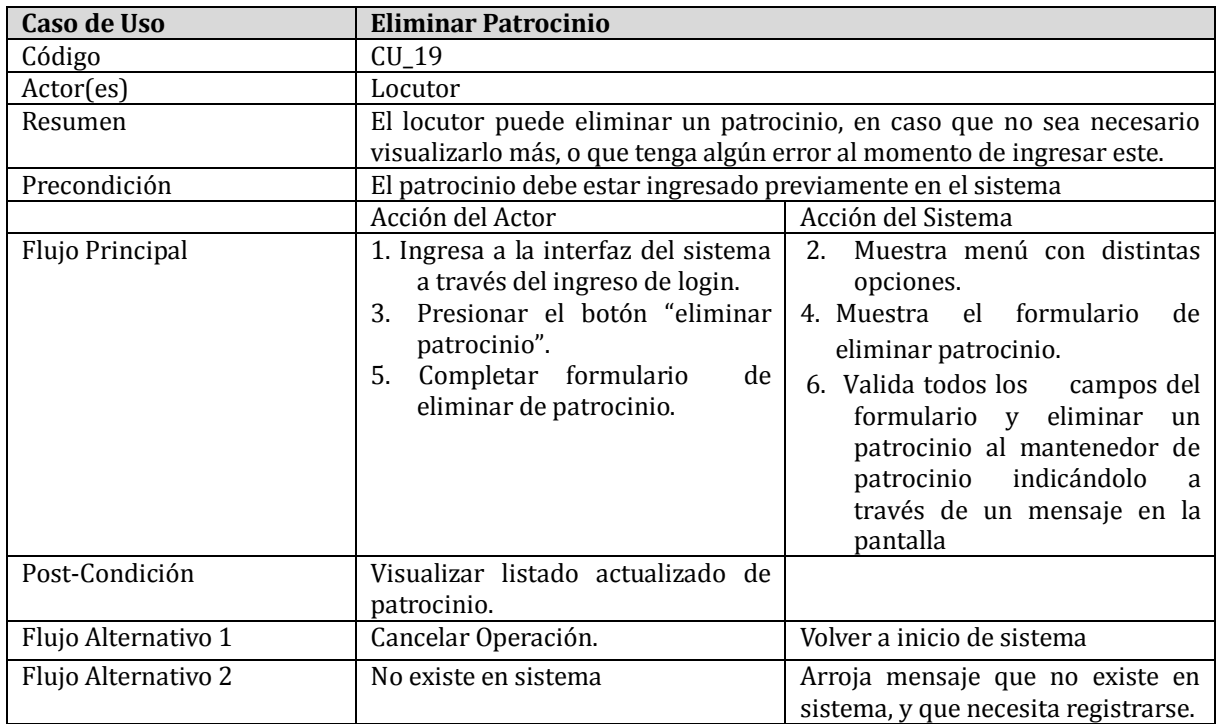

**Tabla 35: Caso de uso Eliminar patrocinio**

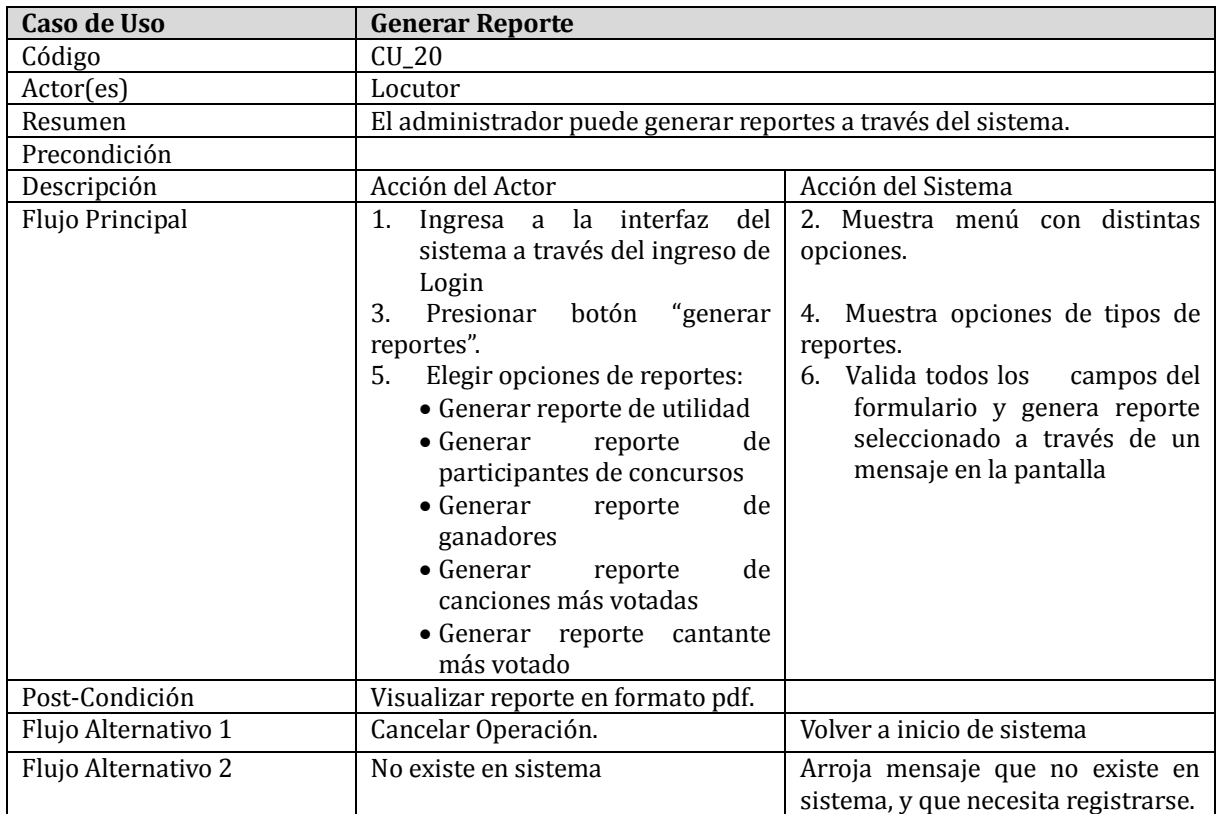

**Tabla 36: Caso de uso Generar reportes**

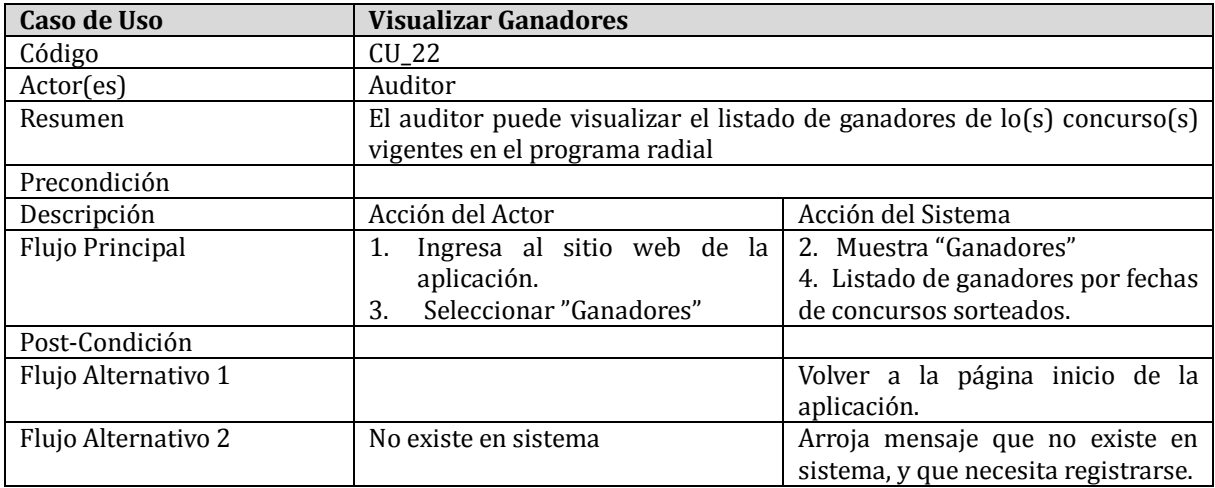

**Tabla 37: Caso de uso Visualizar Ganadores**

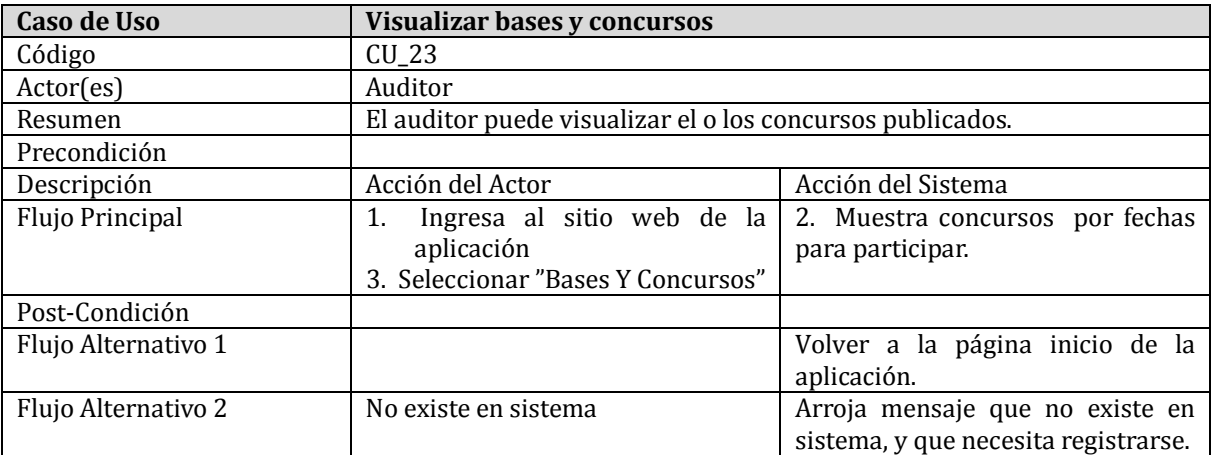

**Tabla 118: Caso de uso Visualizar bases y concursos**

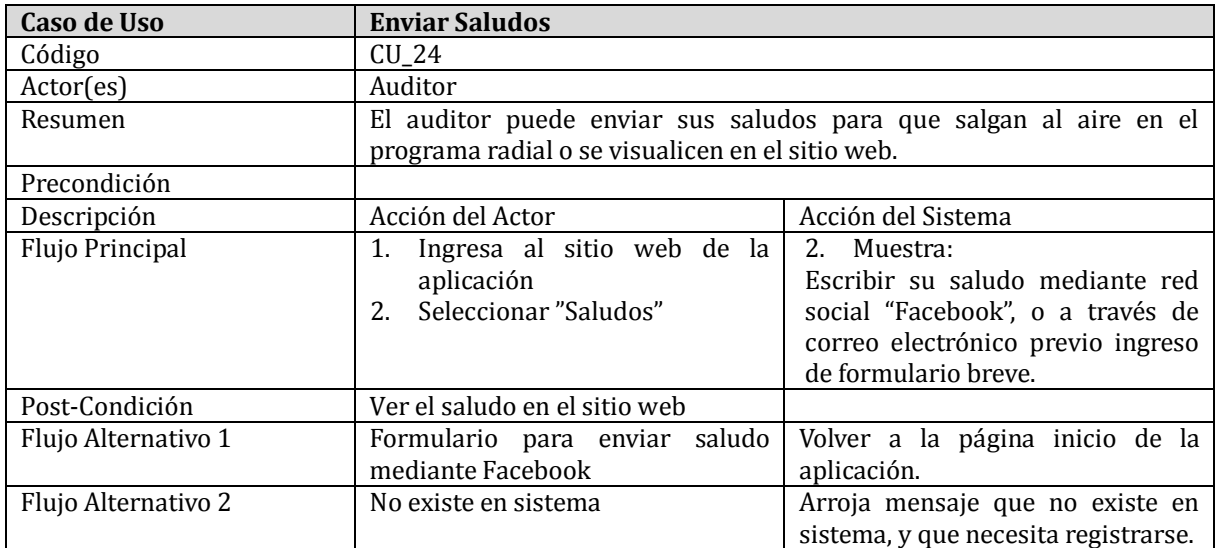

**Tabla 39: Caso de uso Enviar Saludos**

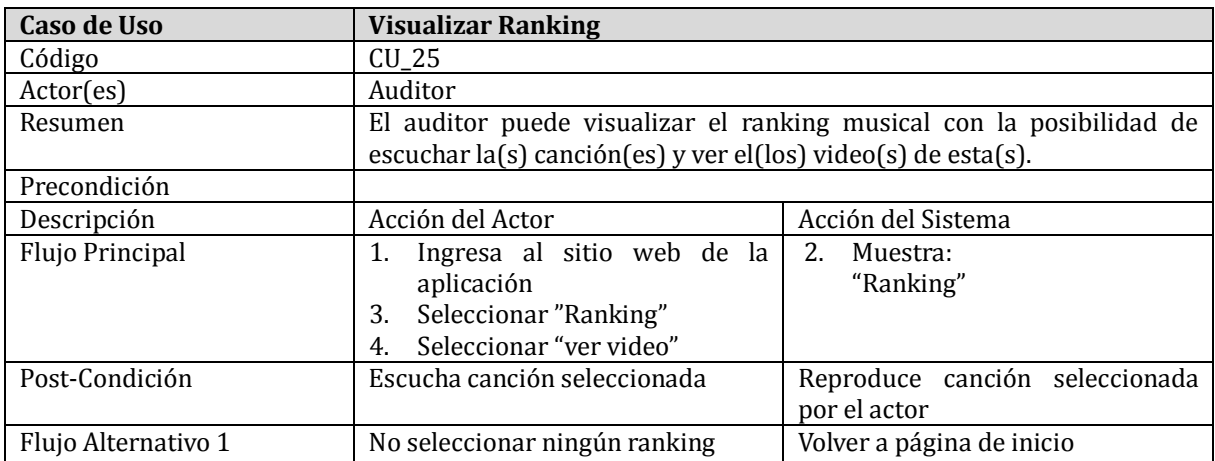

**Tabla 40: Caso de uso Visualizar ranking**

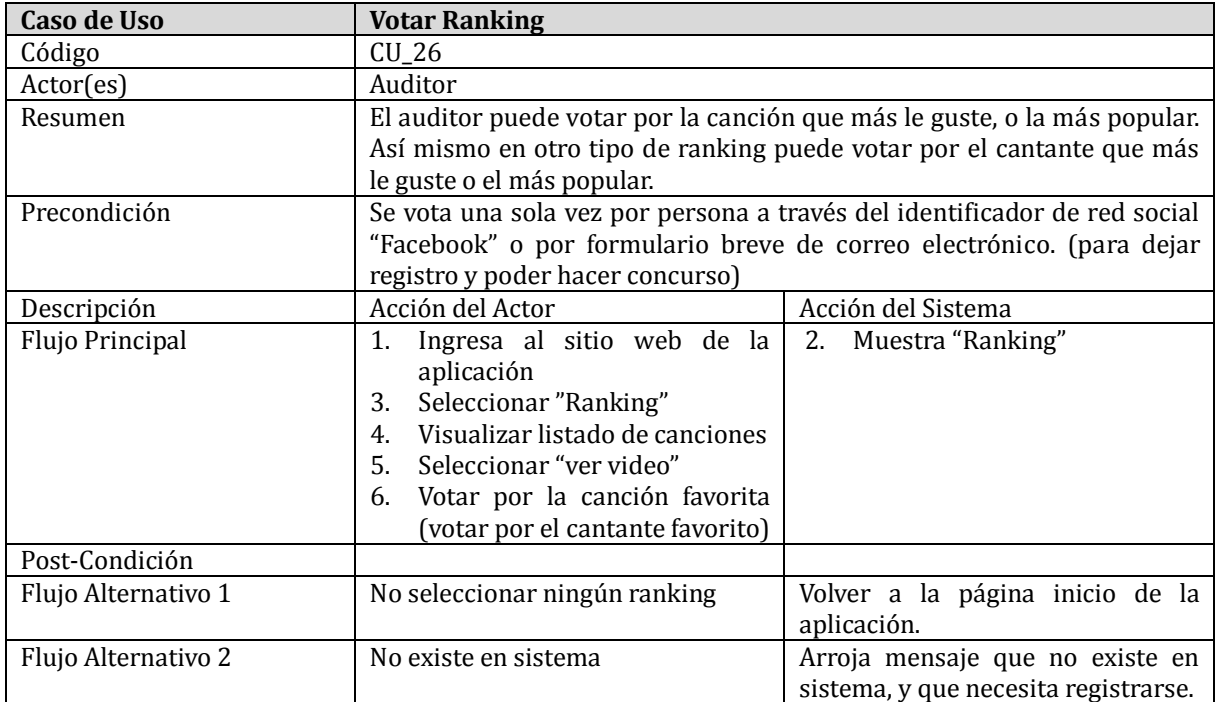

**Tabla 41: Caso de uso Votar ranking**

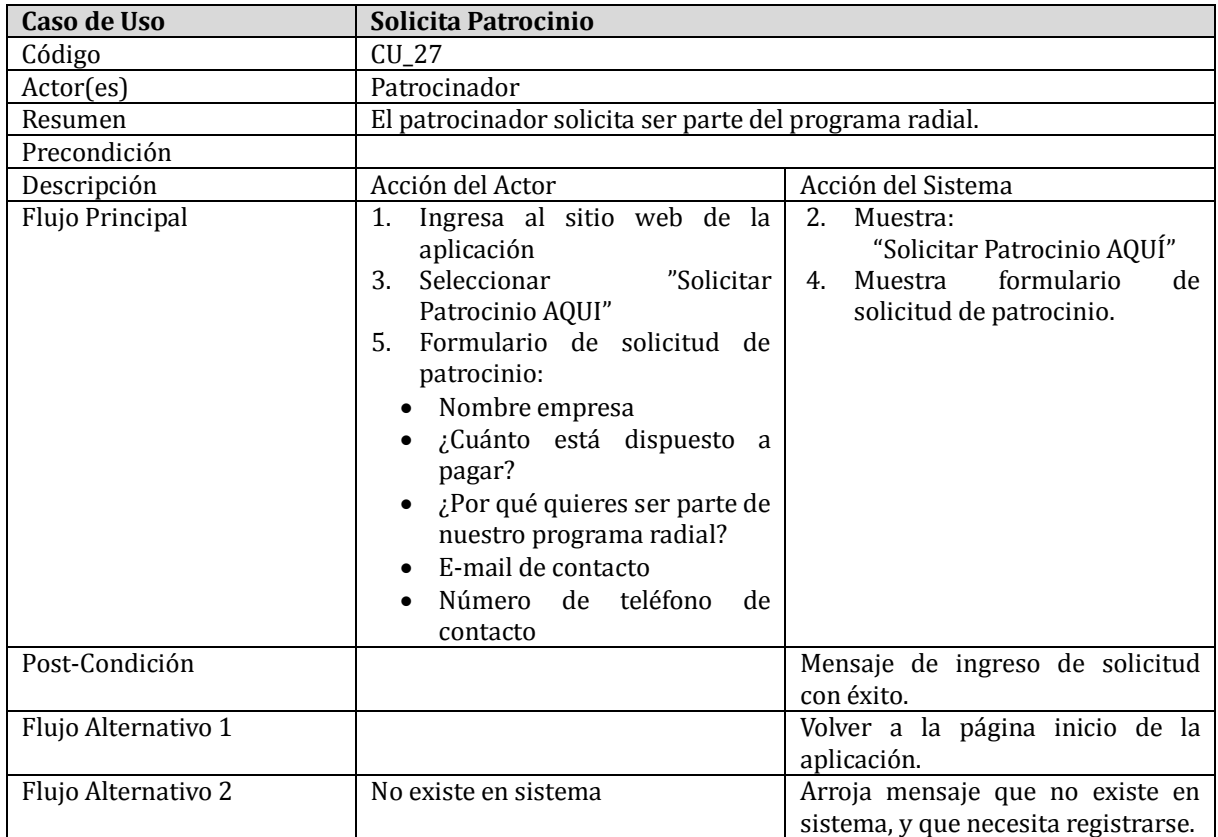

# **6.2 MODELO ENTIDAD RELACIÓN**

La Figura 11 muestra el Modelo Entidad Relación, propuesto para la implementación del sistema:

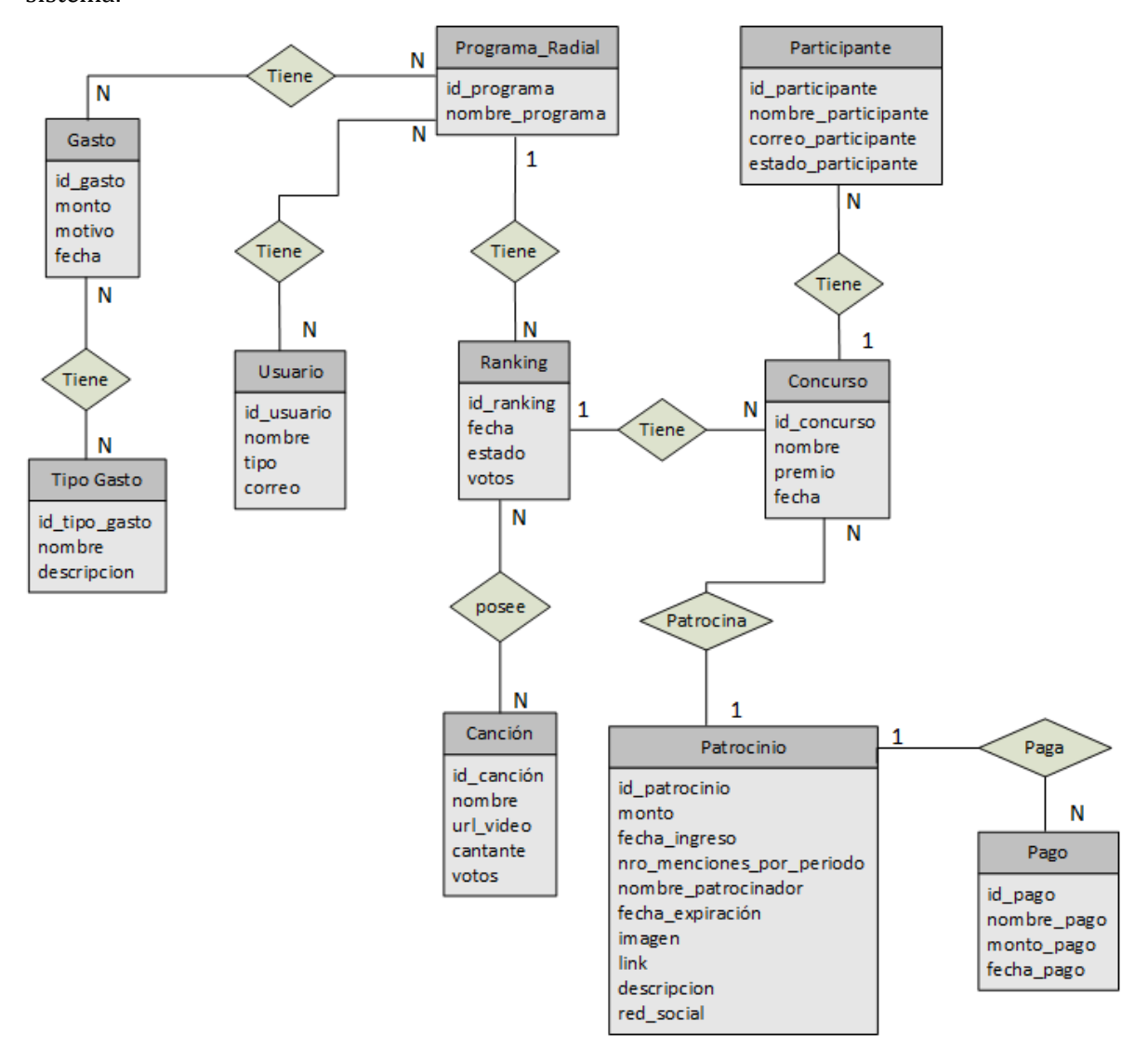

**Figura 9: Modelo Entidad Relación del sistema**

En la Figura 11, la entidad programa\_radial toma en cuenta muchas instancias, pero para este proyecto solo se tomará una para que en futuros proyectos de título sea la base para continuar.

# **7 DISEÑO**

# **7.1 DISEÑO FÍSICO DE DATOS**

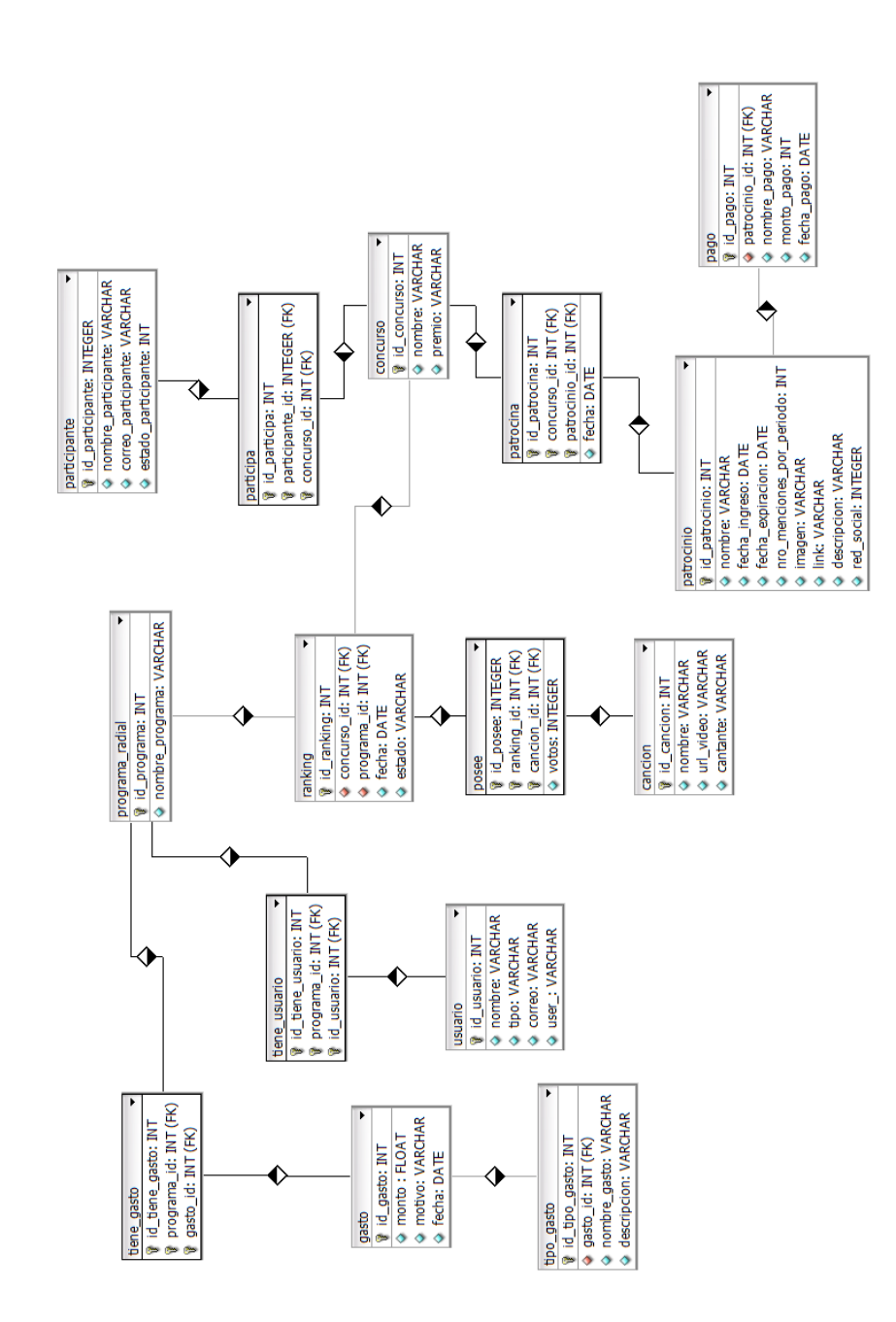

#### **Figura 10: Modelo Físico de datos**

La Figura 12 muestra el Modelo Físico de Datos propuesto para la implementación del sistema.

#### **7.2 DISEÑO INTERFAZ Y NAVEGACIÓN**

El diseño de la interfaz y navegación del sistema, presentado a continuación, se realizó teniendo como fin ayudar al usuario a navegar de la manera más práctica, haciendo hincapié en la clara visualización de los datos. Con ello se busca mejorar la experiencia del usuario.

El sistema está compuesto de 4 secciones (Figura 13):

- Encabezado [1]
- Menú [4]
- Contenido [2]
- Pie de página [3]

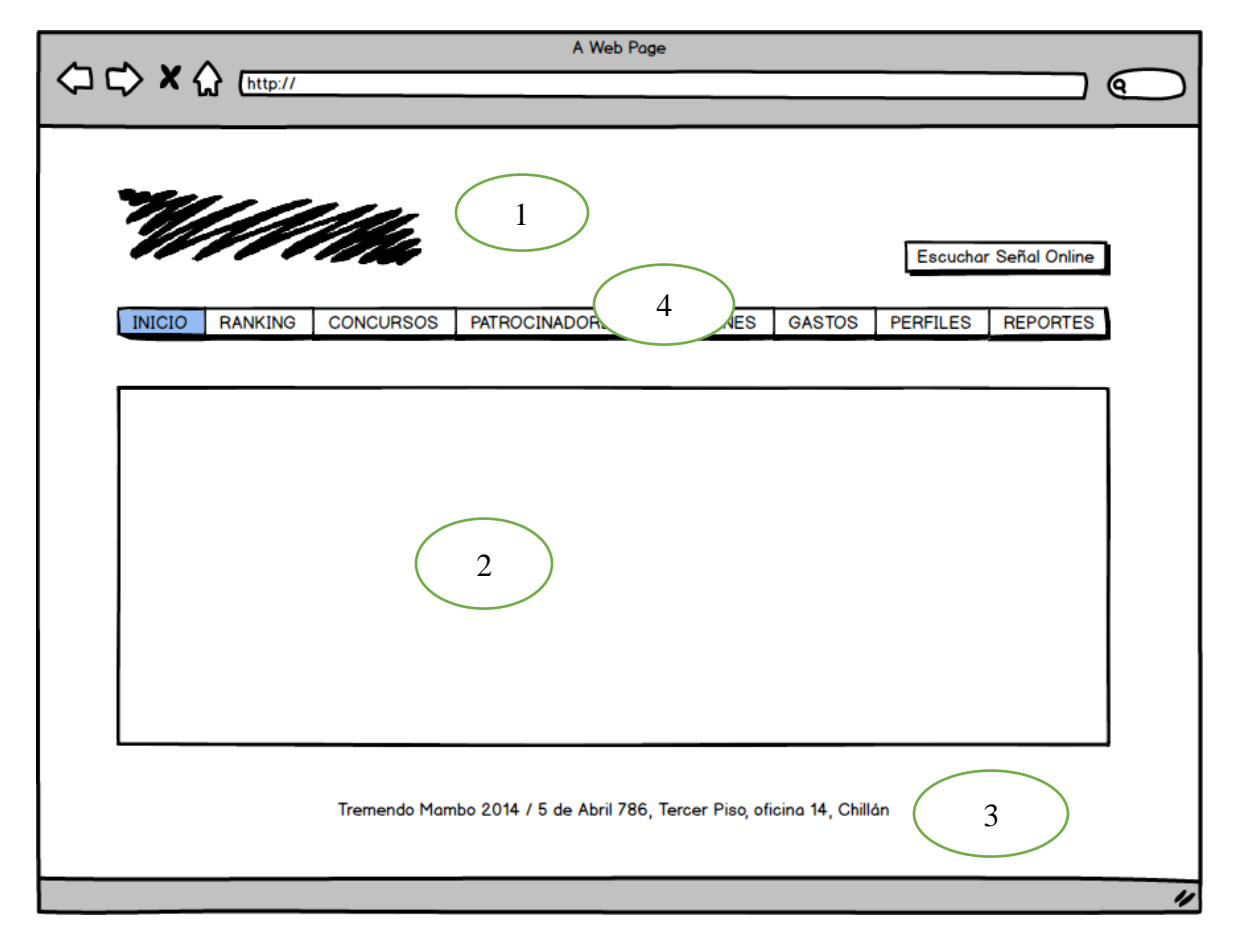

**Figura 11: Secciones prototipo**

La pantalla de login especificada en la Figura 13 mediante prototipo, y en la Figura 14 mediante la aplicación real mostrará el logo del programa radial, además indicará claramente la acción que debe realizar el usuario para ingresar al sitio.

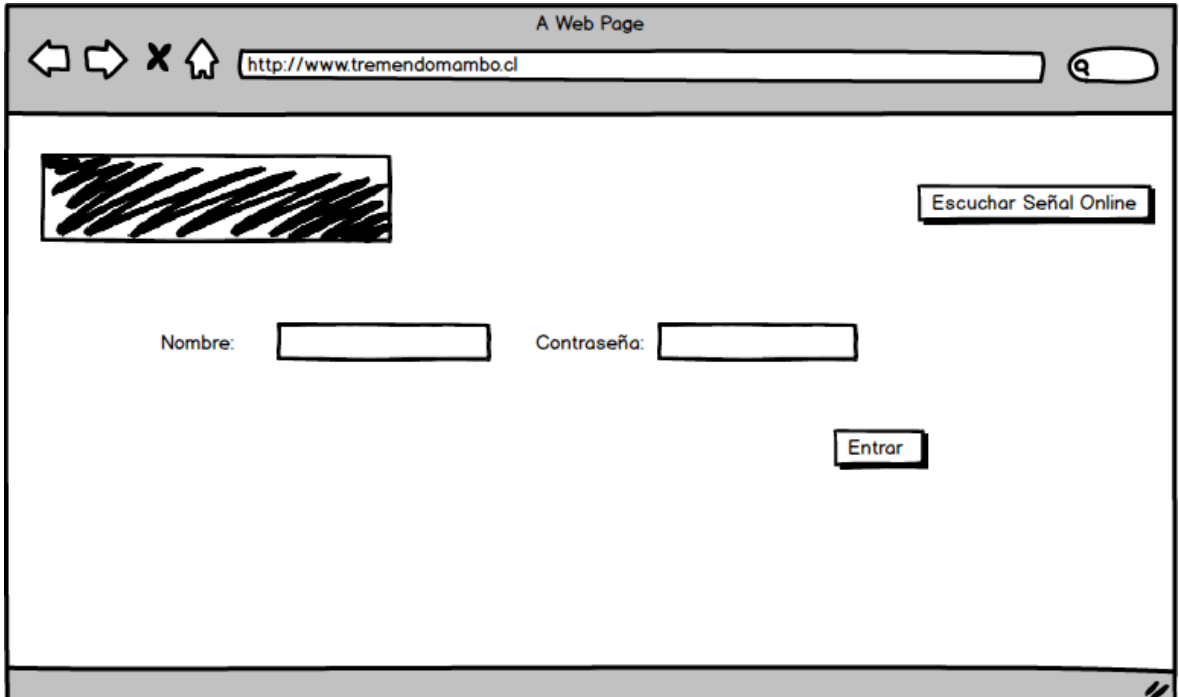

**Figura 12: Login del sistema por medio de prototipo**

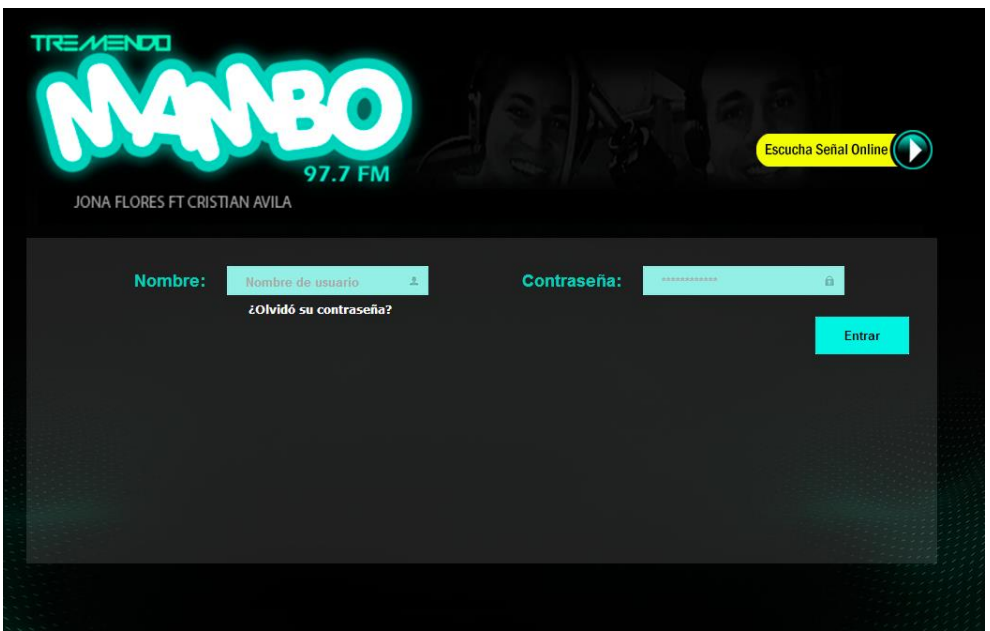

**Figura 13: Login del sistema**

Una vez ingresado al sitio, este mantendrá el inicio de sesión en la sección de encabezado representada en la Figura 14 mediante prototipo, y en la Figura 15 mediante la aplicación real indicando el nombre del programa radial y el nombre de usuario correspondiente, además del menú.

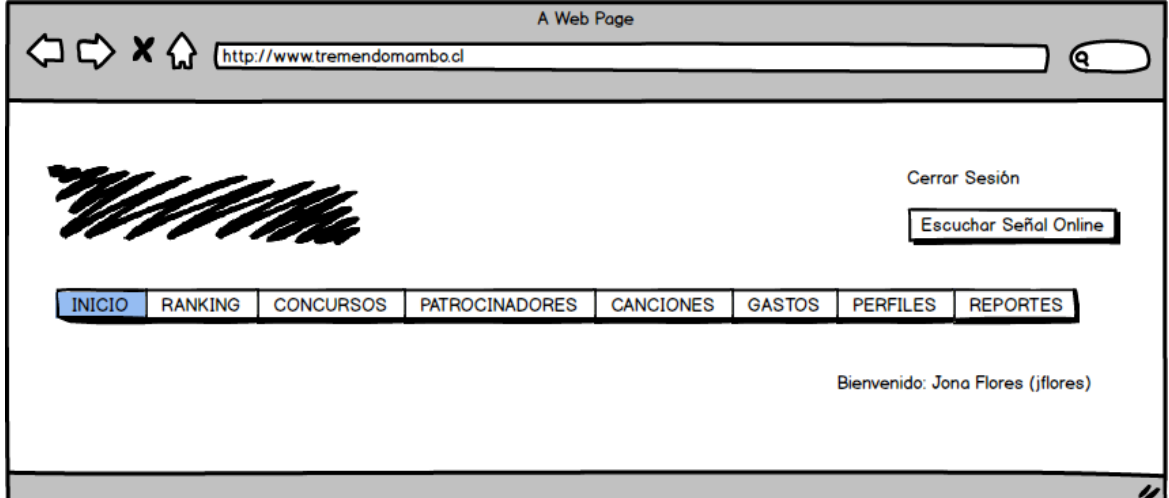

**Figura 14: Sección encabezado por medio de prototipo**

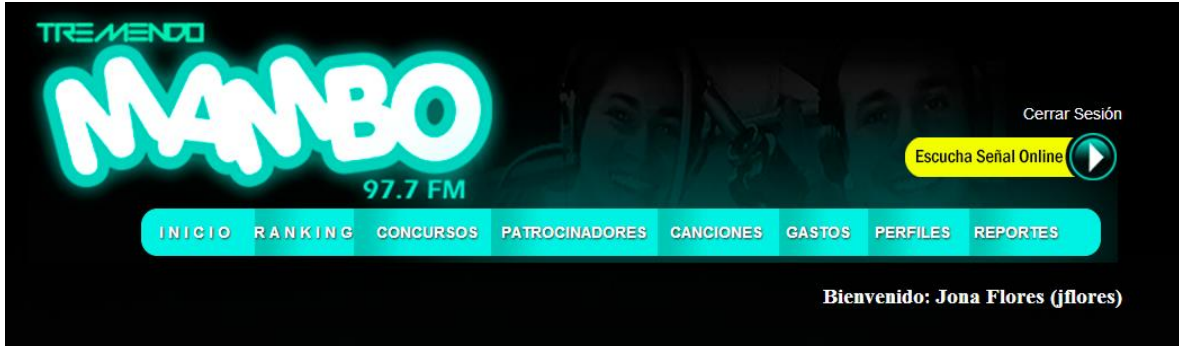

**Figura 15: Sección de encabezado**

Dentro de la aplicación en el menú está la opción de "INICIO", así el usuario cada vez que navegue y desee volver rápidamente al inicio podrá hacerlo mediante un click en "INICIO".

En la sección de pie de página se mantendrá información de la radio, la cual podrá ser vista una vez que el usuario ese logueado correctamente. Dicha sección se encuentra expuesta en la Figura 16 mediante prototipo y la Figura 17 mediante la aplicación real.

Tremendo Mambo 2014 / 5 de Abril 786, Tercer Piso, oficina 14, Chillán

### **Figura 16: Pie de página por medio de prototipo**

U

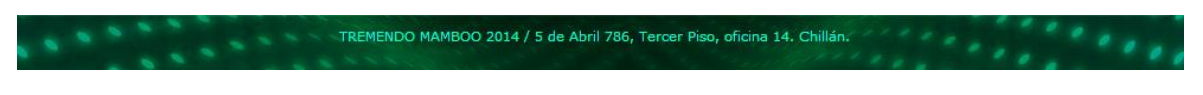

**Figura 17: Pie de página**

Las tablas mantendrán el mismo color y forma, con respectivos botones de ver, editar y eliminar en la parte final de cada tupla, en el caso de los listados. El diseño de la tabla se puede visualizar en la Figura 18 mediante prototipo y la Figura 19 mediante la aplicación real.

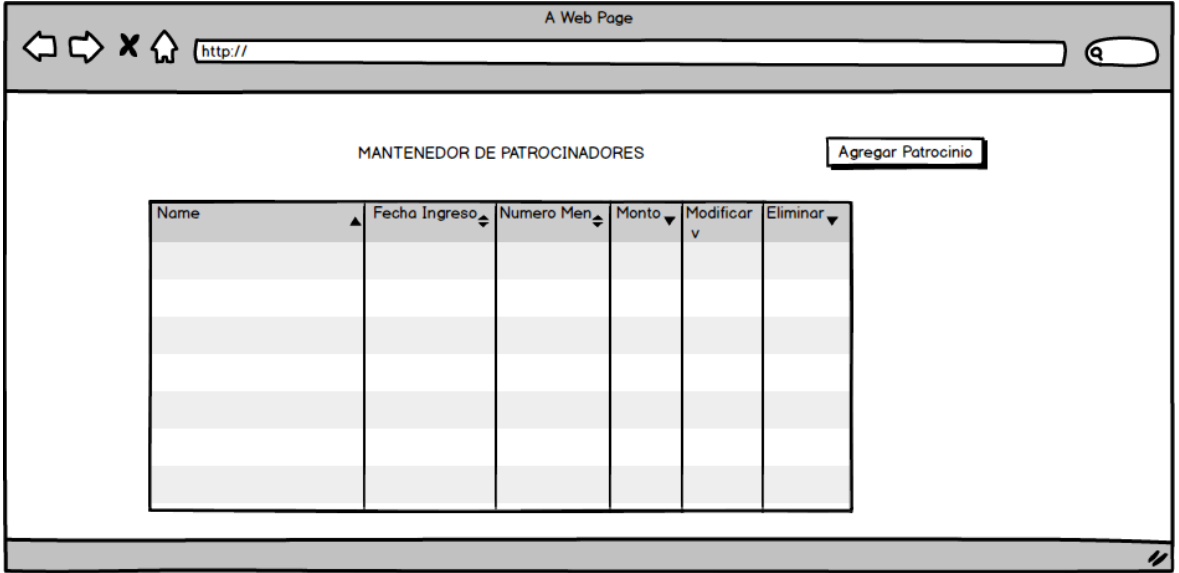

**Figura 18: Estilo de Tablas por medio de prototipo**

| <b>MANTENEDOR DE PATROCINADORES</b>  |                                          |                                   |                    |                       |                      |  |
|--------------------------------------|------------------------------------------|-----------------------------------|--------------------|-----------------------|----------------------|--|
|                                      |                                          |                                   |                    |                       | Agregar Patrocinio   |  |
| Mostrar 10<br>$\mathbf{r}$ registros |                                          |                                   |                    | <b>Buscar:</b>        |                      |  |
| <b>Nombre</b>                        | Fecha<br><b>Ingreso</b>                  | <b>Numero</b><br><b>Menciones</b> | <b>Montoo</b><br>≎ | <b>Modificar</b><br>≎ | <b>Eliminar</b><br>≎ |  |
| asdfgh                               | 2014-06-10                               | 34567                             | 234567890          | <b>Modificar</b>      | <b>Eliminar</b>      |  |
| balmaceda                            | 2014-05-04                               | 9                                 | 80000              | Modificar             | <b>Eliminar</b>      |  |
| balmaceda                            | 2014-05-04                               | 6                                 | 80000              | <b>Modificar</b>      | <b>Eliminar</b>      |  |
| botilleria camila                    | 2014-06-01                               | 5                                 | 80000              | <b>Modificar</b>      | Eliminar             |  |
| mas sabor                            | 2014-06-11                               | 11                                | 1111111111         | Modificar             | Eliminar             |  |
| patro1                               | 2014-05-06                               | 66                                | 50000              | Modificar             | <b>Eliminar</b>      |  |
| prueba                               | 2014-06-16                               | 77                                | 7777777            | Modificar             | <b>Eliminar</b>      |  |
|                                      | Mostrando desde 1 hasta 7 de 7 registros |                                   |                    | Primero Anterior 1    | Siguiente Último     |  |

**Figura 19: Estilos de Tabla**

# **8 PRUEBAS**

A continuación se da a conocer el resultado de las pruebas realizadas a la aplicación "Implementación de sistema Web para programa de Radio Isadora FM de la ciudad de Chillán". La importancia de realizar estas pruebas está relacionada con la calidad del producto que se entrega al cliente.

En este proyecto se realizaron pruebas de caja blanca, pruebas de aceptación, pruebas de usabilidad, pruebas de carga y estrés.

### **8.1 ELEMENTOS DE PRUEBA**

Los elementos de prueba corresponden a los 3 módulos especificados en el punto 6. Cada uno de estos especificados en el punto 6.1.1 y en los requerimientos presentados en punto 4.4. Cada uno de estos elementos forma parte del conjunto de pruebas a realizar. Además se realizaron pruebas a los requisitos no funcionales definidos por el cliente en el punto 4.5.

## **8.2 ESPECIFICACIÓN DE LAS PRUEBAS**

## **8.2.1 ESPECIFICACIÓN DE LAS PRUEBAS DE CAJA NEGRA**

### **8.2.1.1 RESUMEN DE LAS PRUEBAS DE CAJA NEGRA**

El detalle de las pruebas realizadas al software se presenta en el Anexo 3.

El resumen de la ejecución de estas pruebas se da a conocer en la Tabla 43.

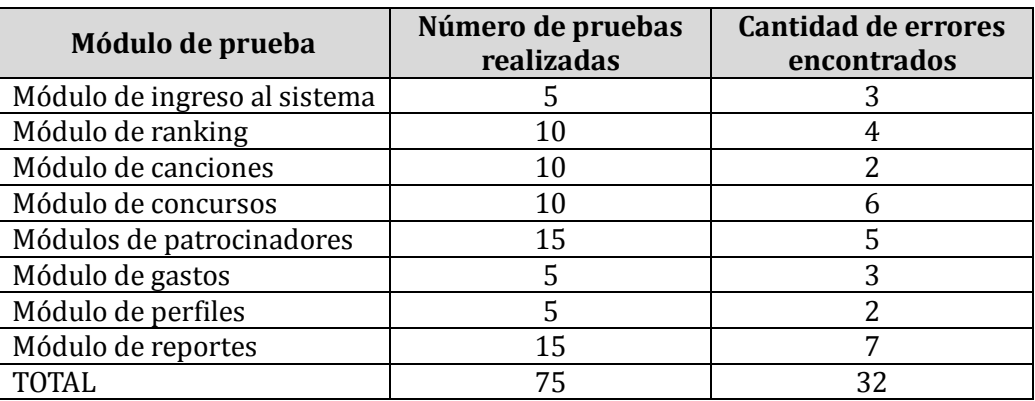

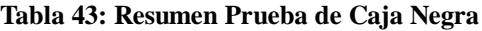

### **8.2.2 ESPECIFICACIÓN DE PRUEBAS DE ACEPTACIÓN**

A continuación se da a conocer los resultados de las pruebas de aceptación realizadas a la aplicación "Implementación de sistema Web para programa de radio Isadora FM en la ciudad de Chillán"17. La importancia de estas pruebas radica en la obtención de feedback de los clientes, para verificar que lo desarrollado cumple con lo solicitado y en caso de ser necesario, realizar los cambios requeridos.

Se aplicó a 2 usuarios pruebas alfa y beta y un cuestionario para medir los atributos del software y así verificar que estén correctos.

### **8.2.2.1 PRUEBAS ALFA**

Las pruebas alfa son llevadas a cabo por un cliente en el lugar de desarrollo. Este utiliza el software de forma natural con el desarrollador observando y entregando información para el desarrollo de pruebas. Una vez logrado esto se procede a realizar 25 pruebas y a documentar los resultados que se muestran en las tablas siguientes.

Para el desarrollo de las pruebas antes mencionadas se realizó una tabla que considera los ítems que a continuación se detallan:

- Funcionalidad: qué funcionalidad prueba el usuario.
- Entorno de prueba: navegador el cual se probó la aplicación.
- Resultado de prueba: lo que se espera luego de finalizada la prueba.
- Observaciones: sugerencias o comentarios de parte del cliente, para mejorar la aplicación.

### **8.2.2.1.1 PRUEBAS ALFA NAVEGADOR CHROME**

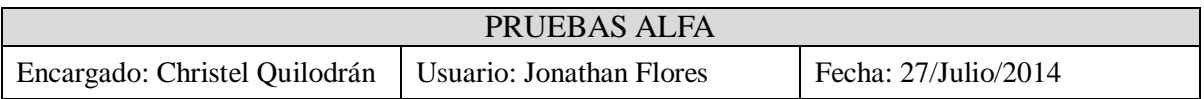

#### **Tabla 44: Encabezado Pruebas alfa**

 $\overline{a}$ 

<sup>17</sup> En el anexo 5 se presenta el manual de usuario de la aplicación

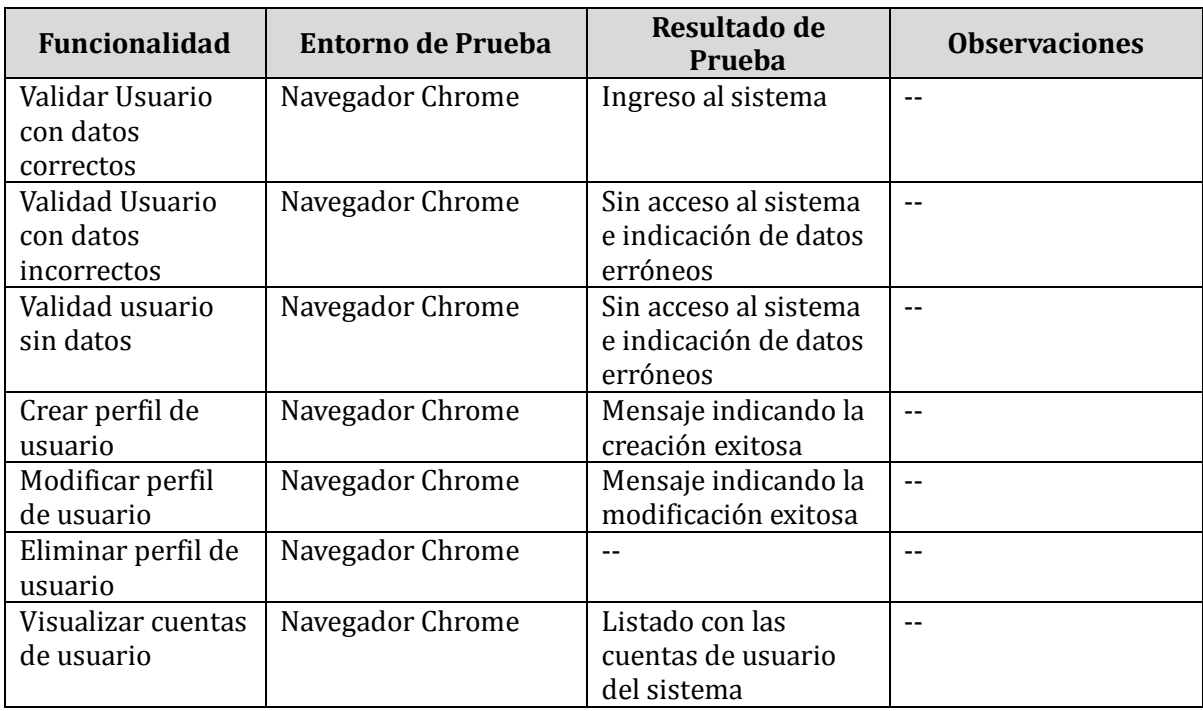

## **Tabla 45: Pruebas alfa Usuario**

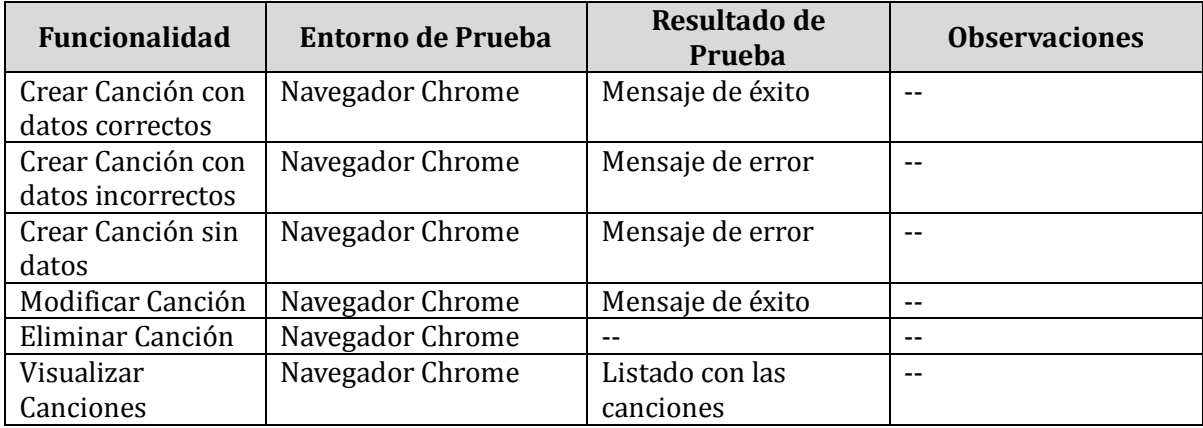

**Tabla 46: Pruebas alfa canción**

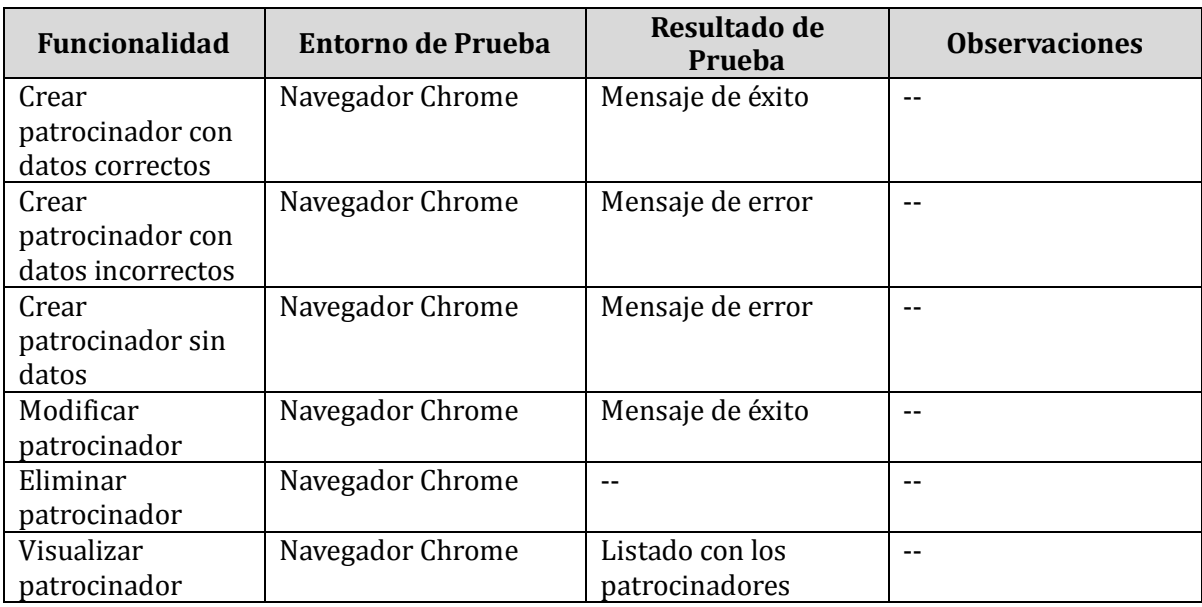

#### **Tabla 47: Pruebas alfa**

# **8.2.2.1.2 PRUEBAS ALFA NAVEGADOR MOZILLA FIREFOX**

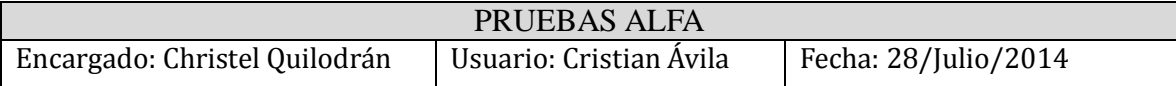

### **Tabla 48: Encabezado Pruebas alfa**

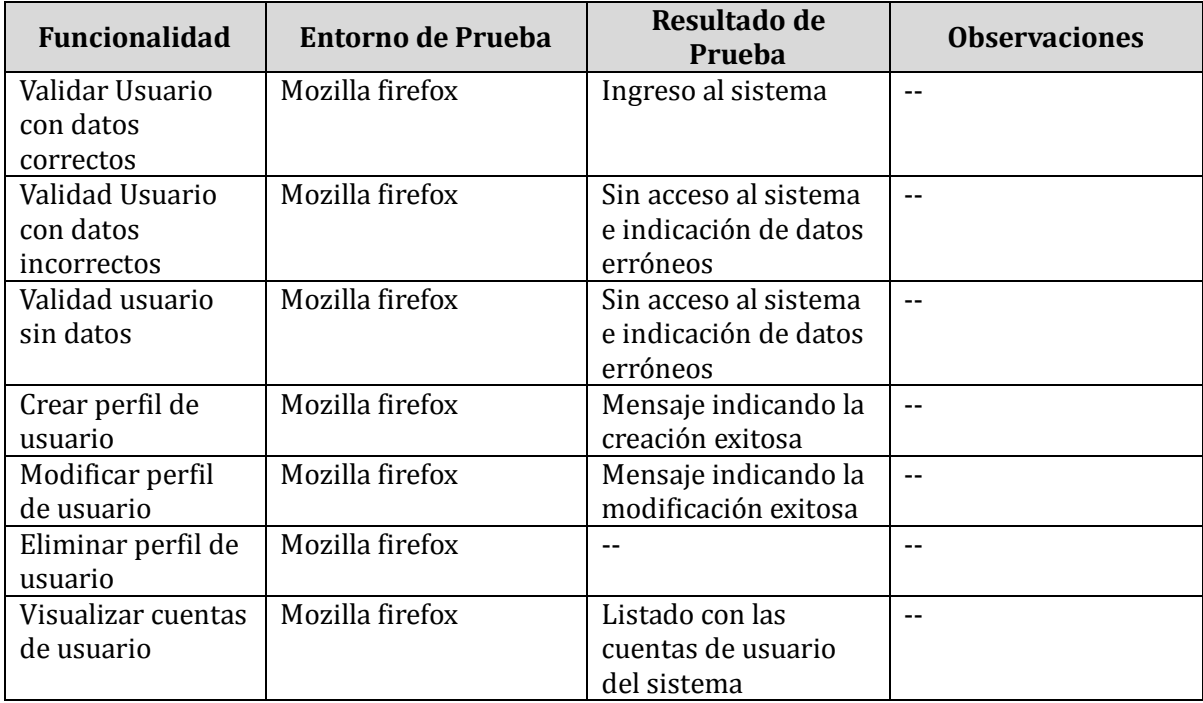

**Tabla 49: Pruebas alfa Usuario**

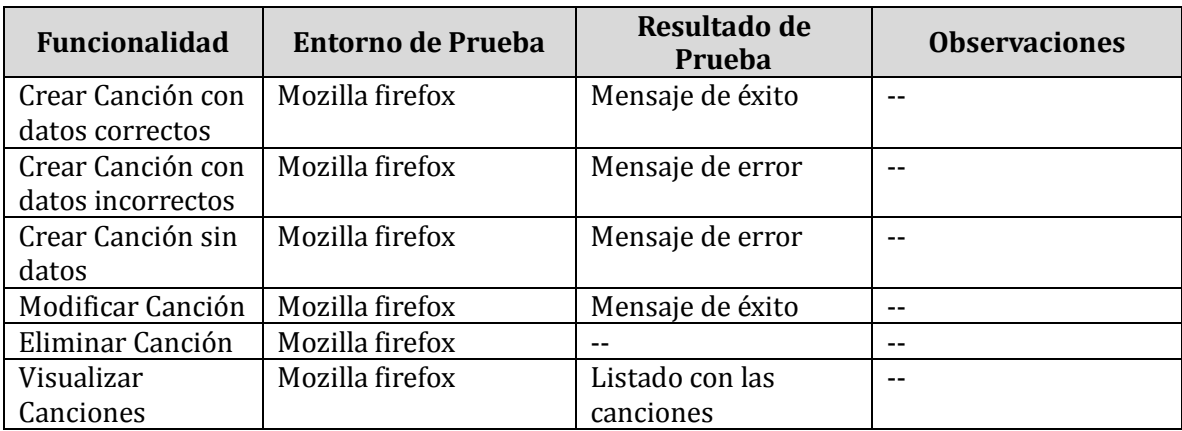

## **Tabla 50: Pruebas alfa canción**

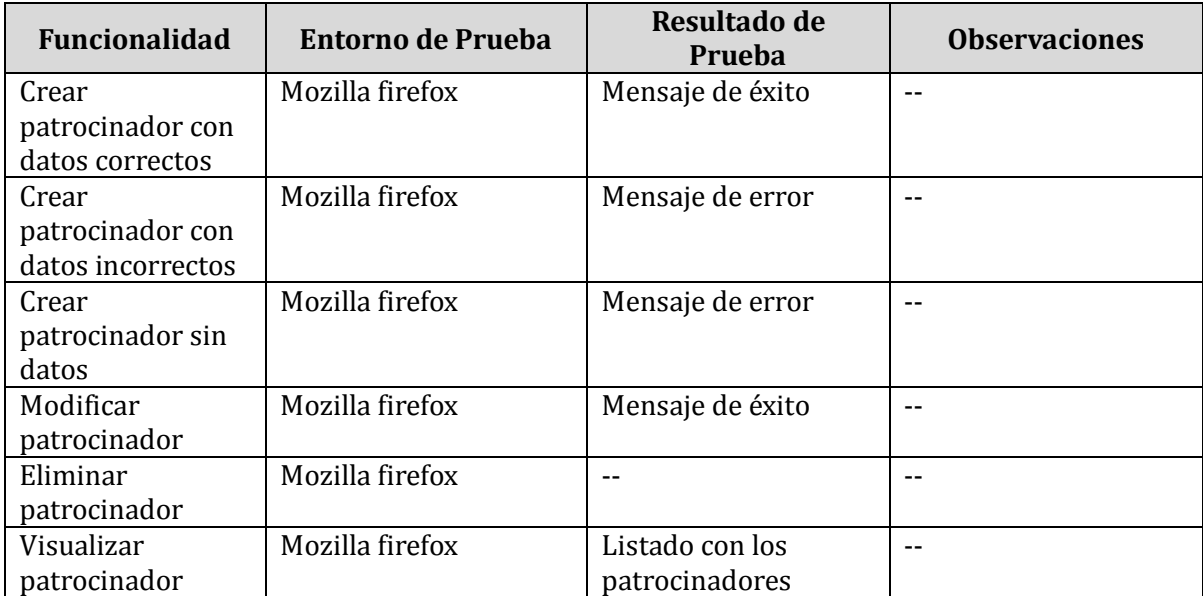

### **Tabla 51: Pruebas alfa**

## **8.2.2.1.3 PRUEBAS ALFA NAVEGADOR INTERNET EXPLORER**

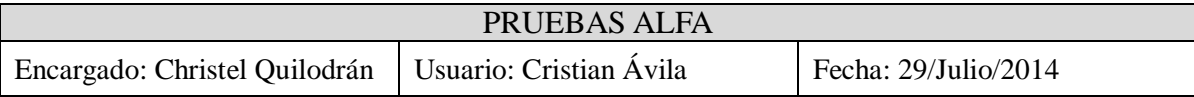

## **Tabla 52: Encabezado Pruebas alfa**

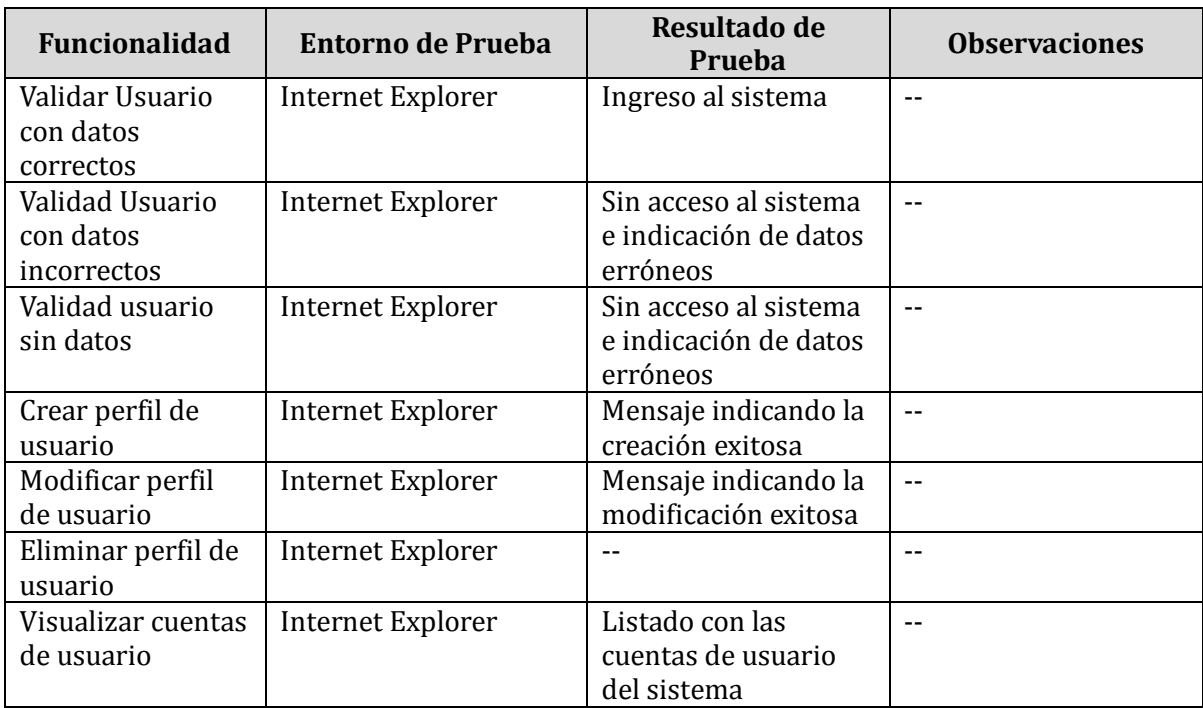

## **Tabla 53: Pruebas alfa Usuario**

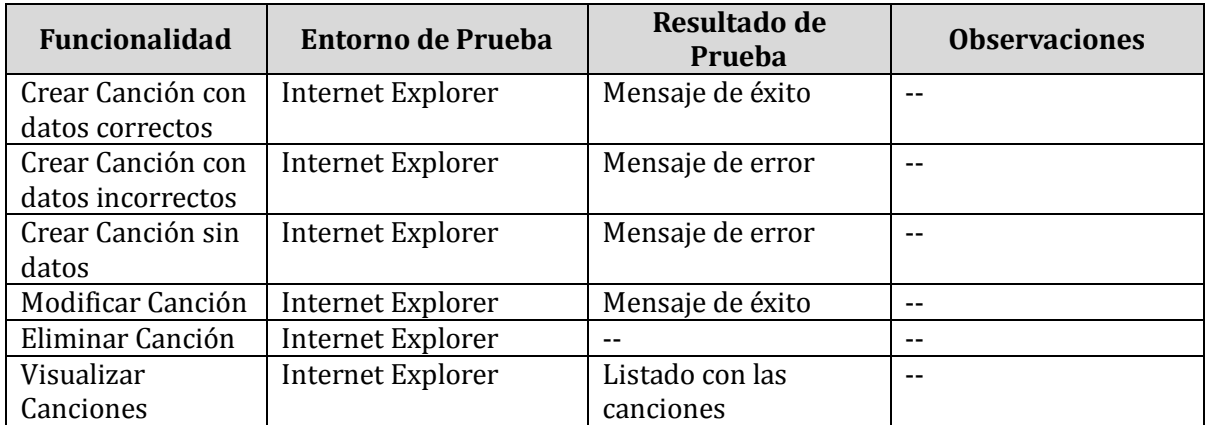

**Tabla 54: Pruebas alfa canción**

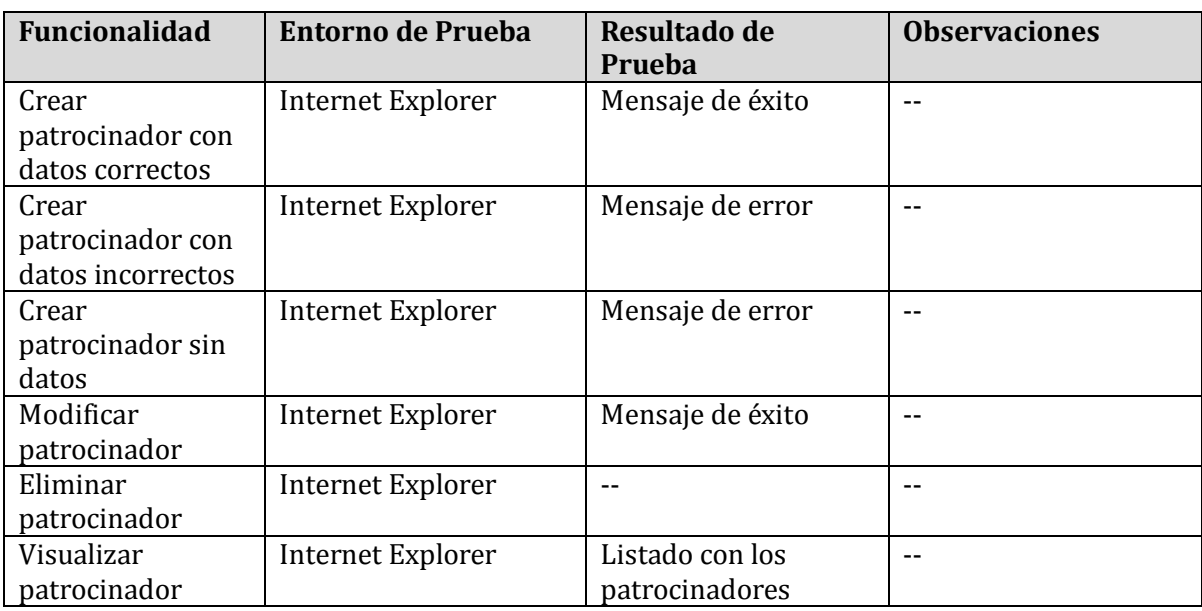

### **Tabla 55: Pruebas alfa**

### **8.2.2.2 PRUEBAS BETA**

Las pruebas beta son realizadas por los usuarios finales de la aplicación. Estas pruebas son desarrolladas después de las pruebas Alfa, y se desarrollan en el entorno del cliente, es decir, fuera de control de la desarrolladora de la aplicación.

Aquí el cliente revisa el software lo más detalladamente posible sin compañía de la desarrolladora e informa, por escrito, las fallas encontradas.

Las pruebas Beta fueron realizadas por los locutores del programa radial "Tremendo Mambo", Jonathan Flores y Cristian Ávila, las que se detallan en las tablas siguientes.

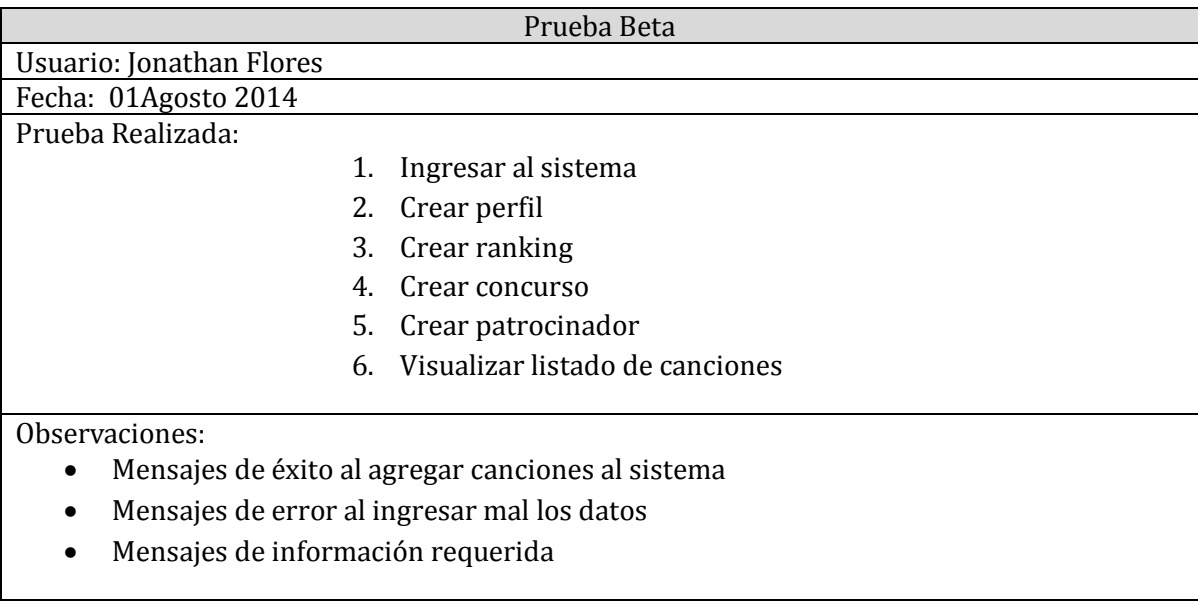

#### **Tabla 56: Pruebas beta Jonathan Flores**

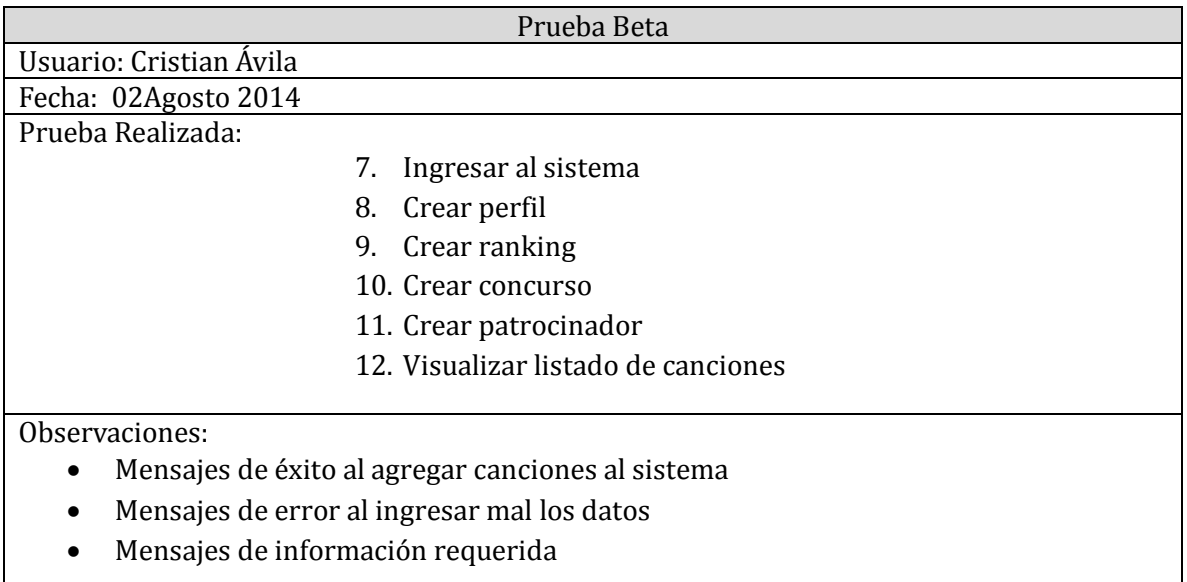

### **Tabla 57: Pruebas beta Cristian Ávila**

#### **8.3 RESPONSABLES DE LAS PRUEBAS**

La responsabilidad del aseguramiento de calidad del software en este proyecto recae a la alumna memorista, Christel Quilodrán, a través de las pruebas anteriormente especificadas<sup>18</sup>. Como segundos responsables de las pruebas, son los locutores del programa "Tremendo Mambo", Jonathan Flores y Cristian Ávila, quienes aplican pruebas y dan aviso a la alumna memorista de las fallas y sugerencias para la aplicación.

 $\overline{a}$ 

<sup>18</sup> Para mayor detalle véase anexo 3.

### **8.4 CALENDARIO DE PRUEBAS**

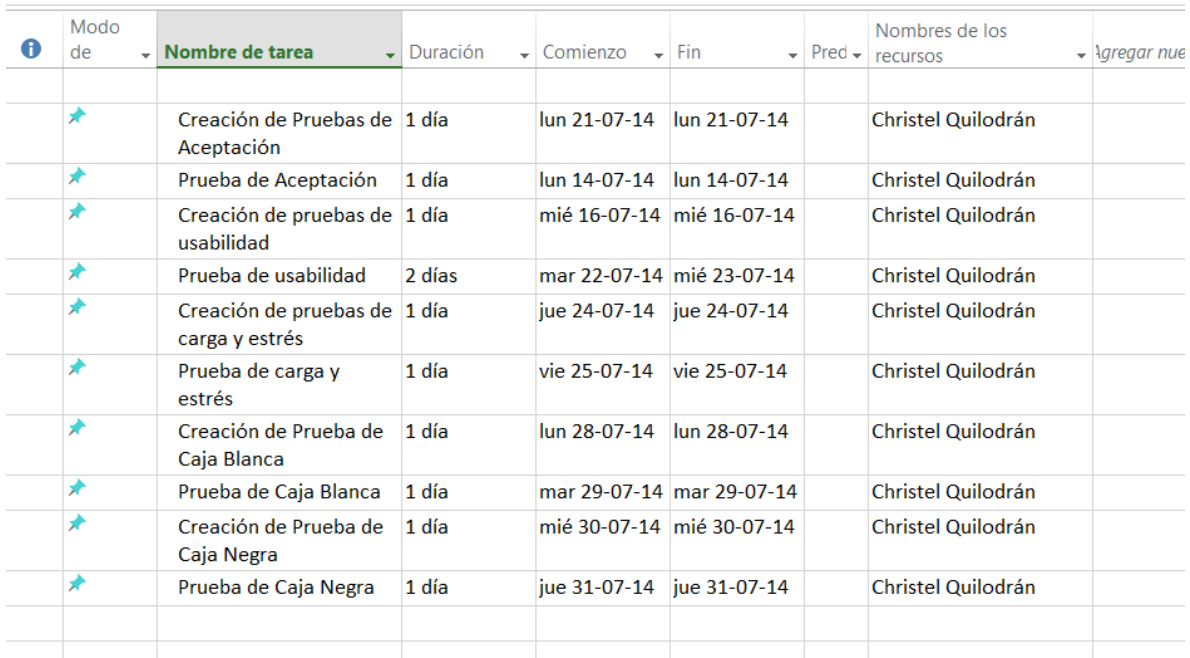

### **Figura 20: Carta Gantt Plan de Pruebas**

#### **8.5 CONCLUSIONES DE PRUEBA**

Las pruebas realizadas permitieron observar los errores funcionales que estaban afectando a la aplicación, lo que proporcionó feedback necesario para solucionarlos y tener una aplicación de calidad.

Las pruebas de aceptación permitieron conocer errores no funcionales que los usuarios consideraban muy relevantes para clarificar el funcionamiento de la aplicación. Además permitió a cada uno de los locutores indicar sugerencias para la mejora de la aplicación en trabajos futuros.

De los resultados anteriormente expuestos, se concluye que se ha logrado cumplir con los requerimientos establecidos al inicio de este proyecto.
# **9 PLAN DE CAPACITACIÓN Y ENTRENAMIENTO**

Para llevar a cabo la capacitación y entrenamiento del software de "Tremendo Mambo", se realiza una clase introductoria para los locutores del programa radial, donde se explica el funcionamiento de su módulo.

Se acuerda un día de actividad, la cual se presenta a continuación.

Fecha de capacitación: 18 de Agosto de 2014

# **10 PLAN DE IMPLEMENTACIÓN Y PUESTA EN MARCHA**

Para llevar a cabo la implantación del software de "Tremendo Mambo", se propone realizarla en horarios que el programa radial esté al aire.

Dicha idea fue aceptada por los locutores quienes sugirieron desarrollarla un día lunes, 30 minutos antes del comienzo del programa radial.

Se acuerda un día de actividad, la cual se presenta a continuación.

Fecha de implantación: 25 de Agosto de 2014.

#### **11 RESUMEN ESFUERZO REQUERIDO**

El esfuerzo requerido para la realización de este proyecto fue de 17 horas semanales, 3 horas diarias aproximadamente, en un tiempo de 4 meses, dando un total aproximado de 816 horas. Como se muestra en la tabla 4.

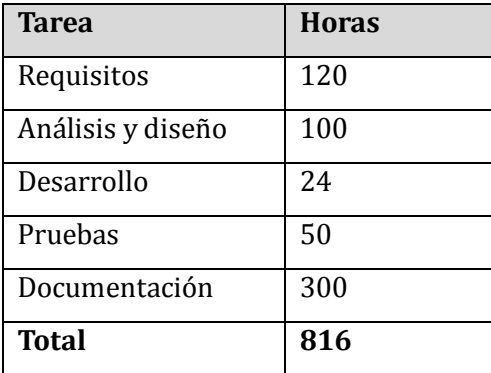

**Tabla 58: Resumen esfuerzo requerido**

# **12 CONCLUSIONES**

Luego de haber terminado la aplicación Web para el programa radial, se puede concluir que se ha fortalecido de forma constante y formal la interacción entre locutores y auditores, lo que era el objetivo principal.

La elección de metodología de desarrollo iterativa e incremental, permitió un desarrollo claro, ordenado y concreto para la culminación exitosa de proyecto, ya que había conocimientos previos de esa metodología, en asignaturas cursadas anteriormente, lo que facilitó ordenar las etapas e iteraciones de entregas.

La importancia del desarrollo del software para la alumna memorista de este proyecto radica en la experiencia adquirida en la captura de requisitos, modelado de la solución, documentación, pruebas y codificación utilizando nuevas tecnologías.

El software para la empresa es una mejora, puesto que, al ser un programa radial nuevo en el mercado de programas radiales, esto lo ayuda a posicionarse de mejor forma en esta área. La interacción será constante y formal, ayudando a crear fidelidad de parte de los auditores

La experiencia de trabajar con un Diseñador Gráfico se cataloga como buena, en este caso en particular se trabajó con una diseñadora designada por Jefatura de Carrera para una mejor asesoría con respecto al diseño de la aplicación Web .

# **13 BIBLIOGRAFÍA**

- Baca Urbina, Gabriel (2006). Formulación y evaluación de proyectos informáticos (5ta Ed.), México, McGraw-Hill.
- Cotización notebook HP. Recuperado el 8 de Junio de 2014 de: [http://www.paris.cl/tienda/es/paris/computacion/notebook/notebook-hp-14-intel](http://www.paris.cl/tienda/es/paris/computacion/notebook/notebook-hp-14-intel-core-i3-4gb-500gb-337488-ppp-)[core-i3-4gb-500gb-337488-ppp-](http://www.paris.cl/tienda/es/paris/computacion/notebook/notebook-hp-14-intel-core-i3-4gb-500gb-337488-ppp-)
- Geary, D., Hortsmann, C., (2010), Core JavaServer Faces, (3ra Ed.), United State, Prentice Hall.
- Hernández González, L. (10 de 2011). *Generar Diccionario de Datos con MySQL Workbench.* Recuperado el 23 de Junio de 2014, de Universidad Veracruzana: [http://www.uv.mx/personal/lizhernandez/files/2011/10/GenerarDiccionarioDatos.](http://www.uv.mx/personal/lizhernandez/files/2011/10/GenerarDiccionarioDatos.pdf) [pdf](http://www.uv.mx/personal/lizhernandez/files/2011/10/GenerarDiccionarioDatos.pdf)
- [Ingeniería de Software,](http://isw-udistrital.blogspot.com/) Modelos de Desarrollo de Software. Recuperado el 10 de Junio de 2014 de: [http://isw-udistrital.blogspot.com/2012/09/ingenieria-de-software](http://isw-udistrital.blogspot.com/2012/09/ingenieria-de-software-continuacion.html)[continuacion.html](http://isw-udistrital.blogspot.com/2012/09/ingenieria-de-software-continuacion.html)
- Machalanet. (s.f.). *Glosario Terminología, Banda Ancha.* Recuperado el 2 de Junio de 2014, de Machalanet: [http://www.machalanet.ec/documentos/GLOSARIO-](http://www.machalanet.ec/documentos/GLOSARIO-TERMINOLOGIA.pdf)[TERMINOLOGIA.pdf](http://www.machalanet.ec/documentos/GLOSARIO-TERMINOLOGIA.pdf)
- Pressman, R. C. (2005). "Ingeniería del Software: un enfoque práctico". McGraw-Hill.
- Radio Isadora FM. Recuperado el 12 de Mayo de 2014 de : [http://www.radioisadorafm.cl](http://www.radioisadorafm.cl/)
- Pruebas Alfa y Beta. Recuperado el 25 de Junio de 2014 de: <http://es.scribd.com/doc/125771207/JG-Plan-de-Pruebas-de-Aceptacion-V-2-0>

*Universidad del Bío-Bío. Red de Bibliotecas - Chile*

# **ANEXOS**

# **ANEXO 1: PLANIFICACIÓN INICIAL DEL PROYECTO**

Este proyecto contempla dos etapas, dos incrementos, y cinco iteraciones, las que se especificarán a continuación:

- 1era etapa: Durante esta etapa se considera la creación de los documentos necesarios sobre los cuales se basará el software, cabe mencionar que no contempla información sobre el desarrollo en sí del proyecto puesto que solo hace mención a la inicialización de este. El objetivo de esta iteración es lograr crear las bases que darán origen a la implementación del sitio web.
- 2da etapa: Para esta etapa se contempla el desarrollo del proyecto basándose en la documentación realizada en la 1era etapa.
- 1er incremento: Desarrollado durante la segunda y tercera iteración. Como actividad importante destaca la toma de requerimientos, el análisis de estos, el posterior modelado de datos y la creación de una primera versión del sitio web.
- 2do incremento: Desarrollado durante la cuarta y quinta iteración. Como actividad importante destaca la actualización de los requerimientos no implementados en el primer incremento, actualización del modelado de datos e información, el desarrollo de una segunda versión del sitio web, así como la entrega final del proyecto.

La planificación mediante Carta Gantt se da a conocer en la Figura 23

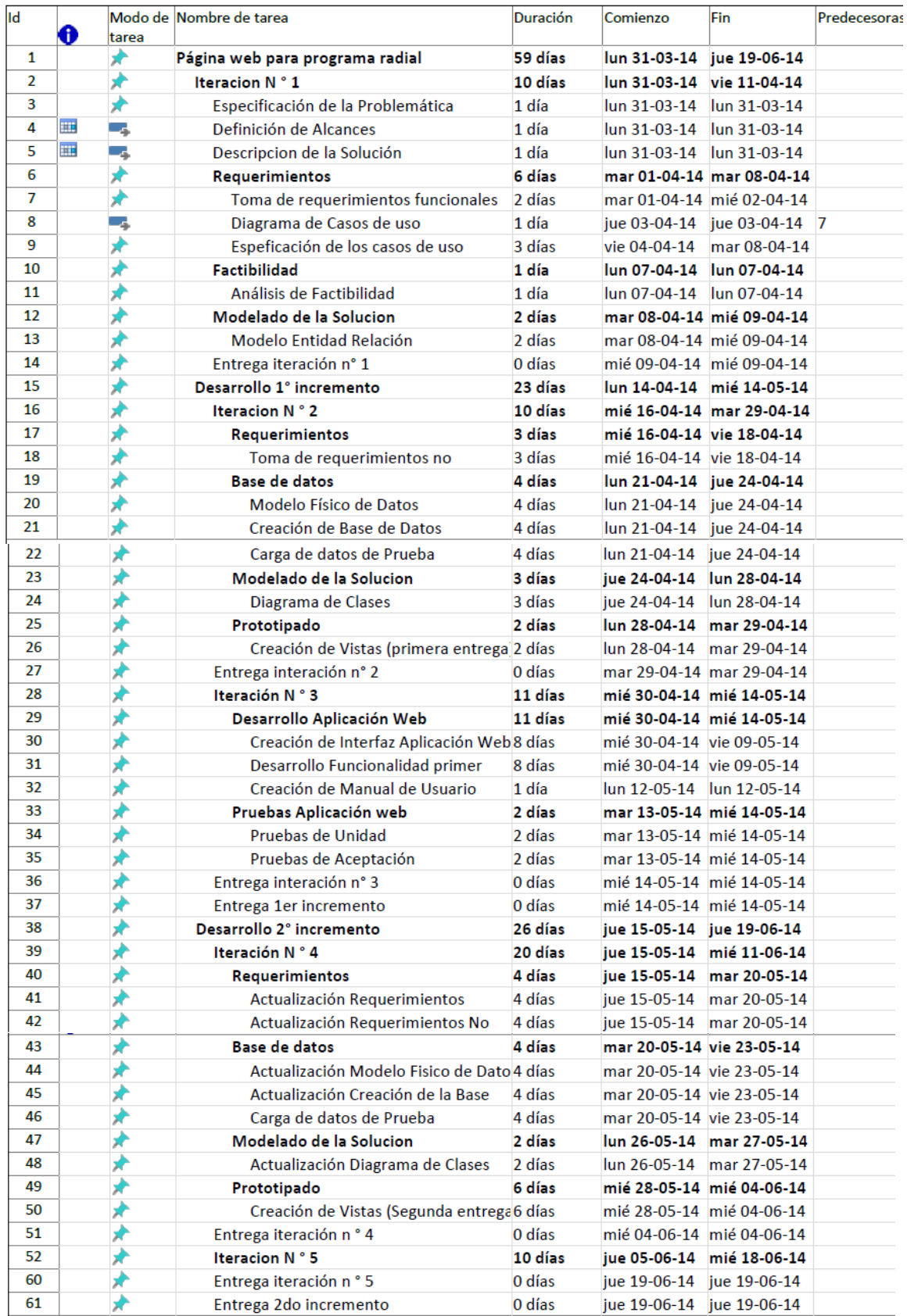

**Figura 21: Carta Gantt Proyecto de Título**

## **ANEXO 2: RESULTADOS DE ITERACIONES EN EL DESARROLLO**

A continuación se detalla el resultado de las iteraciones definidas para el proyecto, identificando las funcionalidades correspondientes a la iteración y capturas de pantalla para dar a conocer el trabajo sobre las funcionalidades mencionadas.

#### **A2.1 PRIMER INCREMENTO**

Como se indicó en el punto 3.2, ambiente de ingeniería de software, este proyecto se guía por la metodología iterativa incremental y considera 2 incrementos.

A continuación se da a conocer el resultado del primer incremento que agrupa el desarrollo de las funcionalidades expuestas en la Tabla 59.

| Funcionalidad         |
|-----------------------|
| Validad Usuario       |
| Ingresar perfil       |
| Modificar perfil      |
| Eliminar perfil       |
| Ingresar canción      |
| Modificar canción     |
| Eliminar canción      |
| Ingresar ranking      |
| Modificar ranking     |
| Eliminar ranking      |
| Ingresar concurso     |
| Modificar concurso    |
| Eliminar concurso     |
| Ingresar patrocinio   |
| Modificar patrocinio  |
| Eliminar patrocinio   |
| Ingresar gastos       |
| Modificar gastos      |
| Eliminar gastos       |
| Escuchar radio online |

**Tabla 59: Funcionalidades primer incremento**

Cada una de estas funcionalidades fue desarrollada con éxito. Para reflejar esto, se darán a conocer algunas capturas de pantalla de la aplicación, correspondientes a las funcionalidades, para dejar evidencia del trabajo realizado.

En la Figura 24 se muestra la pantalla de inicio de sesión del software, en la Figura 25 se muestra agregar una canción al sistema y en la Figura 27 el mantenedor de canciones).

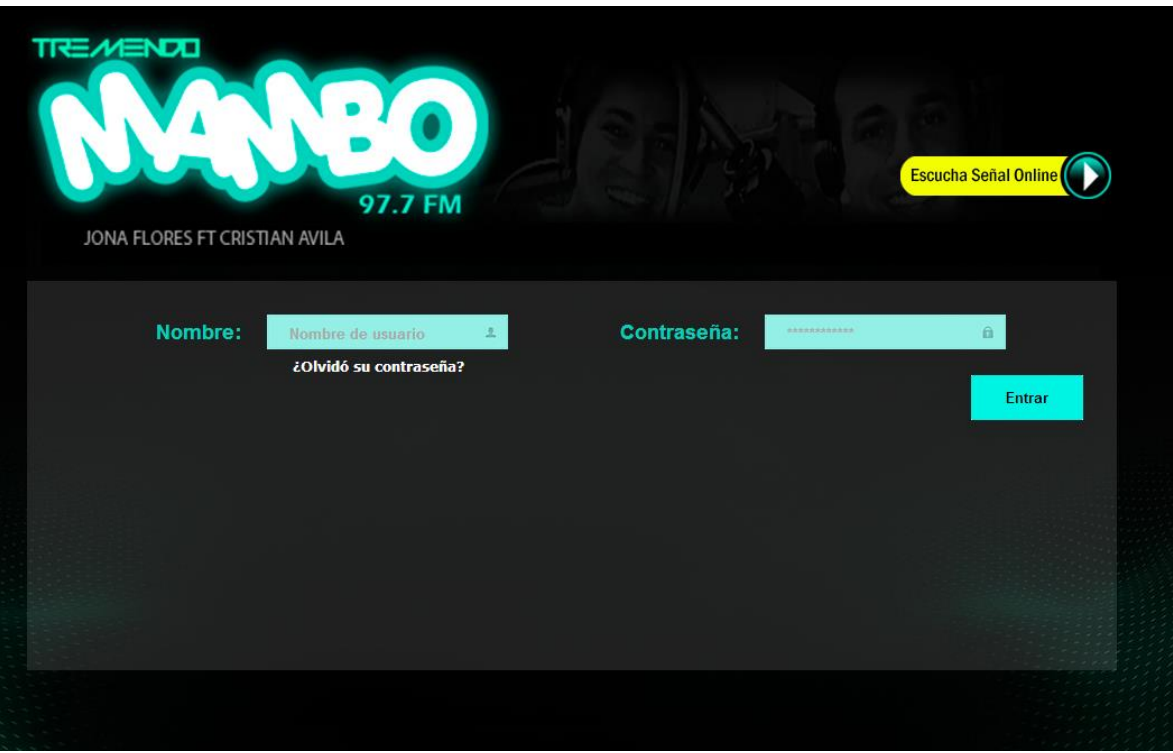

**Figura 22: Login del sistema**

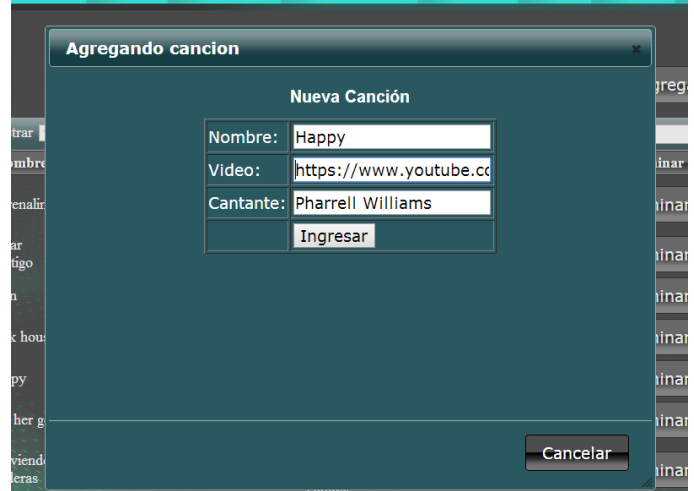

**Figura 23: Agregar canción al sistema**

|                     |                                                           |                                 |                  |                  | Agregar Canción |  |
|---------------------|-----------------------------------------------------------|---------------------------------|------------------|------------------|-----------------|--|
| Mostrar 10          | $\blacksquare$ registros                                  |                                 |                  | Buscar:          |                 |  |
| Nombre -            | <b>Video</b>                                              | Cantante o                      | Votos 0          | Modificar        | <b>Eliminar</b> |  |
| Addicted to<br>you  | https://www.youtube.com/watch?<br>v=Qc9c12q3mrc           | Avicii                          | $\mathbf{0}$     | Modificar        | Eliminar        |  |
| Adrenalina          | https://www.youtube.com/watch?<br>v=ME2Hufquz0k           | Wisin /<br>Ricky<br>Martin /JLO | 1                | Modificar        | Eliminar        |  |
| Bad                 | https://www.youtube.com/watch?<br>v=oC-GflRB0v4           | David<br>Guetta &<br>Showtek    | $\mathbf{0}$     | Modificar        | Eliminar        |  |
| Bailando            | https://www.youtube.com/watch?<br>v=NUsoVIDFqZg           | Enrique<br>Iglesias             | $\boldsymbol{8}$ | <b>Modificar</b> | <b>Eliminar</b> |  |
| Dark<br>House       | https://www.youtube.com/watch?<br>v=0KSOMA3OBU0           | Katy Perry                      | 55               | <b>Modificar</b> | Eliminar        |  |
| Happy               | https://www.youtube.com/watch?<br>v=y6Sxv-sUYtM           | Pharrell<br>Williams            | $\overline{9}$   | Modificar        | Eliminar        |  |
| Let her go          | https://www.youtube.com/watch?<br>v=RBumgq5yVrA           | Passenger                       | 20               | Modificar        | Eliminar        |  |
| Moviendo<br>Caderas | https://www.youtube.com/watch?<br>v=hsOrZAnQTgc           | Yandel ft<br>Daddy<br>Yankee    | 50               | <b>Modificar</b> | Eliminar        |  |
| Say<br>something    | https://www.youtube.com/watch?<br>$v = -2U0$ $v$ kn $2Ds$ | Christina<br>Aguilera           | 67               | Modificar        | Eliminar        |  |
| Summer              | https://www.youtube.com/watch?<br>v=cbXbLfLACGM           | Calvin<br>Harris                | $\overline{7}$   | <b>Modificar</b> | Eliminar        |  |

**Figura 24: Mantenedor de canciones**

#### **A2.2 SEGUNDO INCREMENTO**

El segundo incremento contempla la realización de las funcionalidades presentadas en la Tabla 60, las que se pueden visualizar en la Figura 27 para la visualización y votación en ranking, en la Figura 28 muestra la generación y visualización de reportes, por último la Figura 29 muestra la solicitud para ser parte de los patrocinios del programa.

| <b>Funcionalidad</b> |
|----------------------|
| Visualizar Ranking   |
| Votar en Ranking     |
| Reportes             |
| Solicitar Patrocinio |

**Tabla 60: Funcionalidades segundo incremento**

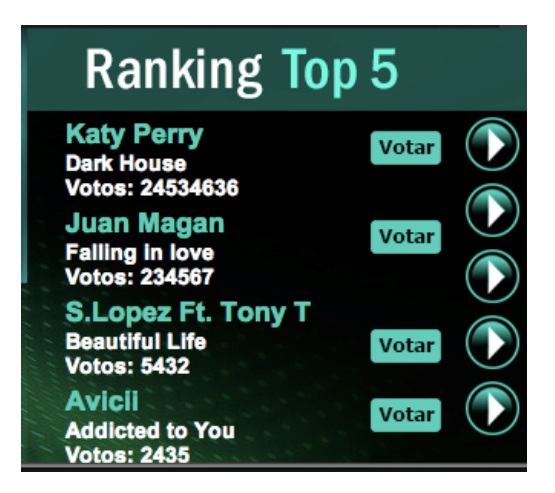

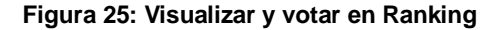

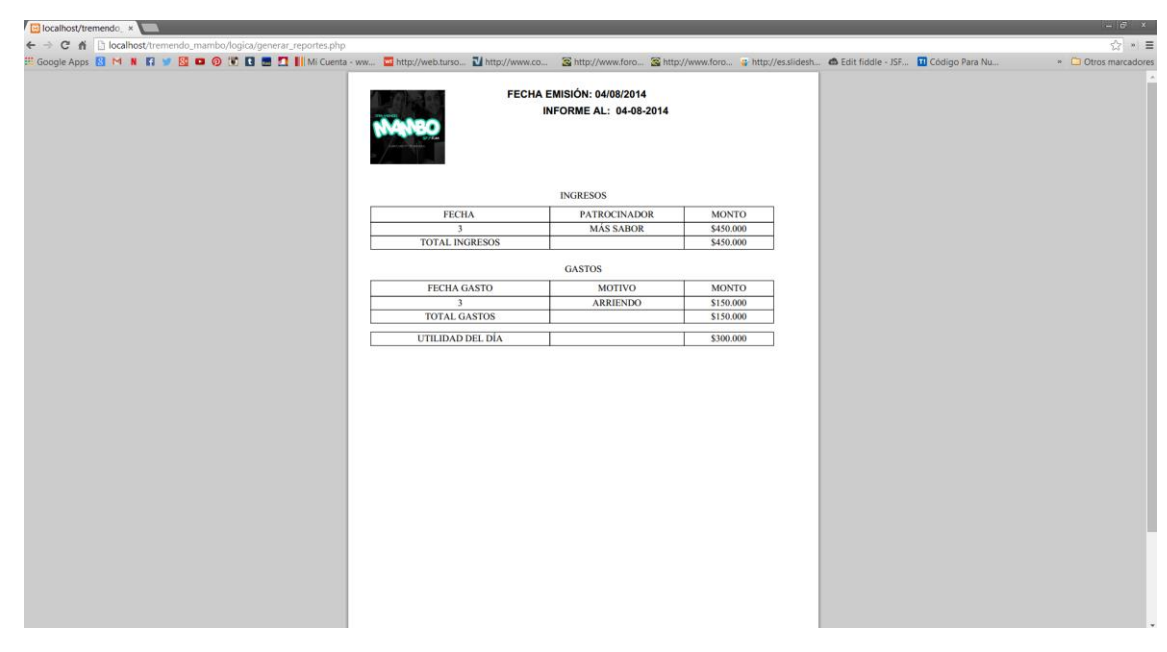

**Figura 26: Reporte de Utilidad**

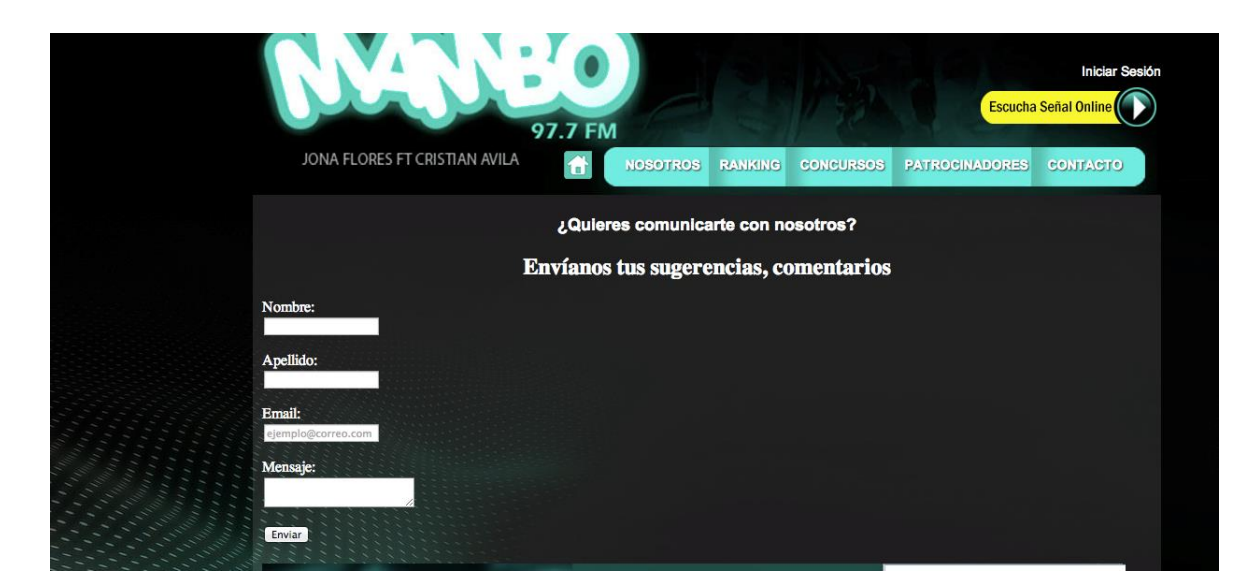

**Figura 29: Solicitar patrocinio**

# **ANEXO 3: ESPECIFICACIÓN DE LAS PRUEBAS**

En el siguiente anexo se da a conocer el detalle de las pruebas funcionales realizadas a la aplicación. Se presentan separadas por módulos.

## **A3.1 MÓDULO INGRESAR AL SISTEMA**

La funcionalidad creada en la Tabla 61, es la validación del usuario que desea ingresar al sistema, con su nombre de usuario y contraseña correctos.

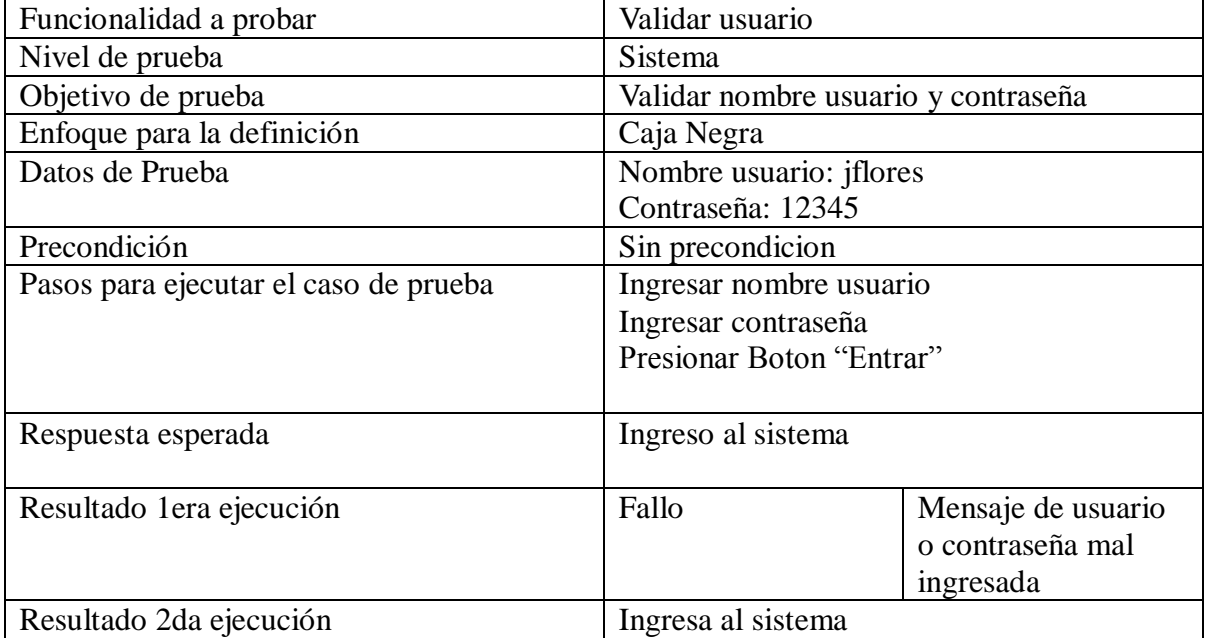

Tabla 61. Módulo ingresar al sistema

#### **A3.2 MÓDULO DE RANKING**

La funcionalidad creada en la tabla 62, es la validación del usuario que desea ingresar al sistema, con su nombre de usuario y contraseña correctos.

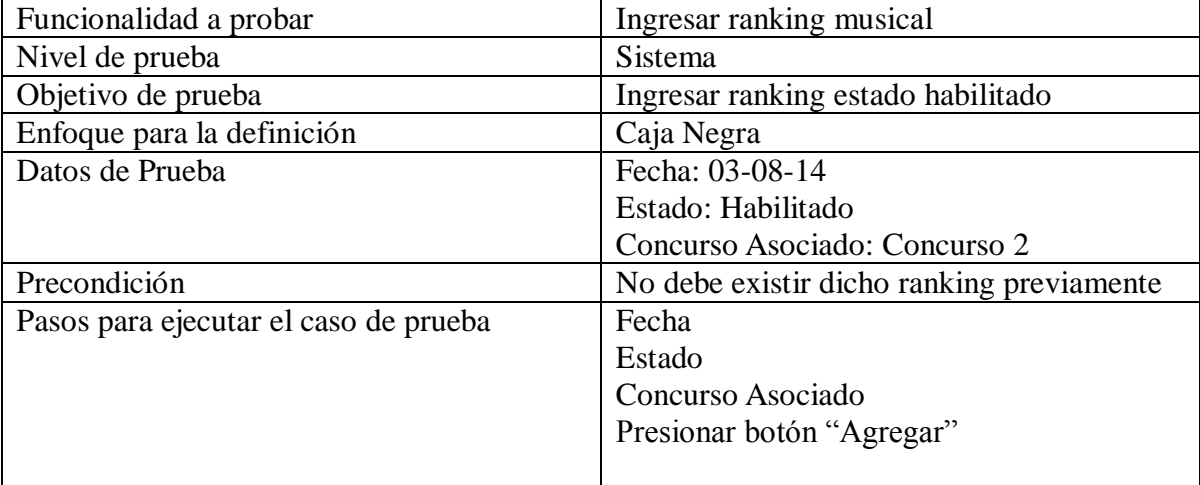

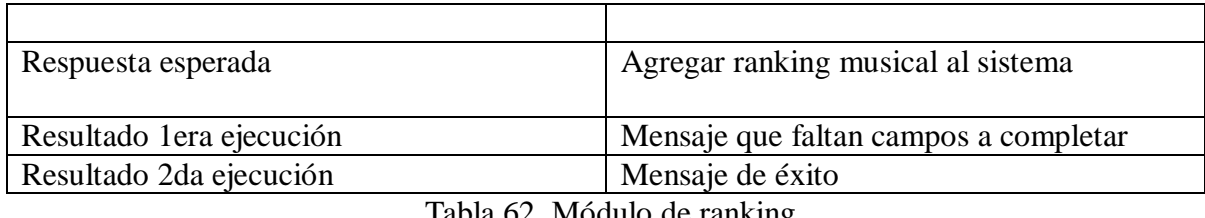

Tabla 62. Módulo de ranking

#### **A3.3 MÓDULO DE CANCIONES**

La funcionalidad creada en la Tabla 63, es la validación del usuario que desea ingresar al sistema, con su nombre de usuario y contraseña correctos.

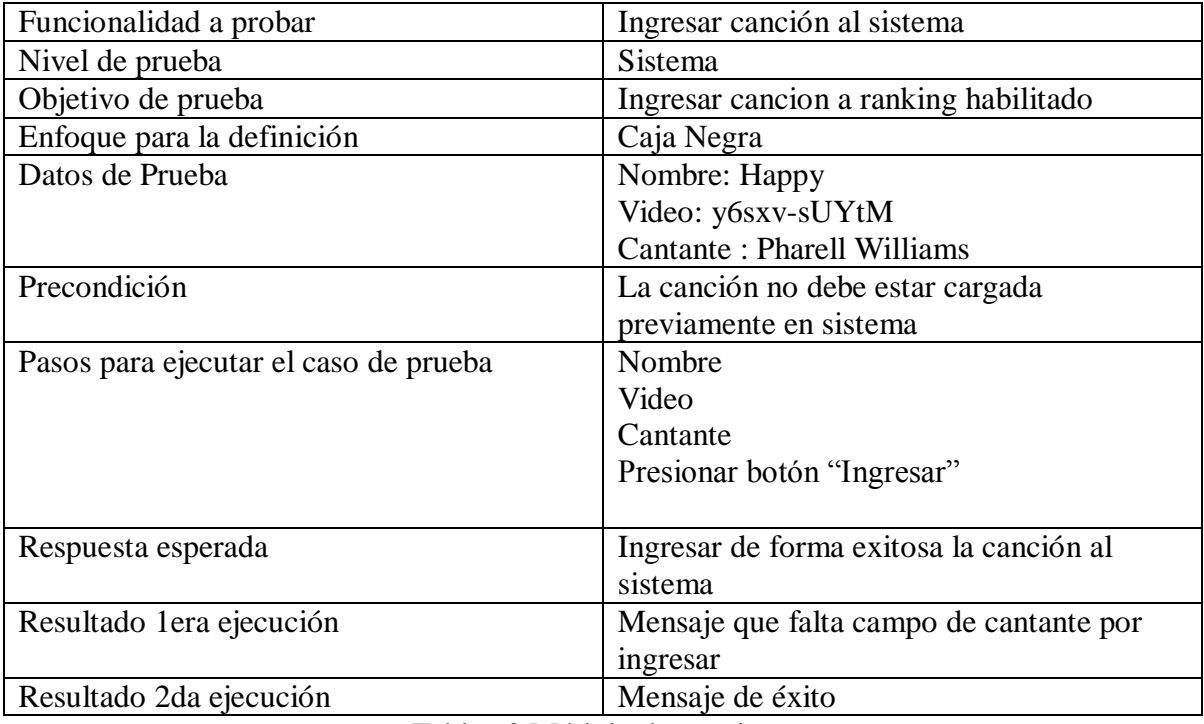

Tabla 63.Módulo de canciones

## **A3.4 MÓDULO DE PATROCINADORES**

La funcionalidad creada en la Tabla 64, es ingresar al sistema un nuevo patrocinador, a través de los diferentes datos necesarios.

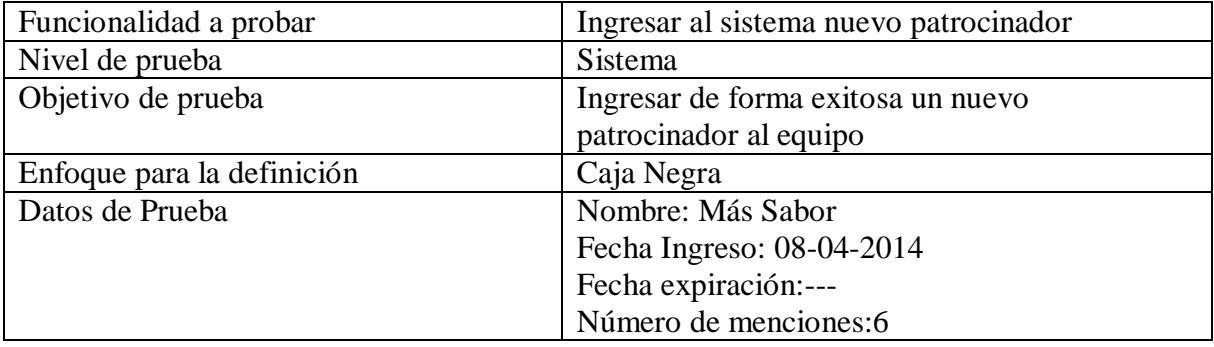

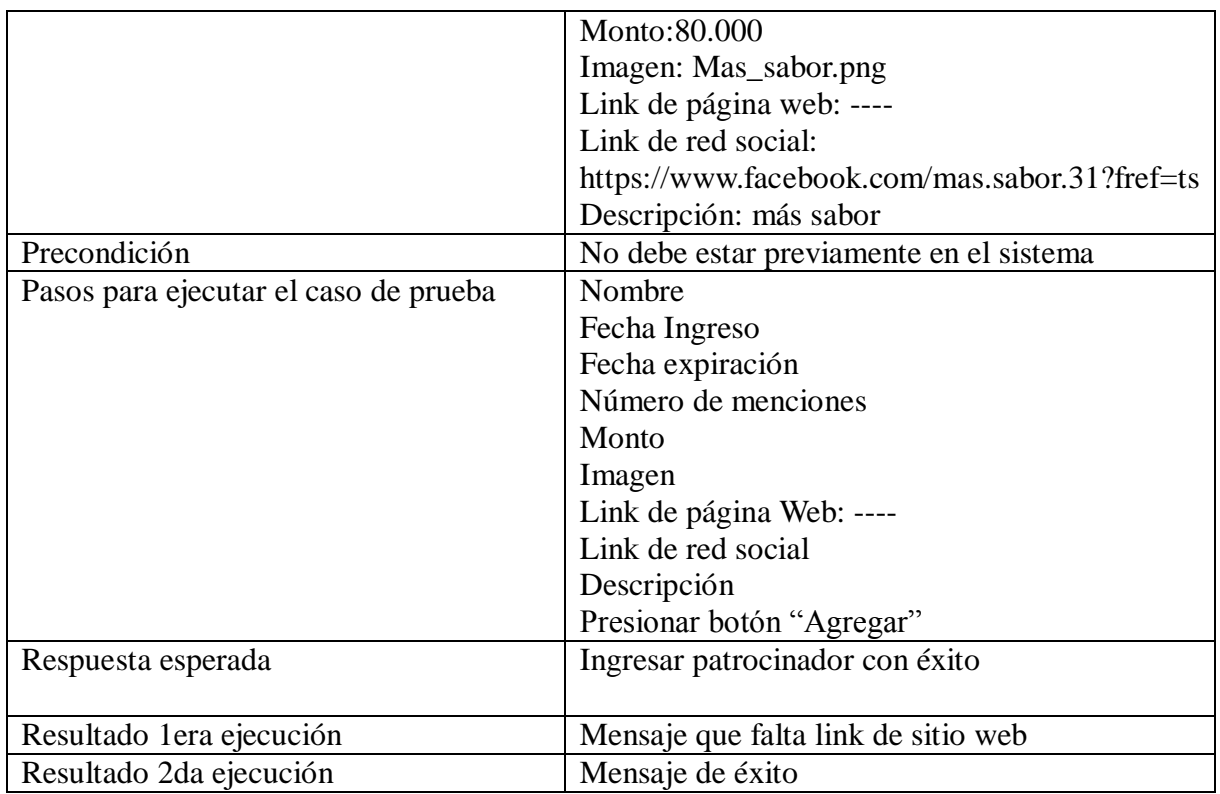

Tabla 64.Módulo de patrocinadores

# **A3.5 MÓDULO DE GASTOS**

La funcionalidad creada en la Tabla 65, es el ingreso de un gasto, según su tipo, fecha, y monto.

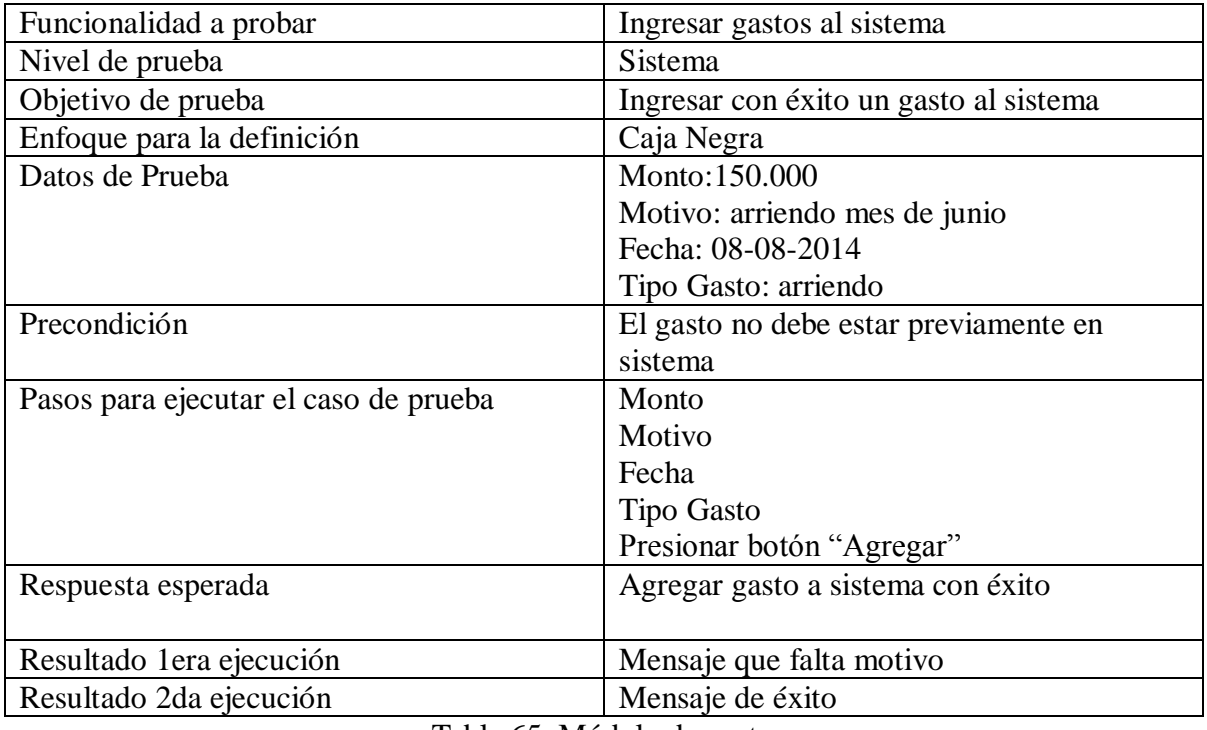

Tabla 65. Módulo de gastos

# **A3.7 MÓDULO DE REPORTES**

La funcionalidad creada en la Tabla 66, es la generación de reportes de utilidad, participantes, ganadores, canciones más votadas, cantantes más votados.

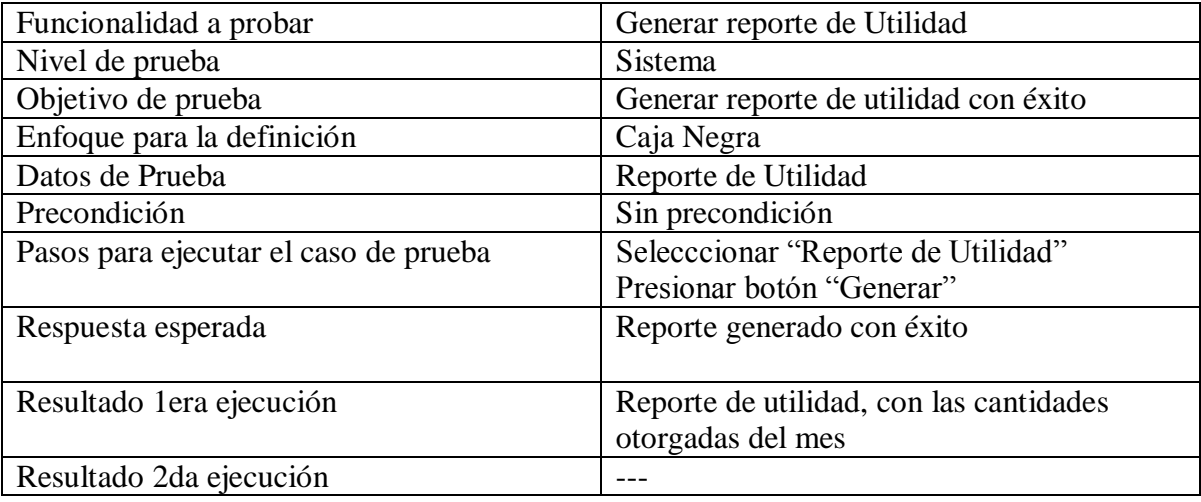

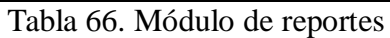

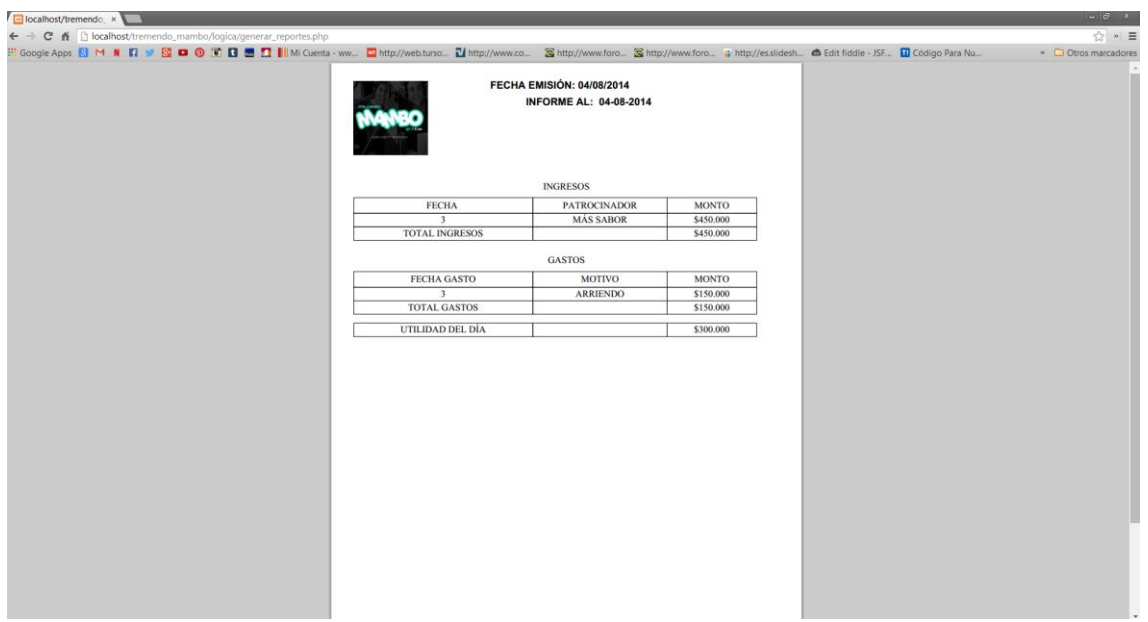

Figura 30: Formato reportes

# **ANEXO 4: DICCIONARIO DE DATOS DEL MODELO DE DATOS**

El presente documento establece normas para el diccionario de datos creados dentro de la base de datos, específicamente atributos de tablas, funciones, procedimientos de almacenado, vistas y secuencias.

Cabe destacar que las normas establecidas en el documento deben ser seguidas por la desarrolladora de la aplicación y administradora de la base de datos.

Bajo ningún motivo estas excluyen las reglas establecidas por el motor de base de datos MySQL.

#### **A4.1 NORMAS GENERALES**

#### **A4.1.1 NORMA GENERAL**

Los objetos creados en una instancia deben cumplir las siguientes normas generales:

- No se deben ocupar los siguientes caracteres en los nombres de los objetos: '\$', '%', '&', '/', '!', '|', '@', ')', '-', entre otros. Se permite el uso del carácter '\_'.
- El nombre de los objetos no deben exceder los 30 caracteres.
- El modelo deber ser desarrollado utilizando integridad referencial (constraint), a fin de mantener la integridad de los datos, excepto en los casos en que el uso de la integridad referencial sea técnicamente no recomendable.

#### **A4.1.2 NORMA DE CREACIÓN DE OBJETO**

Los objetos de la base de datos deberán seguir las siguientes normas de nomenclatura

#### **A4.1.3 NORMA DE CREACIÓN DE TABLAS**

Para el nombre de las tablas se ha definido que bajo ninguna circunstancia deberá exceder las tres palabras, y que en caso de ser más de una, estas deberán estar separadas por el carácter '\_'.